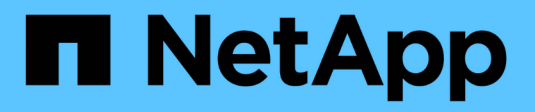

## **Prüfung von Audit-Protokollen**

StorageGRID 11.5

NetApp April 11, 2024

This PDF was generated from https://docs.netapp.com/de-de/storagegrid-115/audit/audit-message-flowand-retention.html on April 11, 2024. Always check docs.netapp.com for the latest.

# **Inhalt**

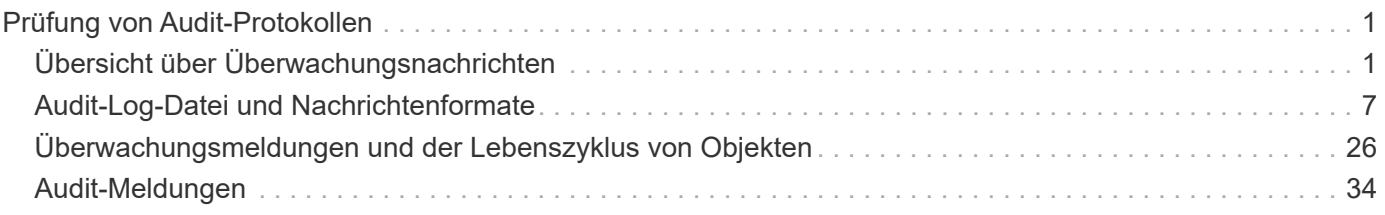

# <span id="page-2-0"></span>**Prüfung von Audit-Protokollen**

Machen Sie sich mit den StorageGRID Systemaudits-Protokollen vertraut und sehen Sie eine Liste aller Audit-Meldungen an.

- ["Übersicht über Überwachungsnachrichten"](#page-2-1)
- ["Audit-Log-Datei und Nachrichtenformate"](#page-8-0)
- ["Überwachungsmeldungen und der Lebenszyklus von Objekten"](#page-27-0)
- ["Audit-Meldungen"](#page-35-0)

## <span id="page-2-1"></span>**Übersicht über Überwachungsnachrichten**

Diese Anweisungen enthalten Informationen zur Struktur und zum Inhalt der StorageGRID-Prüfmeldungen und Prüfprotokolle. Sie können diese Informationen zum Lesen und Analysieren des Prüfprotokolls der Systemaktivität verwenden.

Diese Anweisungen richten sich an Administratoren, die für die Erstellung von Berichten zu Systemaktivitäten und -Nutzung verantwortlich sind, für die eine Analyse der Audit-Meldungen des StorageGRID Systems erforderlich ist.

Es wird davon ausgegangen, dass Sie die Art der geprüften Aktivitäten innerhalb des StorageGRID-Systems genau kennen. Um die Text-Log-Datei verwenden zu können, müssen Sie auf die konfigurierte Revisionsfreigabe im Admin-Knoten zugreifen können.

#### **Verwandte Informationen**

["StorageGRID verwalten"](https://docs.netapp.com/de-de/storagegrid-115/admin/index.html)

## **Meldungsfluss und -Aufbewahrung von Audits**

Alle StorageGRID-Services generieren während des normalen Systembetriebs Audit-Meldungen. Sie sollten verstehen, wie diese Audit-Meldungen über das StorageGRID-System in das übertragen werden audit.log Datei:

## **Audit-Nachrichtenfluss**

Überwachungsmeldungen werden von Admin-Nodes und Storage-Nodes verarbeitet, die über einen ADC-Dienst (Administrative Domain Controller) verfügen.

Wie im Überwachungsmeldung-Flow-Diagramm dargestellt, sendet jeder StorageGRID Node seine Audit-Meldungen an einen der ADC-Services am Datacenter-Standort. Der ADC-Dienst wird automatisch für die ersten drei Speicherknoten aktiviert, die an jedem Standort installiert sind.

Jeder ADC-Dienst fungiert wiederum als Relais und sendet seine Sammlung von Audit-Meldungen an jeden Admin-Knoten im StorageGRID-System, wodurch jeder Admin-Knoten einen vollständigen Datensatz der Systemaktivität erhält.

Jeder Admin-Knoten speichert Audit-Meldungen in Text-Log-Dateien; die aktive Protokolldatei wird benannt audit.log.

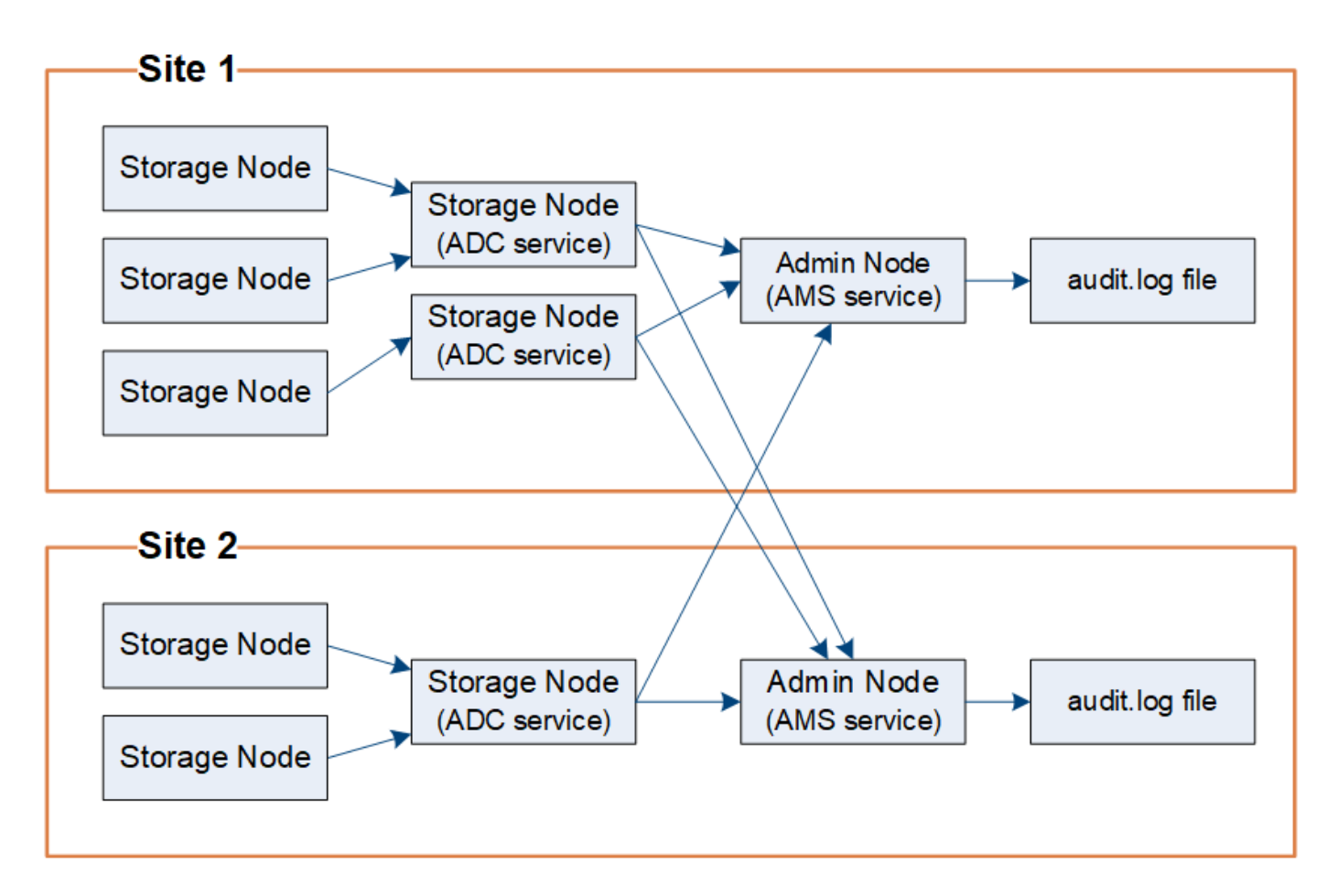

#### **Aufbewahrung von Überwachungsnachrichten**

StorageGRID verwendet einen Kopier- und Löschprozess, um sicherzustellen, dass keine Audit-Meldungen verloren gehen, bevor sie in das Audit-Protokoll geschrieben werden.

Wenn ein Knoten eine Überwachungsmeldung generiert oder sendet, wird die Meldung in einer Meldungswarteschlange auf der Systemfestplatte des Grid-Node gespeichert. Eine Kopie der Nachricht wird immer in einer Warteschlange mit Überwachungsmeldung gespeichert, bis die Nachricht in die Audit-Log-Datei des Admin-Knotens geschrieben wird /var/local/audit/export Verzeichnis. Dadurch wird der Verlust einer Prüfmeldung während des Transports verhindert.

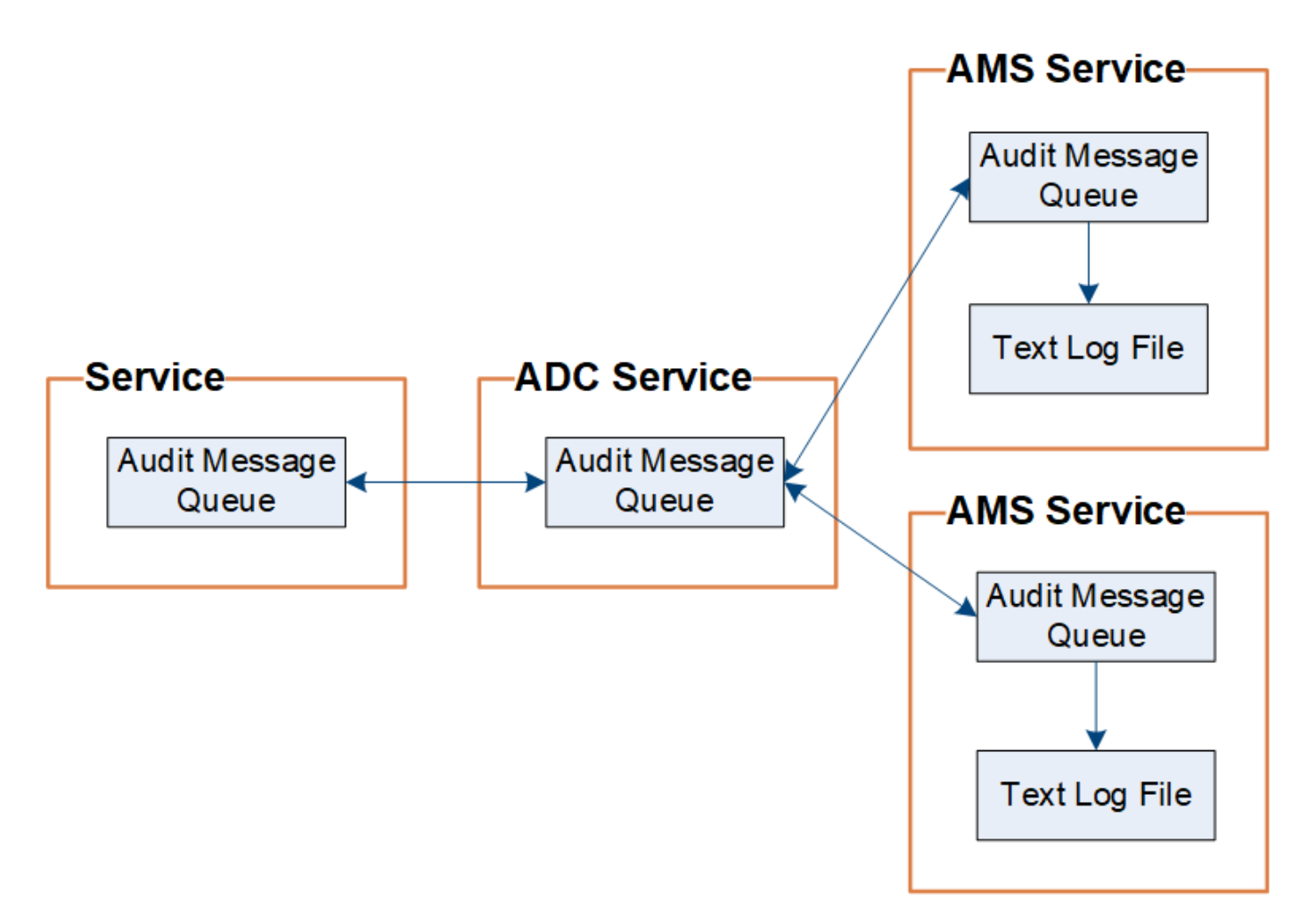

Die Warteschlange für Überwachungsnachrichten kann aufgrund von Problemen mit der Netzwerkverbindung oder aufgrund unzureichender Audit-Kapazität vorübergehend erhöht werden. Wenn die Warteschlangen steigen, verbrauchen sie mehr des verfügbaren Speicherplatzes in den einzelnen Nodes /var/local/ Verzeichnis. Wenn das Problem weiterhin besteht und das Verzeichnis der Überwachungsmeldungen eines Knotens zu voll ist, werden die einzelnen Knoten die Verarbeitung ihres Rückstands priorisieren und für neue Meldungen vorübergehend nicht verfügbar sein.

Sie können insbesondere folgende Verhaltensweisen erkennen:

- Wenn der /var/local/audit/export Verzeichnis, das von einem Admin-Knoten verwendet wird, wird voll, der Admin-Knoten wird als nicht verfügbar für neue Audit-Meldungen markiert, bis das Verzeichnis nicht mehr voll ist. S3- und Swift-Client-Anforderungen sind nicht betroffen. Der Alarm XAMS (Unreachable Audit Repositories) wird ausgelöst, wenn ein Audit-Repository nicht erreichbar ist.
- Wenn der /var/local/ Das von einem Speicherknoten mit dem ADC-Dienst verwendete Verzeichnis wird zu 92 % voll, der Knoten wird als nicht verfügbar markiert, um Meldungen zu prüfen, bis das Verzeichnis nur zu 87 % voll ist. S3- und Swift-Client-Anfragen zu anderen Nodes sind nicht betroffen. Der Alarm NRLY (Available Audit Relays) wird ausgelöst, wenn Audit-Relais nicht erreichbar sind.

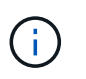

Wenn keine Speicherknoten mit dem ADC-Dienst verfügbar sind, werden die Überwachungsmeldungen von den Speicherknoten lokal gespeichert.

• Wenn der /var/local/ Das von einem Storage-Node verwendete Verzeichnis ist zu 85 % voll, wobei der Node die S3- und Swift-Client-Anforderungen ablehnen wird 503 Service Unavailable.

Die folgenden Arten von Problemen können dazu führen, dass die Warteschlangen für Überwachungsnachrichten sehr groß werden:

- Der Ausfall eines Admin-Knotens oder Speicherknoten mit dem ADC-Dienst. Wenn einer der Systemknoten ausgefallen ist, werden die übrigen Knoten möglicherweise rückgemeldet.
- Eine nachhaltige Aktivitätsrate, die die Audit-Kapazität des Systems übersteigt.
- Der /var/local/ Speicherplatz auf einem ADC-Speicherknoten wird aus Gründen voll, die nicht mit Audit-Meldungen zusammenhängen. In diesem Fall hört der Knoten auf, neue Überwachungsmeldungen zu akzeptieren und priorisiert seinen aktuellen Rückstand, was zu Backlogs auf anderen Knoten führen kann.

#### **Großer Alarm für Überwachungswarteschlangen und Überwachungsmeldungen in Queued (AMQS)**

Um Ihnen dabei zu helfen, die Größe der Überwachungsmeldungswarteschlangen im Laufe der Zeit zu überwachen, werden die Warnung **große Prüfwarteschlange** und der ältere AMQS-Alarm ausgelöst, wenn die Anzahl der Nachrichten in einer Speicherknotenwarteschlange oder Admin-Knoten-Warteschlange bestimmte Schwellenwerte erreicht.

Wenn der Alarm \* Large Audit queue\* oder der alte AMQS-Alarm ausgelöst wird, prüfen Sie zunächst die Auslastung des Systems – wenn eine beträchtliche Anzahl aktueller Transaktionen vorliegt, sollten sich die Warnung und der Alarm im Laufe der Zeit lösen und können ignoriert werden.

Wenn die Warnung oder der Alarm weiterhin besteht und die Schwere erhöht wird, zeigen Sie ein Diagramm der Warteschlangengröße an. Wenn die Zahl über Stunden oder Tage stetig zunimmt, hat die Audit-Last wahrscheinlich die Audit-Kapazität des Systems überschritten. Verringern Sie die Betriebsrate des Clients, oder verringern Sie die Anzahl der protokollierten Audit-Meldungen, indem Sie das Audit-Level für Client-Schreibvorgänge und Client-Lesevorgänge auf Fehler oder aus ändern. Siehe ""["Ändern der Level von](changing-audit-message-levels.html) [Überwachungsnachrichten"](changing-audit-message-levels.html)."

#### **Duplizieren von Nachrichten**

Bei einem Netzwerk- oder Node-Ausfall ist das StorageGRID System konservativ. Aus diesem Grund können doppelte Nachrichten im Audit-Protokoll vorhanden sein.

## <span id="page-5-0"></span>**Ändern der Level von Überwachungsnachrichten**

Sie können die Audiorelevel anpassen, um die Anzahl der im Audit-Protokoll für jede Kategorie von Überwachungsmeldungen aufgezeichneten Audit-Meldungen zu erhöhen oder zu verringern.

#### **Was Sie benötigen**

- Sie müssen über einen unterstützten Browser beim Grid Manager angemeldet sein.
- Sie müssen über spezifische Zugriffsberechtigungen verfügen.

#### **Über diese Aufgabe**

Die im Auditprotokoll aufgezeichneten Überwachungsmeldungen werden basierend auf den Einstellungen auf der Seite **Konfiguration** > **Überwachung** > **Audit** gefiltert.

Sie können für jede der folgenden Meldungskategorien eine andere Überwachungsstufe festlegen:

- **System**: Standardmäßig ist dieser Level auf Normal gesetzt.
- **Speicherung**: Standardmäßig ist diese Ebene auf Fehler gesetzt.
- **Verwaltung**: Standardmäßig ist diese Ebene auf Normal gesetzt.
- **Client liest**: Standardmäßig ist diese Ebene auf Normal gesetzt.
- **Client schreibt**: Standardmäßig ist diese Ebene auf Normal gesetzt.

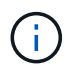

Diese Standardeinstellungen gelten, wenn Sie StorageGRID ursprünglich mit Version 10.3 oder höher installiert haben. Wenn Sie ein Upgrade von einer früheren Version von StorageGRID durchgeführt haben, ist die Standardeinstellung für alle Kategorien auf "Normal" gesetzt.

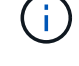

Bei Upgrades sind Audit-Level-Konfigurationen nicht sofort wirksam.

#### **Schritte**

#### 1. Wählen Sie **Konfiguration** > **Überwachung** > **Audit**.

#### Audit

#### **Audit Levels**

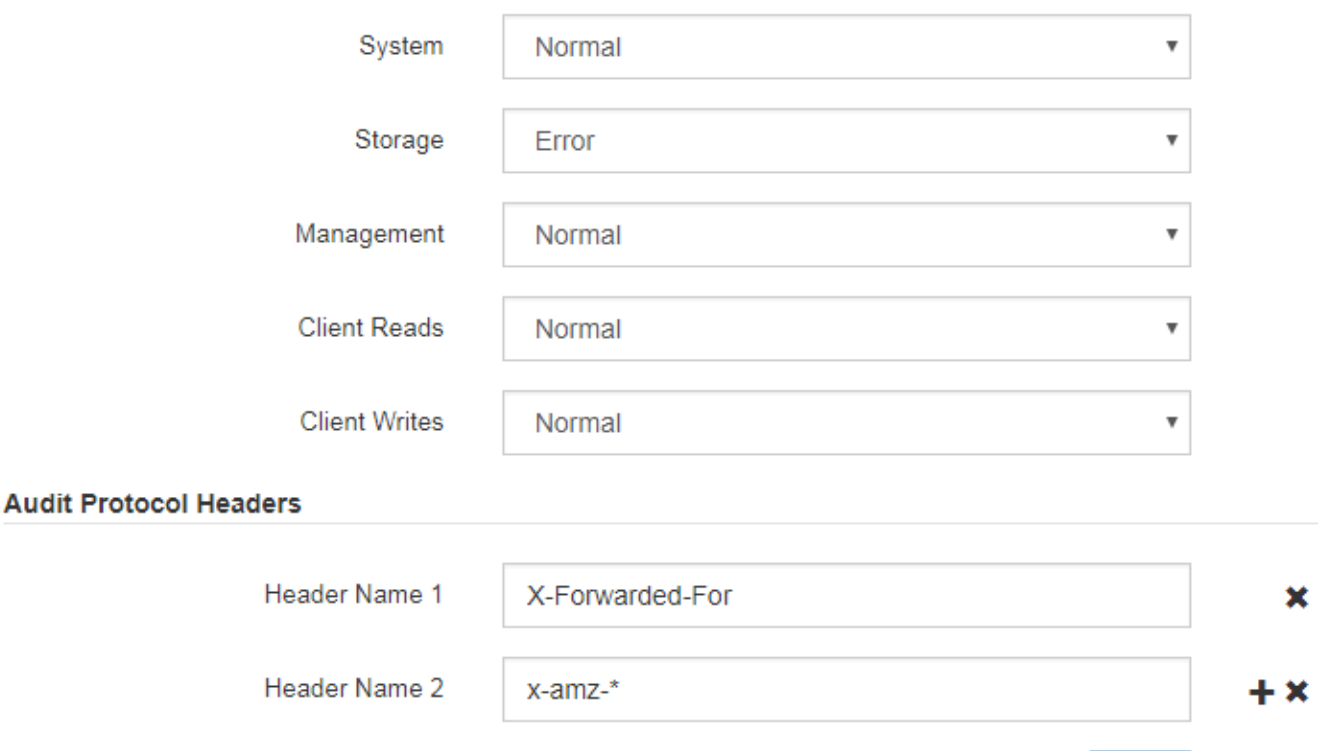

2. Wählen Sie für jede Kategorie der Überwachungsmeldung eine Überwachungsstufe aus der Dropdown-Liste aus:

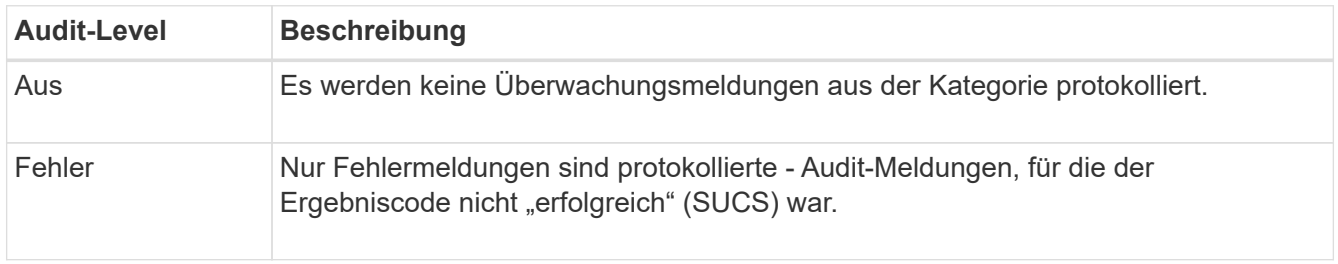

Save

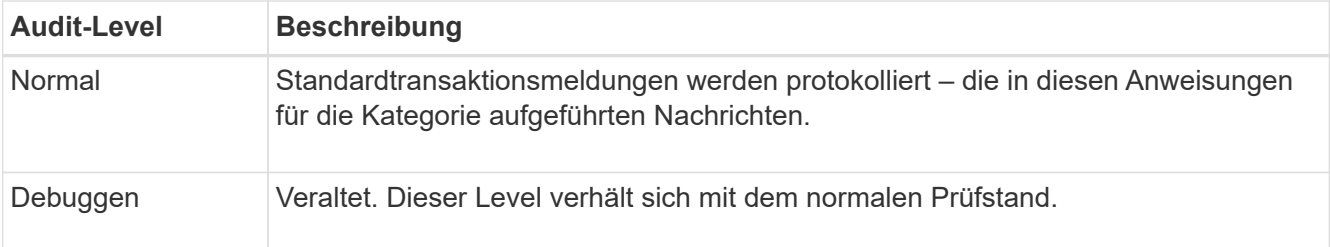

Die Meldungen, die für eine bestimmte Ebene enthalten sind, enthalten diejenigen, die auf den höheren Ebenen protokolliert werden würden. Die normale Ebene umfasst beispielsweise alle Fehlermeldungen.

3. Geben Sie unter **Audit Protocol Headern** den Namen der HTTP-Request-Header ein, die in den Audit-Meldungen Client Read und Client Write enthalten sein sollen. Verwenden Sie ein Sternchen (\*) als Platzhalter, oder verwenden Sie die Escape-Sequenz (\\*) als wortwörtliche Sternchen. Klicken Sie auf das Pluszeichen, um eine Liste der Kopfzeilennamen-Felder zu erstellen.

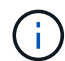

Header für Prüfprotokolle sind nur auf S3 und Swift Anfragen anwendbar.

Wenn solche HTTP-Header in einer Anfrage gefunden werden, sind sie in der Überwachungsmeldung unter dem Feld HTRH enthalten.

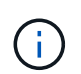

Header für Auditprotokoll-Anfragen werden nur protokolliert, wenn die Audit-Ebene für **Client** oder **Client-Schreibvorgänge** nicht **aus** ist.

4. Klicken Sie Auf **Speichern**.

#### **Verwandte Informationen**

["Systemaudits Meldungen"](#page-35-1)

["Audit-Meldungen zu Objekt-Storage"](#page-38-0)

["Management-Audit-Nachricht"](#page-42-0)

["Client liest Audit-Meldungen"](#page-39-0)

["StorageGRID verwalten"](https://docs.netapp.com/de-de/storagegrid-115/admin/index.html)

## **Zugriff auf die Audit-Log-Datei**

Die Revisionsfreigabe enthält die aktive audit.log Datei und alle komprimierten Audit-Log-Dateien. Um einfachen Zugriff auf Audit-Protokolle zu ermöglichen, können Sie den Client-Zugriff auf Audit-Shares sowohl für NFS als auch für CIFS (veraltet) konfigurieren. Sie können auch direkt über die Befehlszeile des Admin-Knotens auf Audit-Protokolldateien zugreifen.

#### **Was Sie benötigen**

- Sie müssen über spezifische Zugriffsberechtigungen verfügen.
- Sie müssen die haben Passwords.txt Datei:
- Sie müssen die IP-Adresse eines Admin-Knotens kennen.

#### **Schritte**

- 1. Melden Sie sich bei einem Admin-Knoten an:
	- a. Geben Sie den folgenden Befehl ein: ssh admin@*primary\_Admin\_Node\_IP*
	- b. Geben Sie das im aufgeführte Passwort ein Passwords.txt Datei:
- 2. Gehen Sie zu dem Verzeichnis, das die Audit-Log-Dateien enthält:

cd /var/local/audit/export

3. Sehen Sie sich die aktuelle oder gespeicherte Audit-Protokolldatei nach Bedarf an.

#### **Verwandte Informationen**

["StorageGRID verwalten"](https://docs.netapp.com/de-de/storagegrid-115/admin/index.html)

## **Drehung der Audit-Log-Dateien**

Audit-Log-Dateien werden auf einem Admin-Node gespeichert /var/local/audit/export Verzeichnis. Die aktiven Audit-Log-Dateien werden benannt audit.log.

Einmal am Tag, die aktive audit.log Die Datei wird gespeichert und eine neue audit.log Datei wird gestartet. Der Name der gespeicherten Datei gibt an, wann sie gespeichert wurde, im Format *yyyy-mmdd.txt*. Wenn an einem Tag mehrere Auditprotokolle erstellt werden, verwenden die Dateinamen das Datum, an dem die Datei im Format gespeichert wurde *yyyy-mm-dd.txt.n*. Beispiel: 2018-04-15.txt Und 2018- 04-15.txt.1 Sind die ersten und zweiten Log-Dateien, die am 15. April 2018 erstellt und gespeichert wurden.

Nach einem Tag wird die gespeicherte Datei komprimiert und im Format umbenannt *yyyy-mm-dd.txt.gz*, Die das ursprüngliche Datum bewahrt. Im Lauf der Zeit führt dies zu einem Verbrauch von für Prüfprotokolle auf dem Admin-Node zugewiesenem Storage. Ein Skript überwacht den Verbrauch von Speicherplatz im Überwachungsprotokoll und löscht die Protokolldateien nach Bedarf, um Speicherplatz im freizugeben /var/local/audit/export Verzeichnis. Audit-Protokolle werden nach dem Erstellungsdatum der Prüfprotokolle gelöscht, wobei der älteste zuerst gelöscht wird. Sie können die Aktionen des Skripts in der folgenden Datei überwachen: /var/local/log/manage-audit.log.

Dieses Beispiel zeigt die aktive audit.log Datei, Datei des Vortags (2018-04-15.txt), und die komprimierte Datei für den Vortag (2018-04-14.txt.gz).

```
audit.log
2018-04-15.txt
2018-04-14.txt.gz
```
## <span id="page-8-0"></span>**Audit-Log-Datei und Nachrichtenformate**

Mit Audit-Protokollen können Informationen zu Ihrem System erfasst und Probleme behoben werden. Sie sollten das Format der Audit-Log-Datei und das allgemeine Format für Audit-Meldungen verstehen.

## **Format der Auditprotokolldatei**

Die Audit-Log-Dateien befinden sich auf jedem Admin-Knoten und enthalten eine Sammlung einzelner Audit-Nachrichten.

Jede Überwachungsmeldung enthält Folgendes:

• Die koordinierte Weltzeit (UTC) des Ereignisses, das die Meldung (ATIM) im ISO 8601-Format auslöste, gefolgt von einem Leerzeichen:

*YYYY-MM-DDTHH:MM:SS.UUUUUU*, Wo *UUUUUU* Nur Mikrosekunden.

• Die Meldung selbst, die in eckigen Klammern eingeschlossen ist und mit beginnt AUDT.

Das folgende Beispiel zeigt drei Audit-Nachrichten in einer Audit-Log-Datei (Zeilenumbrüche zur Lesbarkeit hinzugefügt). Diese Meldungen wurden generiert, wenn ein Mandant einen S3-Bucket erstellt und diesem Bucket zwei Objekte hinzugefügt hat.

```
2019-08-07T18:43:30.247711
[AUDT:[RSLT(FC32):SUCS][CNID(UI64):1565149504991681][TIME(UI64):73520][SAI
P(IPAD):"10.224.2.255"][S3AI(CSTR):"17530064241597054718"]
[SACC(CSTR):"s3tenant"][S3AK(CSTR):"SGKH9100SCkNB8M3MTWNt-
PhoTDwB9JOk7PtyLkQmA=="][SUSR(CSTR):"urn:sgws:identity::175300642415970547
18:root"]
[SBAI(CSTR):"17530064241597054718"][SBAC(CSTR):"s3tenant"][S3BK(CSTR):"buc
ket1"][AVER(UI32):10][ATIM(UI64):1565203410247711]
[ATYP(FC32):SPUT][ANID(UI32):12454421][AMID(FC32):S3RQ][ATID(UI64):7074142
142472611085]]
```

```
2019-08-07T18:43:30.783597
[AUDT:[RSLT(FC32):SUCS][CNID(UI64):1565149504991696][TIME(UI64):120713][SA
IP(IPAD):"10.224.2.255"][S3AI(CSTR):"17530064241597054718"]
[SACC(CSTR):"s3tenant"][S3AK(CSTR):"SGKH9100SCkNB8M3MTWNt-
PhoTDwB9JOk7PtyLkQmA=="][SUSR(CSTR):"urn:sgws:identity::175300642415970547
18:root"]
[SBAI(CSTR):"17530064241597054718"][SBAC(CSTR):"s3tenant"][S3BK(CSTR):"buc
ket1"][S3KY(CSTR):"fh-small-0"]
[CBID(UI64):0x779557A069B2C037][UUID(CSTR):"94BA6949-38E1-4B0C-BC80-
EB44FB4FCC7F"][CSIZ(UI64):1024][AVER(UI32):10]
[ATIM(UI64):1565203410783597][ATYP(FC32):SPUT][ANID(UI32):12454421][AMID(F
C32):S3RQ][ATID(UI64):8439606722108456022]]
```

```
2019-08-07T18:43:30.784558
```

```
[AUDT:[RSLT(FC32):SUCS][CNID(UI64):1565149504991693][TIME(UI64):121666][SA
IP(IPAD):"10.224.2.255"][S3AI(CSTR):"17530064241597054718"]
[SACC(CSTR):"s3tenant"][S3AK(CSTR):"SGKH9100SCkNB8M3MTWNt-
PhoTDwB9JOk7PtyLkQmA=="][SUSR(CSTR):"urn:sgws:identity::175300642415970547
18:root"]
[SBAI(CSTR):"17530064241597054718"][SBAC(CSTR):"s3tenant"][S3BK(CSTR):"buc
ket1"][S3KY(CSTR):"fh-small-2000"]
[CBID(UI64):0x180CBD8E678EED17][UUID(CSTR):"19CE06D0-D2CF-4B03-9C38-
E578D66F7ADD"][CSIZ(UI64):1024][AVER(UI32):10]
[ATIM(UI64):1565203410784558][ATYP(FC32):SPUT][ANID(UI32):12454421][AMID(F
C32):S3RQ][ATID(UI64):13489590586043706682]]
```
In ihrem Standardformat sind die Audit-Meldungen in den Audit-Log-Dateien nicht einfach zu lesen oder zu interpretieren. Sie können das verwenden audit-explain Tool zum Abrufen vereinfachter Zusammenfassungen der Audit-Meldungen im Audit-Protokoll. Sie können das verwenden audit-sum Tool zum Zusammenfassen, wie viele Schreibvorgänge, Lese- und Löschvorgänge protokolliert wurden und wie lange diese Vorgänge gedauert haben.

#### **Verwandte Informationen**

["Verwenden des Tools zur Erläuterung von Audits"](#page-11-0)

#### <span id="page-11-0"></span>**Verwenden des Tools zur Erläuterung von Audits**

Sie können das verwenden audit-explain Tool zum Übersetzen der Audit-Meldungen im Audit-Protokoll in ein einfach zu lesendes Format.

#### **Was Sie benötigen**

- Sie müssen über spezifische Zugriffsberechtigungen verfügen.
- Sie müssen die haben Passwords.txt Datei:
- Sie müssen die IP-Adresse des primären Admin-Knotens kennen.

#### **Über diese Aufgabe**

Der audit-explain Das auf dem primären Admin-Knoten verfügbare Tool bietet vereinfachte Zusammenfassungen der Audit-Meldungen in einem Audit-Protokoll.

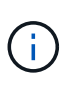

Der audit-explain Das Tool ist hauptsächlich für den technischen Support bei der Fehlerbehebung vorgesehen. Wird Verarbeitet audit-explain Abfragen können eine große Menge an CPU-Energie verbrauchen, was sich auf die StorageGRID-Vorgänge auswirken kann.

Dieses Beispiel zeigt die typische Ausgabe von der audit-explain Werkzeug. Diese vier SPUT-Audit-Nachrichten wurden generiert, als der S3-Mandant mit Konto-ID 92484777680322627870 S3-PUT-Anforderungen verwendete, um einen Bucket mit dem Namen "bucket1" zu erstellen und diesem Bucket drei Objekte hinzuzufügen.

```
SPUT S3 PUT bucket bucket1 account:92484777680322627870 usec:124673
SPUT S3 PUT object bucket1/part1.txt tenant:92484777680322627870
cbid:9DCB157394F99FE5 usec:101485
SPUT S3 PUT object bucket1/part2.txt tenant:92484777680322627870
cbid:3CFBB07AB3D32CA9 usec:102804
SPUT S3 PUT object bucket1/part3.txt tenant:92484777680322627870
cbid:5373D73831ECC743 usec:93874
```
Der audit-explain Das Tool kann einfache oder komprimierte Prüfprotokolle verarbeiten. Beispiel:

audit-explain audit.log

audit-explain 2019-08-12.txt.gz

Der audit-explain Das Tool kann auch mehrere Dateien gleichzeitig verarbeiten. Beispiel:

audit-explain audit.log 2019-08-12.txt.gz 2019-08-13.txt.gz

audit-explain /var/local/audit/export/\*

Schließlich das audit-explain Das Tool kann Eingaben aus einer Leitung annehmen, sodass Sie die Eingabe mit dem filtern und vorverarbeiten können grep Befehl oder andere Mittel. Beispiel:

```
grep SPUT audit.log | audit-explain
```
grep bucket-name audit.log | audit-explain

Da Audit-Protokolle sehr groß und langsam zu analysieren sein können, können Sie Zeit sparen, indem Sie Teile filtern, die Sie ansehen und ausführen möchten audit-explain Auf die Teile, statt der gesamten Datei.

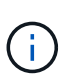

Der audit-explain Das Werkzeug akzeptiert keine komprimierten Dateien als Piper-Eingabe. Um komprimierte Dateien zu verarbeiten, geben Sie ihre Dateinamen als Befehlszeilenargumente an, oder verwenden Sie das zcat Werkzeug, um die Dateien zuerst zu dekomprimieren. Beispiel:

```
zcat audit.log.gz | audit-explain
```
Verwenden Sie die help (-h) Option, um die verfügbaren Optionen anzuzeigen. Beispiel:

```
 $ audit-explain -h
```
#### **Schritte**

- 1. Melden Sie sich beim primären Admin-Node an:
	- a. Geben Sie den folgenden Befehl ein: ssh admin@*primary\_Admin\_Node\_IP*
	- b. Geben Sie das im aufgeführte Passwort ein Passwords, txt Datei:
- 2. Geben Sie den folgenden Befehl ein, wobei /var/local/audit/export/audit.log Gibt den Namen und den Speicherort der zu analysierenden Datei oder der zu analysierenden Dateien an:

```
$ audit-explain /var/local/audit/export/audit.log
```
Der audit-explain Werkzeug druckt menschliche Interpretationen aller Nachrichten in der angegebenen Datei oder Datei.

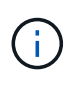

Um die Zeilenlänge zu verringern und die Lesbarkeit zu erleichtern, werden Zeitstempel standardmäßig nicht angezeigt. Wenn Sie die Zeitstempel anzeigen möchten, verwenden Sie den Zeitstempel (-t) Option.

**Verwandte Informationen** ["SPUT: S3 PUT"](#page-82-0)

#### <span id="page-13-0"></span>**Verwenden des Tools Audit-Sum**

Sie können das verwenden audit-sum Tool zum Zählen der Schreib-, Lese-, Kopf- und Löschmeldungen und zum Anzeigen der minimalen, maximalen und durchschnittlichen Zeit (oder Größe) für jeden Operationstyp.

#### **Was Sie benötigen**

- Sie müssen über spezifische Zugriffsberechtigungen verfügen.
- Sie müssen die haben Passwords.txt Datei:
- Sie müssen die IP-Adresse des primären Admin-Knotens kennen.

#### **Über diese Aufgabe**

Der audit-sum Tool, das auf dem primären Admin-Knoten verfügbar ist, fasst zusammen, wie viele Schreib-, Lese- und Löschvorgänge protokolliert wurden und wie lange diese Vorgänge gedauert haben.

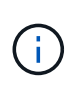

Der audit-sum Das Tool ist hauptsächlich für den technischen Support bei der Fehlerbehebung vorgesehen. Wird Verarbeitet audit-sum Abfragen können eine große Menge an CPU-Energie verbrauchen, was sich auf die StorageGRID-Vorgänge auswirken kann.

Dieses Beispiel zeigt die typische Ausgabe von der audit-sum Werkzeug. Dieses Beispiel zeigt, wie lange Protokollvorgänge dauerte.

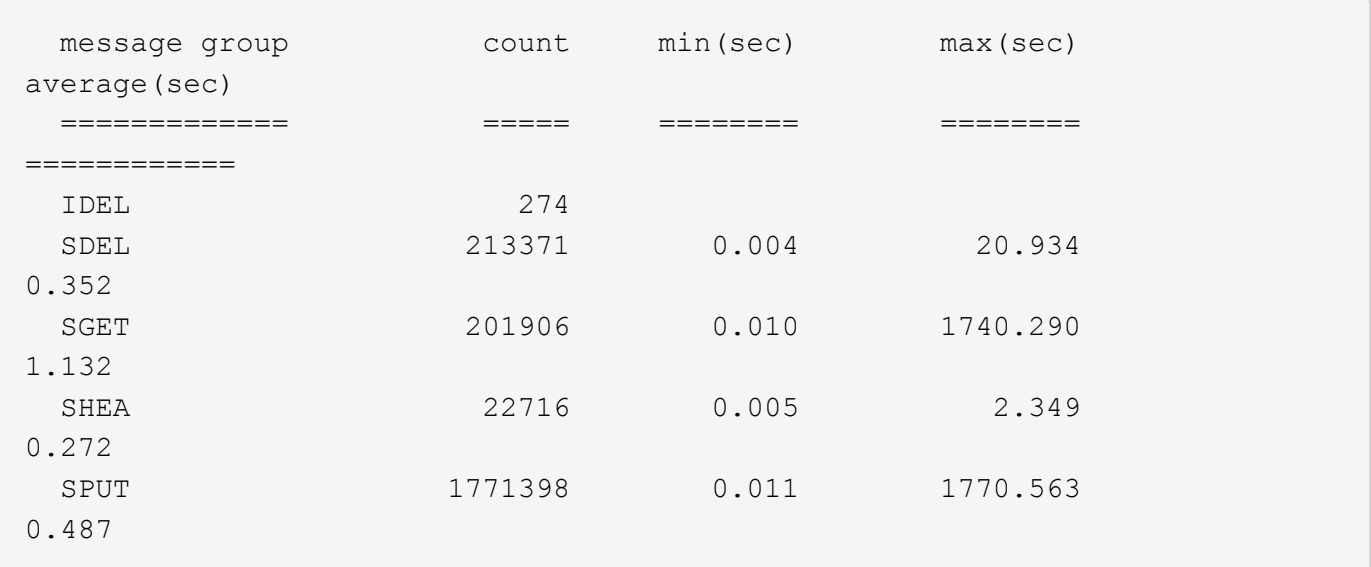

Der audit-sum Das Tool bietet Zählung und Zeiten für die folgenden S3, Swift und ILM-Audit-Meldungen in einem Prüfprotokoll:

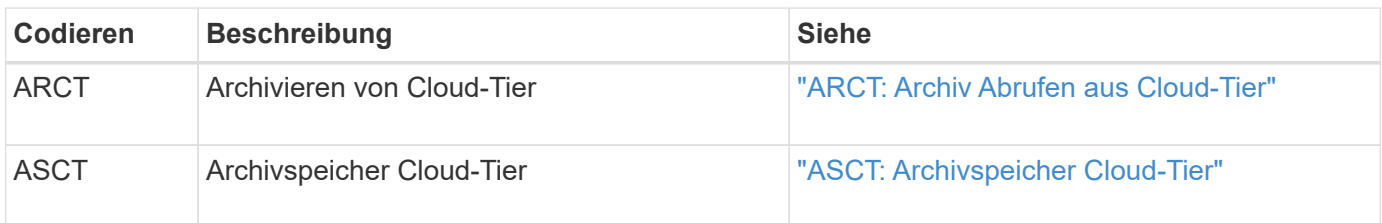

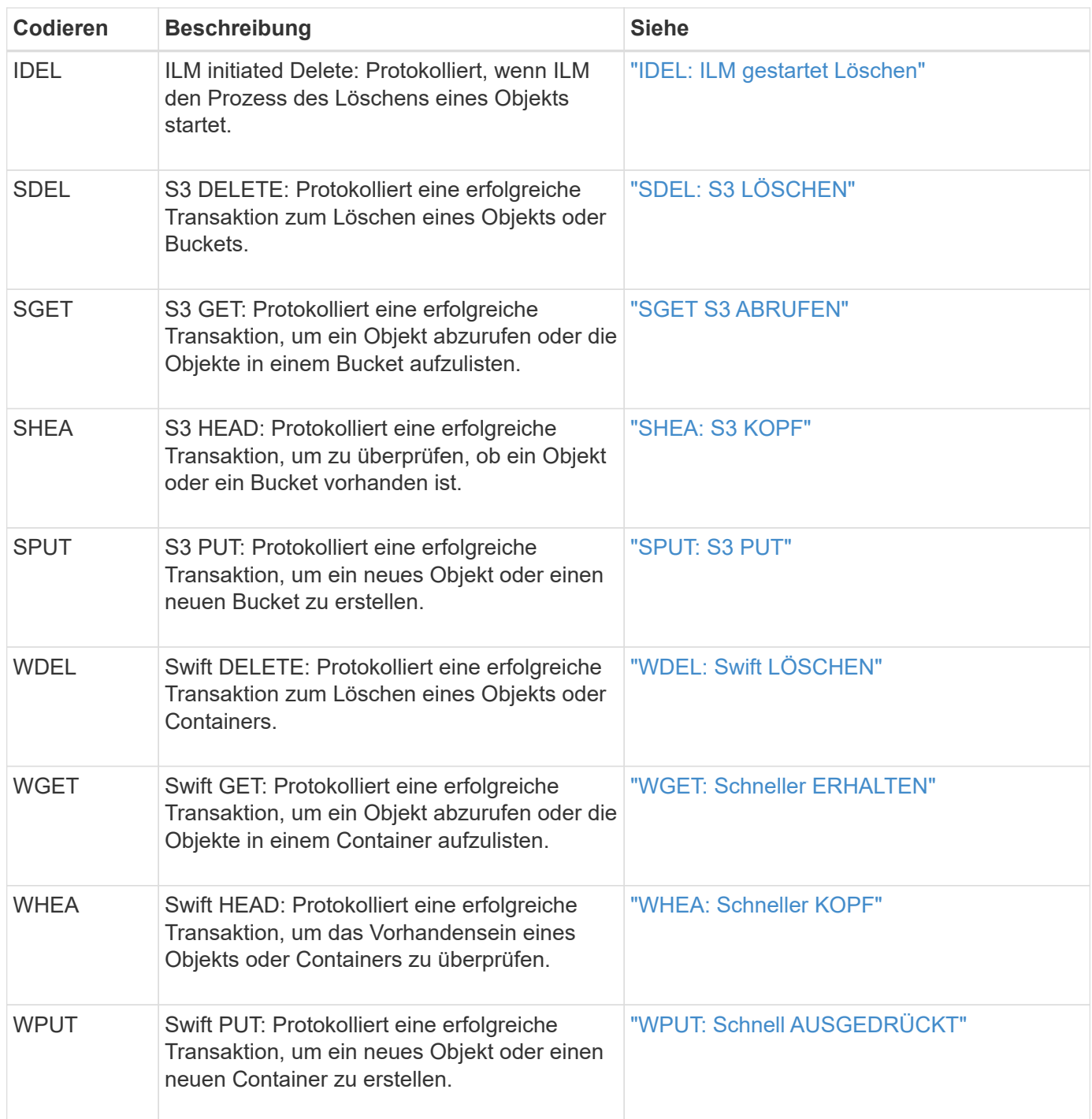

Der audit-sum Das Tool kann einfache oder komprimierte Prüfprotokolle verarbeiten. Beispiel:

audit-sum audit.log

audit-sum 2019-08-12.txt.gz

Der audit-sum Das Tool kann auch mehrere Dateien gleichzeitig verarbeiten. Beispiel:

audit-sum audit.log 2019-08-12.txt.gz 2019-08-13.txt.gz

```
audit-sum /var/local/audit/export/*
```
Schließlich das audit-sum Das Tool kann auch Eingaben aus einer Leitung annehmen, sodass Sie die Eingabe mit dem filtern und vorverarbeiten können grep Befehl oder andere Mittel. Beispiel:

```
grep WGET audit.log | audit-sum
```

```
grep bucket1 audit.log | audit-sum
```
grep SPUT audit.log | grep bucket1 | audit-sum

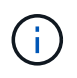

Dieses Tool akzeptiert keine komprimierten Dateien als Piper Input. Um komprimierte Dateien zu verarbeiten, geben Sie ihre Dateinamen als Befehlszeilenargumente an, oder verwenden Sie das zcat Werkzeug, um die Dateien zuerst zu dekomprimieren. Beispiel:

```
audit-sum audit.log.gz
```

```
zcat audit.log.gz | audit-sum
```
Mit Befehlszeilenoptionen können Operationen für Buckets separat von Operationen für Objekte zusammengefasst oder Nachrichtenübersichten nach Bucket-Namen, Zeitraum oder Zieltyp gruppieren. Standardmäßig werden in den Zusammenfassungen die minimale, maximale und durchschnittliche Betriebszeit angezeigt, Sie können jedoch die verwenden size (-s) Option, stattdessen die Objektgröße zu betrachten.

Verwenden Sie die help (-h) Option, um die verfügbaren Optionen anzuzeigen. Beispiel:

```
 $ audit-sum -h
```
#### **Schritte**

- 1. Melden Sie sich beim primären Admin-Node an:
	- a. Geben Sie den folgenden Befehl ein: ssh admin@*primary\_Admin\_Node\_IP*
	- b. Geben Sie das im aufgeführte Passwort ein Passwords.txt Datei:
- 2. Wenn Sie alle Nachrichten analysieren möchten, die mit Schreibvorgängen, Lese-, Kopf- und Löschvorgängen zusammenhängen, führen Sie die folgenden Schritte aus:

a. Geben Sie den folgenden Befehl ein, wobei /var/local/audit/export/audit.log Gibt den Namen und den Speicherort der zu analysierenden Datei oder der zu analysierenden Dateien an:

```
$ audit-sum /var/local/audit/export/audit.log
```
Dieses Beispiel zeigt die typische Ausgabe von der audit-sum Werkzeug. Dieses Beispiel zeigt, wie lange Protokollvorgänge dauerte.

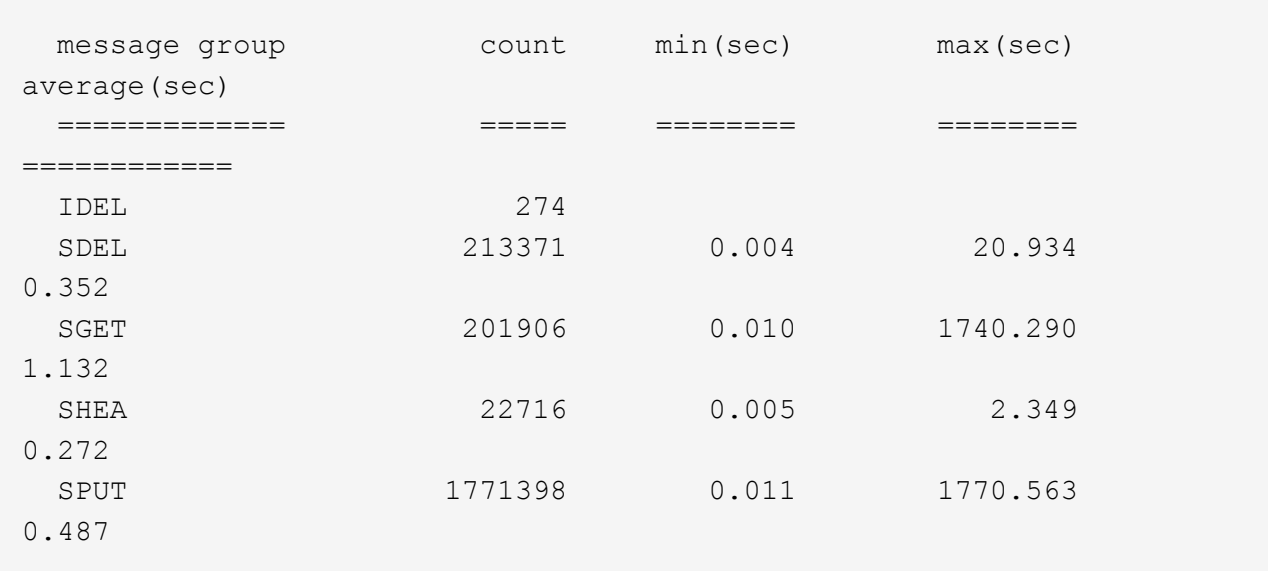

In diesem Beispiel sind SGET (S3 GET) Vorgänge im Durchschnitt mit 1.13 Sekunden die langsamsten. SGET und SPUT (S3 PUT) Vorgänge weisen jedoch lange Schlimmstfallszeiten von etwa 1,770 Sekunden auf.

b. Um die langsamsten 10 Abruffunktionen anzuzeigen, wählen Sie mit dem grep-Befehl nur SGET-Nachrichten aus und fügen Sie die Long-Output-Option hinzu (-1) So fügen Sie Objektpfade ein: grep SGET audit.log | audit-sum -l

Die Ergebnisse umfassen den Typ (Objekt oder Bucket) und den Pfad, mit dem Sie das Audit-Protokoll für andere Meldungen zu diesen speziellen Objekten grep erstellen können.

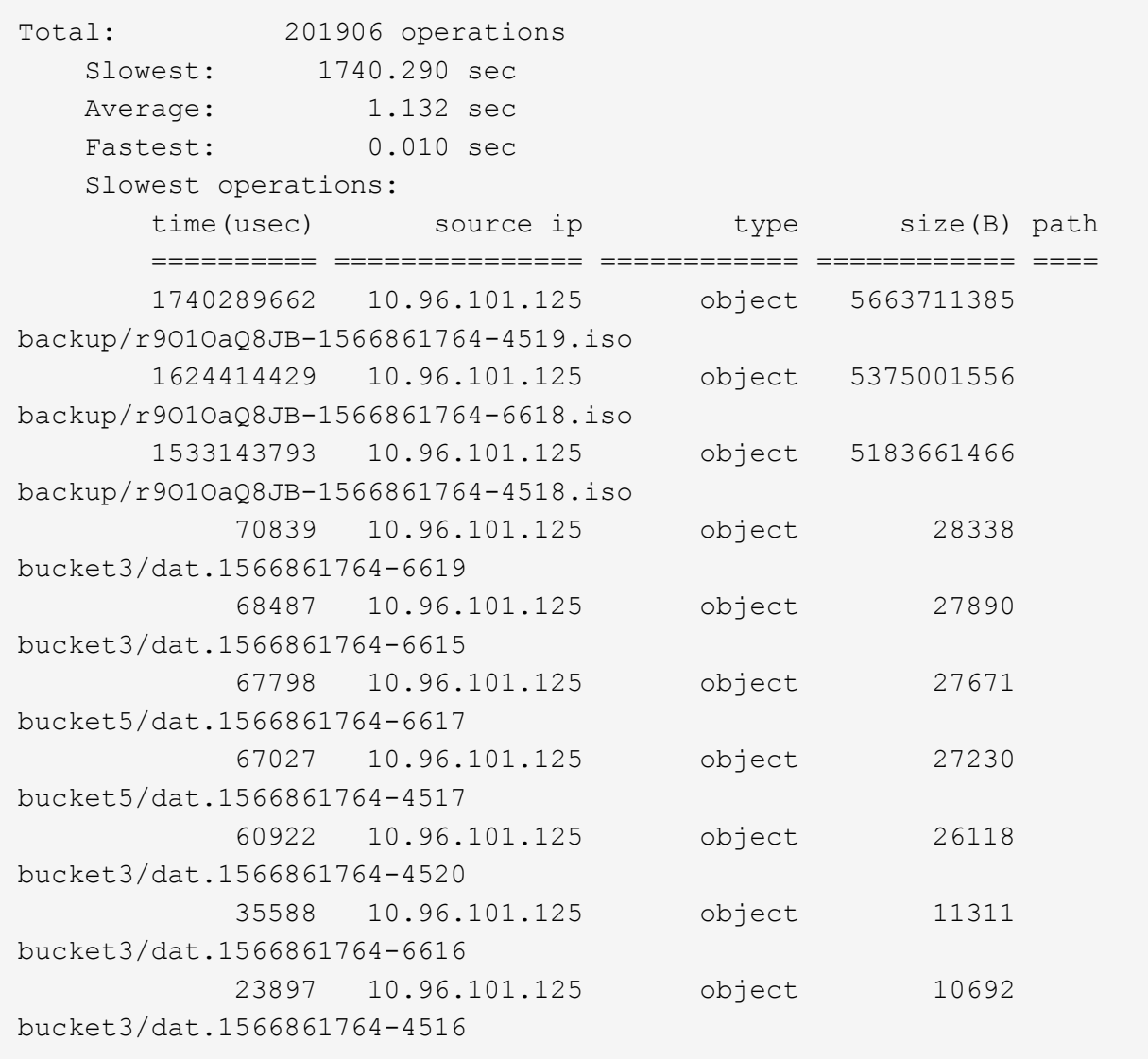

+ Aus diesem Beispielausgang sehen Sie, dass die drei langsamsten S3-GET-Anfragen für Objekte mit einer Größe von ca. 5 GB waren, was viel größer ist als die anderen Objekte. Die große Größe berücksichtigt die langsamen Abrufzeiten im schlimmsten Fall.

3. Wenn Sie feststellen möchten, welche Größe von Objekten in Ihr Raster aufgenommen und aus diesem abgerufen werden soll, verwenden Sie die Option "Größe" (-s):

audit-sum -s audit.log

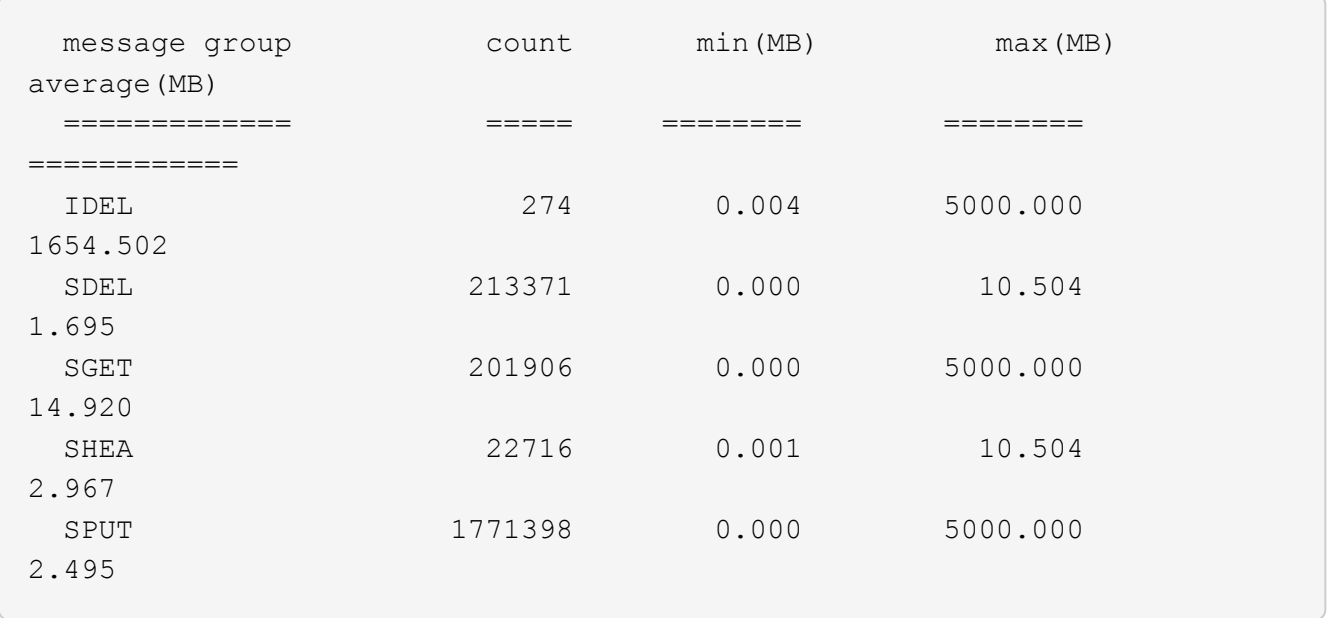

In diesem Beispiel liegt die durchschnittliche Objektgröße für SPUT unter 2.5 MB, die durchschnittliche Größe für SGET ist jedoch deutlich größer. Die Anzahl der SPUT-Meldungen ist viel höher als die Anzahl der SGET-Nachrichten, was darauf hinweist, dass die meisten Objekte nie abgerufen werden.

- 4. Wenn Sie feststellen möchten, ob die Abrufvorgänge gestern langsam waren:
	- a. Geben Sie den Befehl für das entsprechende Prüfprotokoll ein und verwenden Sie die Option "Gruppe für Zeit" (-gt), gefolgt von dem Zeitraum (z. B. 15M, 1H, 10S):

grep SGET audit.log | audit-sum -gt 1H

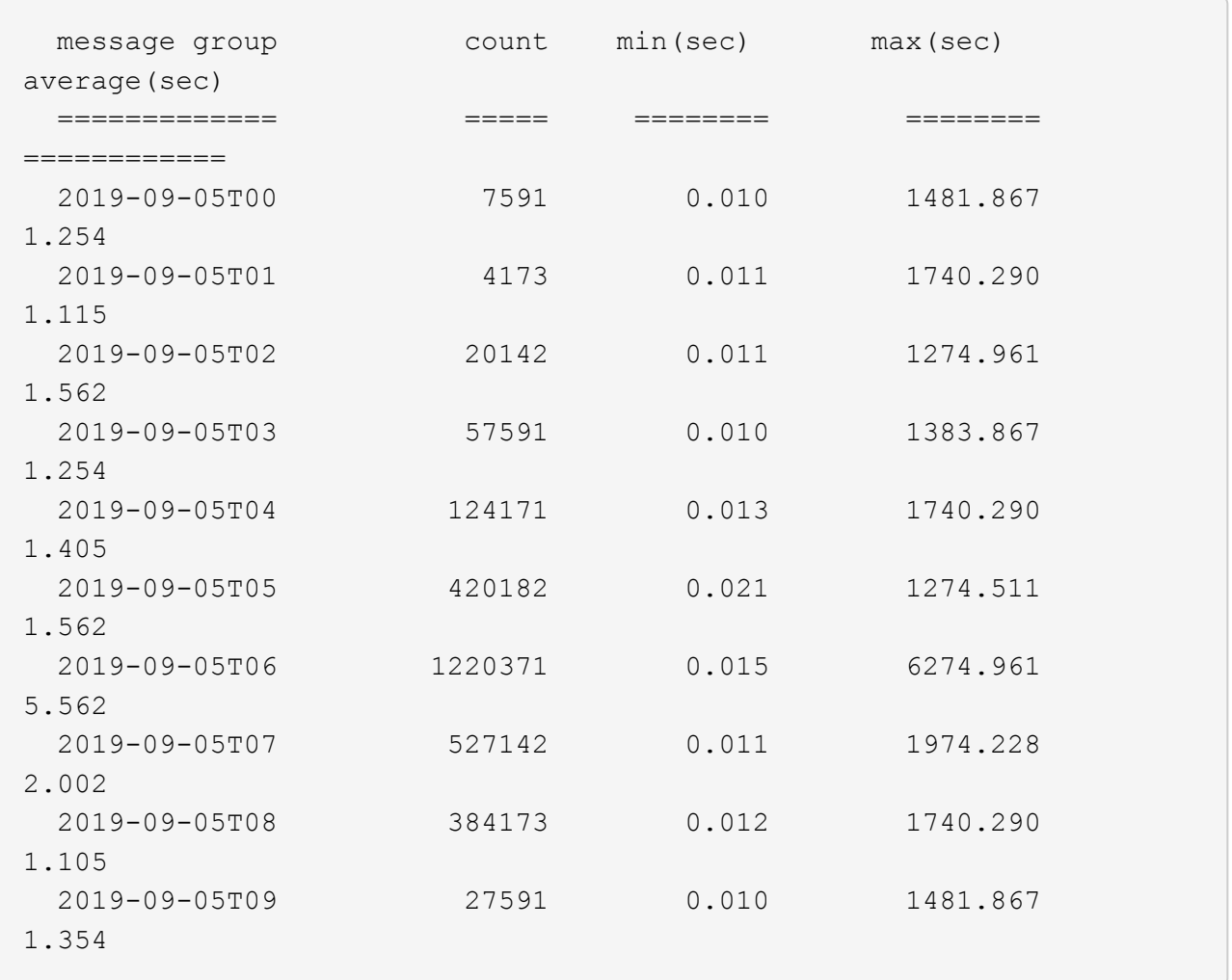

Diese Ergebnisse zeigen, dass S3 VERKEHR zwischen 06:00 und 07:00 Spikes. Auch die max- und Durchschnittszeiten sind zu diesen Zeiten deutlich höher, und sie stiegen nicht schrittweise auf, wenn die Zahl erhöht wurde. Dies deutet darauf hin, dass die Kapazität irgendwo überschritten wurde, vielleicht im Netzwerk oder in der Fähigkeit des Grids, Anfragen zu verarbeiten.

b. Um zu bestimmen, welche Objekte in der Größe gestern jede Stunde abgerufen wurden, fügen Sie die Option Größe hinzu (-s) Zum Befehl:

```
grep SGET audit.log | audit-sum -gt 1H -s
```
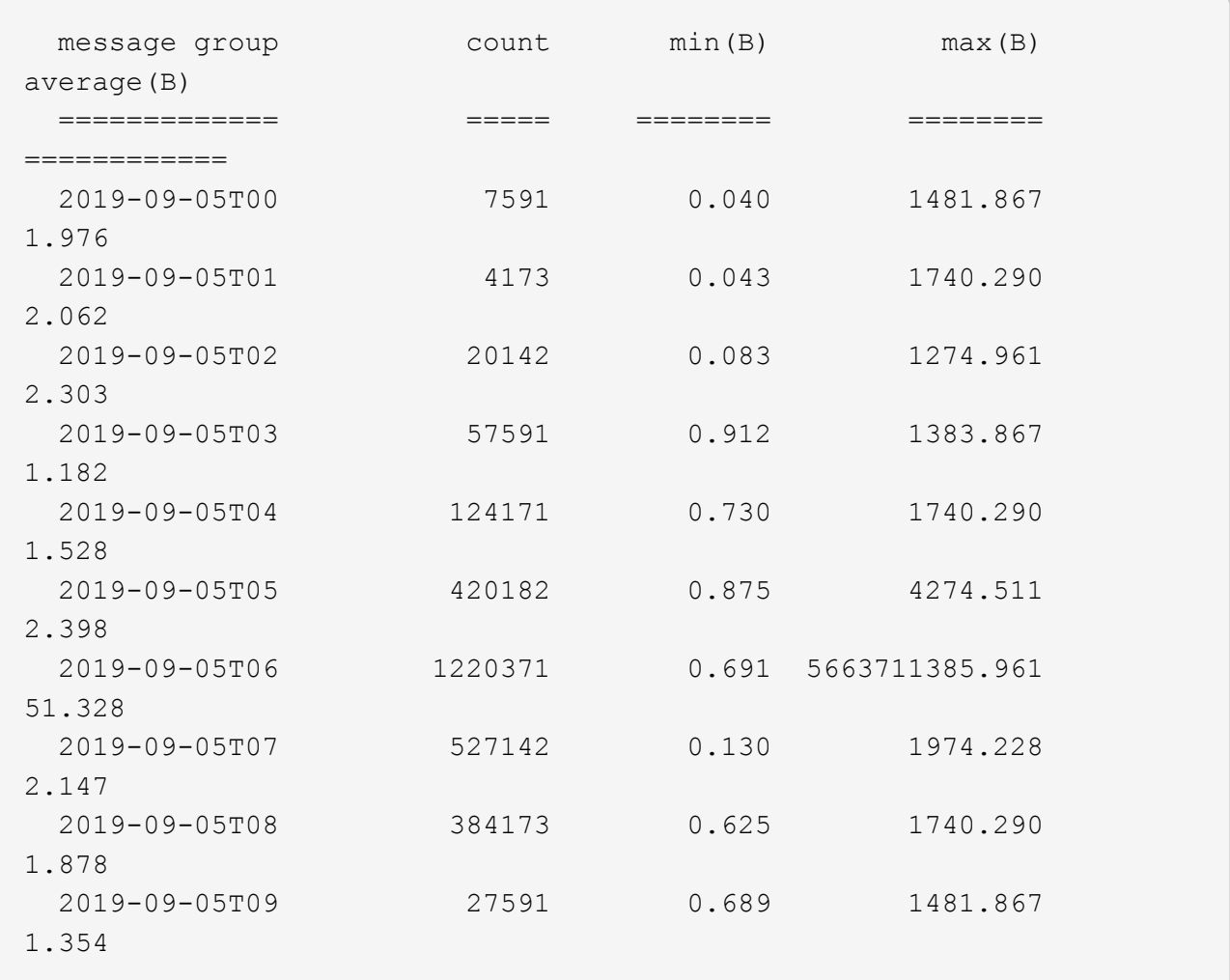

Diese Ergebnisse zeigen, dass einige sehr große Rückrufe auftraten, als der gesamte Abrufverkehr seinen maximalen Wert hatte.

c. Verwenden Sie zum Anzeigen weiterer Details die audit-explain Tool zur Überprüfung aller SGET-Vorgänge während dieser Stunde:

grep 2019-09-05T06 audit.log | grep SGET | audit-explain | less

Wenn die Ausgabe des grep-Befehls viele Zeilen sein soll, fügen Sie den hinzu less Befehl zum Anzeigen des Inhalts der Audit-Log-Datei eine Seite (ein Bildschirm) gleichzeitig.

- 5. Wenn Sie feststellen möchten, ob SPUT-Operationen auf Buckets langsamer sind als SPUT-Vorgänge für Objekte:
	- a. Verwenden Sie als erstes die -go Bei dieser Option werden Meldungen für Objekt- und Bucket-Vorgänge getrennt gruppiert:

```
grep SPUT sample.log | audit-sum -go
```
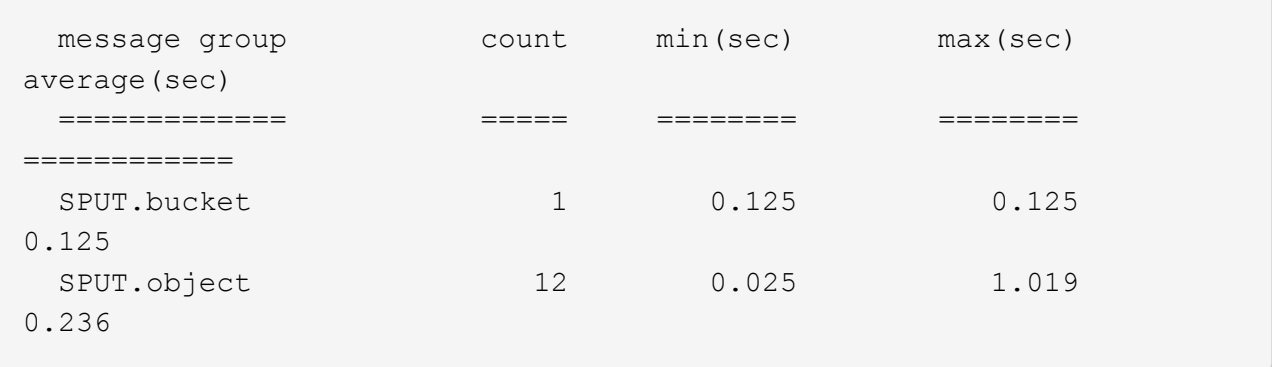

Die Ergebnisse zeigen, dass SPUT-Operationen für Buckets unterschiedliche Leistungseigenschaften haben als SPUT-Operationen für Objekte.

b. Um festzustellen, welche Buckets die langsamsten SPUT-Operationen haben, verwenden Sie den -gb Option, die Meldungen nach Bucket gruppiert:

```
grep SPUT audit.log | audit-sum -gb
```
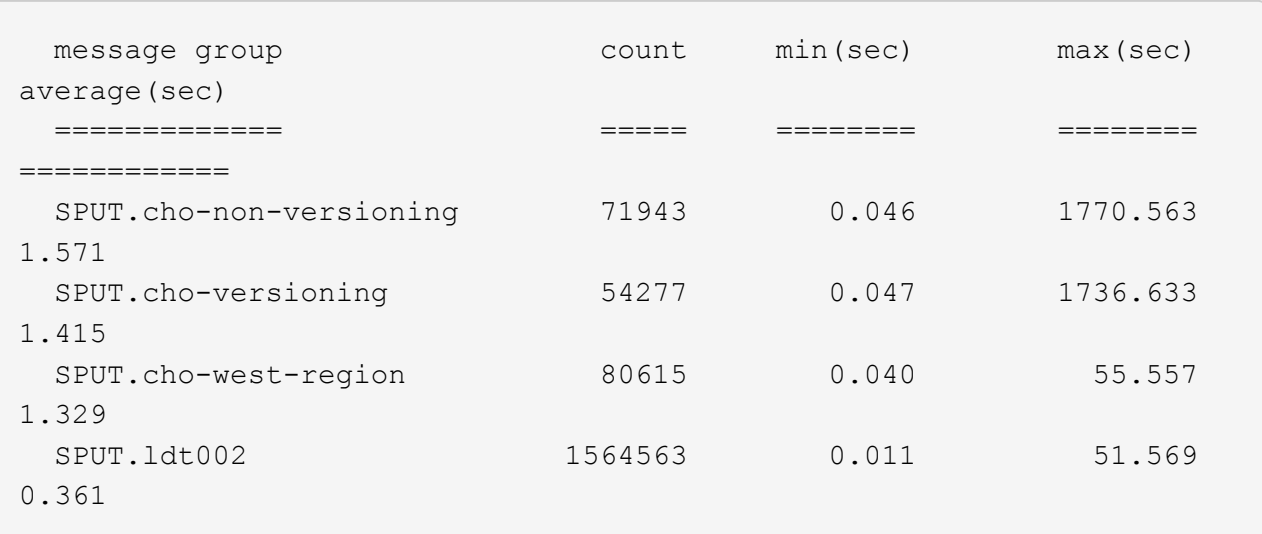

c. Um zu bestimmen, welche Buckets die größte SPUT-Objektgröße haben, verwenden Sie beide -gb Und das -s Optionen:

```
grep SPUT audit.log | audit-sum -gb -s
```
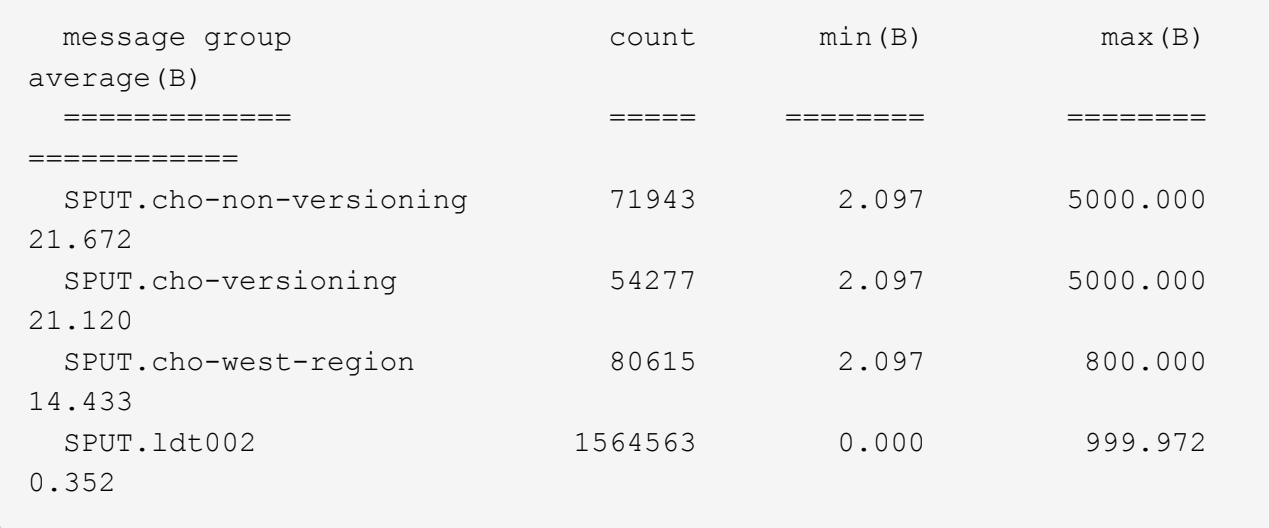

#### **Verwandte Informationen**

["Verwenden des Tools zur Erläuterung von Audits"](#page-11-0)

## **Überwachungsmeldungsformat**

Im StorageGRID-System ausgetauschte Audit-Meldungen enthalten Standardinformationen, die für alle Meldungen und spezifische Inhalte zur Beschreibung des Ereignisses oder der Aktivität üblich sind.

Wenn die von bereitgestellten Zusammenfassungsdaten angezeigt werden audit-explain Und audit-sum Tools reichen nicht aus. Lesen Sie in diesem Abschnitt, um das allgemeine Format aller Audit-Meldungen zu verstehen.

Im Folgenden finden Sie eine Beispielmeldung, wie sie in der Audit-Log-Datei angezeigt werden kann:

```
2014-07-17T03:50:47.484627
[AUDT:[RSLT(FC32):VRGN][AVER(UI32):10][ATIM(UI64):1405569047484627][ATYP(F
C32):SYSU][ANID(UI32):11627225][AMID(FC32):ARNI][ATID(UI64):94457363265006
03516]]
```
Jede Überwachungsmeldung enthält eine Zeichenfolge von Attributelementen. Der gesamte String ist in Klammern eingeschlossen ([ ]), und jedes Attributelement in der Zeichenfolge weist folgende Merkmale auf:

- In Halterungen eingeschlossen [ ]
- Eingeführt durch den String AUDT, Das eine Audit-Nachricht anzeigt
- Ohne Trennzeichen (keine Kommata oder Leerzeichen) vor oder nach
- Wird durch ein Zeilenvorschub-Zeichen beendet \n

Jedes Element umfasst einen Attributcode, einen Datentyp und einen Wert, der in diesem Format angegeben wird:

```
[ATTR(type):value][ATTR(type):value]...
[ATTR(type):value]\n
```
Die Anzahl der Attributelemente in der Nachricht hängt vom Ereignistyp der Nachricht ab. Die Attributelemente werden in keiner bestimmten Reihenfolge aufgeführt.

In der folgenden Liste werden die Attributelemente beschrieben:

- ATTR Ist ein 4-Zeichen-Code für das Attribut, das gemeldet wird. Es gibt einige Attribute, die für alle Audit-Meldungen und andere, die ereignisspezifisch sind, gelten.
- type Ist eine 4-Zeichen-Kennung des Programmierdatentyps des Wertes, wie UI64, FC32 usw. Der Typ ist in Klammern eingeschlossen ( ).
- value Ist der Inhalt des Attributs, in der Regel ein numerischer Wert oder Textwert. Werte folgen immer einem Doppelpunkt (:). Werte des Datentyps CSTR werden von doppelten Anführungszeichen umgeben " ".

#### **Verwandte Informationen**

["Verwenden des Tools zur Erläuterung von Audits"](#page-11-0)

["Verwenden des Tools Audit-Sum"](#page-13-0)

["Audit-Meldungen"](#page-35-0)

["Gemeinsame Elemente in Audit-Meldungen"](#page-24-0)

["Datentypen"](#page-23-0)

["Beispiele für Überwachungsnachrichten"](#page-26-0)

#### <span id="page-23-0"></span>**Datentypen**

Verschiedene Datentypen werden zur Speicherung von Informationen in Audit-Meldungen verwendet.

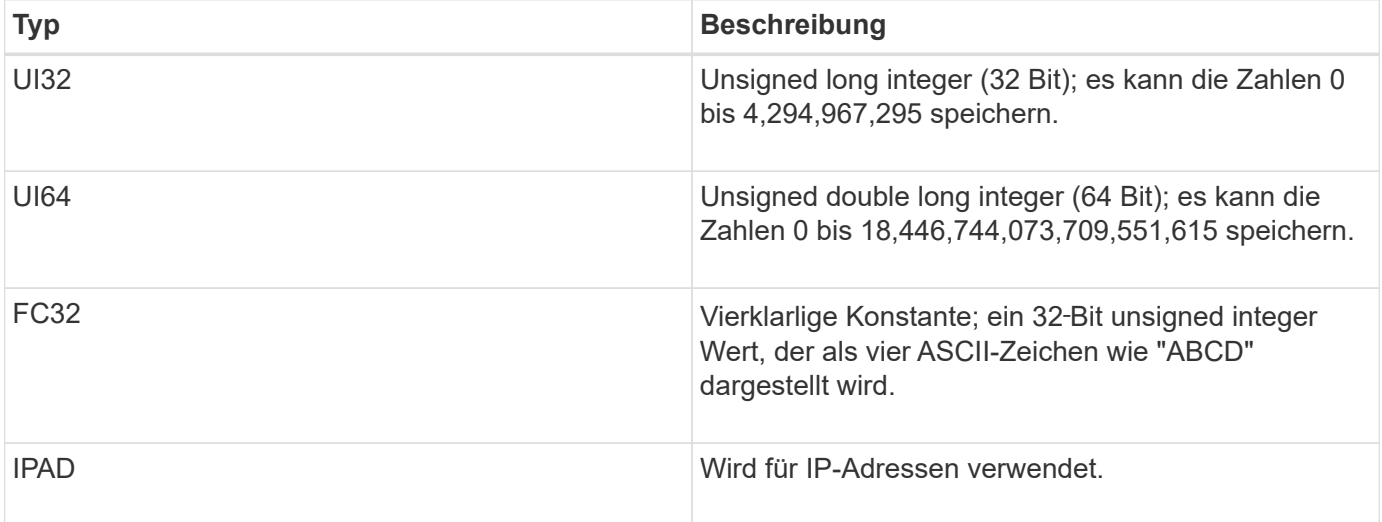

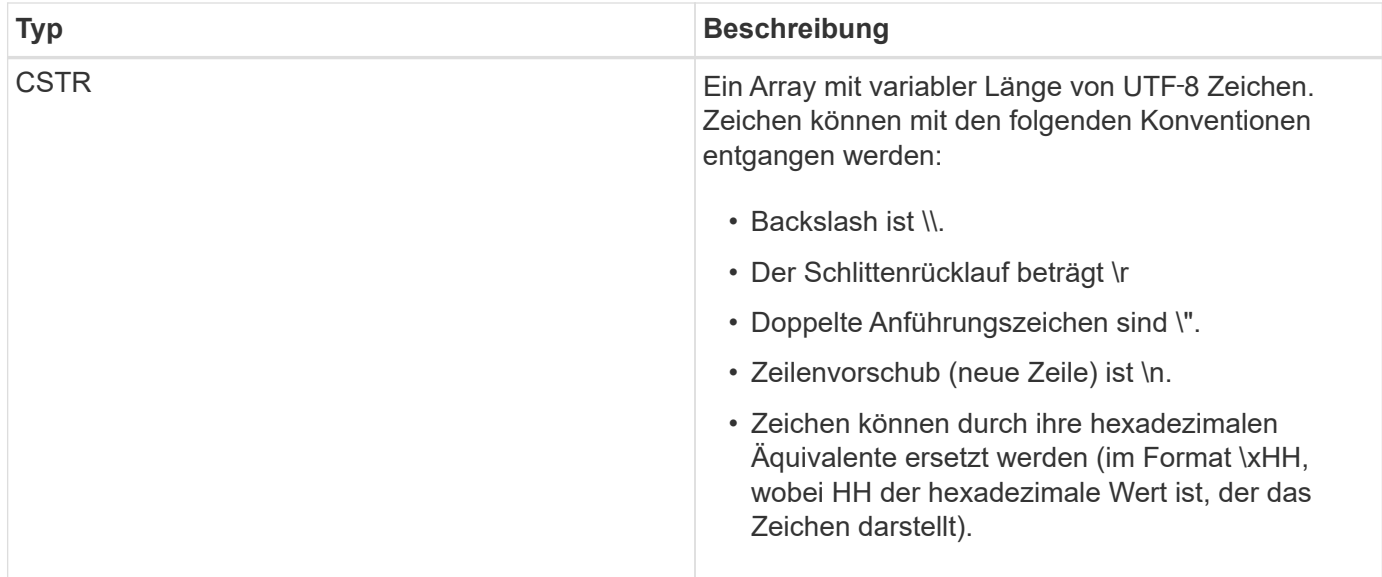

#### **Ereignisspezifische Daten**

Jede Überwachungsmeldung im Prüfprotokoll zeichnet Daten auf, die für ein Systemereignis spezifisch sind.

Nach der Öffnung [AUDT: Container, der die Meldung selbst identifiziert, die nächsten Attribute liefern Informationen über das Ereignis oder die Aktion, die durch die Überwachungsmeldung beschrieben werden. Diese Attribute sind im folgenden Beispiel hervorgehoben:

```
2018-12-05T08:24:45.921845 [AUDT:[RSLT(FC32):SUCS]
[TIME(UI64):11454] [SAIP(IPAD):"10.224.0.100"]
[S3AI(CSTR):"60025621595611246499"] [SACC(CSTR):"account"]
[S3AK(CSTR):"SGKH4_Nc8SO1H6w3w0nCOFCGgk__E6dYzKlumRsKJA=="]
[SUSR(CSTR):"urn:sgws:identity::60025621595611246499:root"]
[SBAI(CSTR):"60025621595611246499"] [SBAC(CSTR):"account"] [S3BK(CSTR):"bucket"]
[S3KY(CSTR):"object"] [CBID(UI64):0xCC128B9B9E428347]
[UUID(CSTR):"B975D2CE-E4DA-4D14-8A23-1CB4B83F2CD8"] [CSIZ(UI64):30720]
[AVER(UI32):10] [ATIM(UI64):1543998285921845] [ATYP(FC32):SHEA]
[ANID(UI32):12281045] [AMID(FC32):S3RQ] [ATID(UI64):15552417629170647261]]
```
Der ATYP Element (unterstrichen im Beispiel) identifiziert, welches Ereignis die Nachricht erzeugt hat. Diese Beispielmeldung enthält den SHEA-Nachrichtencode ([ATYP(FC32):SHEA]), der angibt, dass er von einer erfolgreichen S3-KOPFANFORDERUNG generiert wurde.

#### **Verwandte Informationen**

["Gemeinsame Elemente in Audit-Meldungen"](#page-24-0)

["Audit-Meldungen"](#page-35-0)

#### <span id="page-24-0"></span>**Gemeinsame Elemente in Audit-Meldungen**

Alle Meldungen enthalten die allgemeinen Elemente.

![](_page_25_Picture_167.jpeg)

![](_page_26_Picture_121.jpeg)

#### <span id="page-26-0"></span>**Beispiele für Überwachungsnachrichten**

Detaillierte Informationen finden Sie in jeder Audit-Nachricht. Alle Überwachungsmeldungen verwenden das gleiche Format.

Im Folgenden finden Sie eine Beispielmeldung für Audits, wie sie im angezeigt werden kann audit.log Datei:

```
2014-07-17T21:17:58.959669
[AUDT:[RSLT(FC32):SUCS][TIME(UI64):246979][S3AI(CSTR):"bc644d
381a87d6cc216adcd963fb6f95dd25a38aa2cb8c9a358e8c5087a6af5f"][
S3AK(CSTR):"UJXDKKQOXB7YARDS71Q2"][S3BK(CSTR):"s3small1"][S3K
Y(CSTR):"hello1"][CBID(UI64):0x50C4F7AC2BC8EDF7][CSIZ(UI64):0
][AVER(UI32):10][ATIM(UI64):1405631878959669][ATYP(FC32):SPUT
][ANID(UI32):12872812][AMID(FC32):S3RQ][ATID(UI64):1579224144
102530435]]
```
Die Überwachungsmeldung enthält Informationen über das zu protokollierte Ereignis sowie Informationen über die Meldung selbst.

Um festzustellen, welches Ereignis durch die Überwachungsmeldung aufgezeichnet wird, suchen Sie nach dem ATYP-Attribut (unten hervorgehoben):

```
2014-07-17T21:17:58.959669
[AUDT:[RSLT(FC32):SUCS][TIME(UI64):246979][S3AI(CSTR):"bc644d
381a87d6cc216adcd963fb6f95dd25a38aa2cb8c9a358e8c5087a6af5f"][
S3AK(CSTR):"UJXDKKQOXB7YARDS71Q2"][S3BK(CSTR):"s3small1"][S3K
Y(CSTR):"hello1"][CBID(UI64):0x50C4F7AC2BC8EDF7][CSIZ(UI64):0
][AVER(UI32):10][ATIM(UI64):1405631878959669][ATYP(FC32):SP
UT][ANID(UI32):12872812][AMID(FC32):S3RQ][ATID(UI64):1579224
144102530435]]
```
Der Wert des ATYP-Attributs ist SPUT. SPUT stellt eine S3-PUT-Transaktion dar, die die Aufnahme eines Objekts in einen Bucket protokolliert.

Die folgende Meldung des Audits zeigt auch den Bucket an, dem das Objekt zugeordnet ist:

```
2014-07-17T21:17:58.959669
[AUDT:[RSLT(FC32):SUCS][TIME(UI64):246979][S3AI(CSTR):"bc644d
381a87d6cc216adcd963fb6f95dd25a38aa2cb8c9a358e8c5087a6af5f"][
S3AK(CSTR):"UJXDKKQOXB7YARDS71Q2"][S3BK(CSTR):"s3small1"][S3
KY(CSTR):"hello1"][CBID(UI64):0x50C4F7AC2BC8EDF7][CSIZ(UI64):
0][AVER(UI32):10][ATIM(UI64):1405631878959669][ATYP(FC32):SPU
T][ANID(UI32):12872812][AMID(FC32):S3RQ][ATID(UI64):157922414
4102530435]]
```
Um zu ermitteln, wann das PUT-Ereignis aufgetreten ist, notieren Sie den UTC-Zeitstempel (Universal Coordinated Time, Universal Coordinated Time, koordinierte Zeit) zu Beginn der Überwachungsmeldung. Dieser Wert ist eine menschliche‐lesbare Version des ATIM-Attributs der Prüfmeldung selbst:

#### **2014-07-17T21:17:58.959669**

```
[AUDT:[RSLT(FC32):SUCS][TIME(UI64):246979][S3AI(CSTR):"bc644d
381a87d6cc216adcd963fb6f95dd25a38aa2cb8c9a358e8c5087a6af5f"][
S3AK(CSTR):"UJXDKKQOXB7YARDS71Q2"][S3BK(CSTR):"s3small1"][S3K
Y(CSTR):"hello1"][CBID(UI64):0x50C4F7AC2BC8EDF7][CSIZ(UI64):0
][AVER(UI32):10][ATIM(UI64):1405631878959669][ATYP(FC32):SP
UT][ANID(UI32):12872812][AMID(FC32):S3RQ][ATID(UI64):15792241
44102530435]]
```
ATIM zeichnet die Zeit in Mikrosekunden, seit Beginn der UNIX-Epoche. Im Beispiel der Wert 1405631878959669 Übersetzt bis Donnerstag, 17. Juli 2014 21:17:59 UTC.

#### **Verwandte Informationen**

["SPUT: S3 PUT"](#page-82-0)

["Gemeinsame Elemente in Audit-Meldungen"](#page-24-0)

## <span id="page-27-0"></span>**Überwachungsmeldungen und der Lebenszyklus von Objekten**

Audit-Nachrichten werden bei jeder Aufnahme, jedem Abruf oder jedem Löschen eines Objekts generiert. Sie können diese Transaktionen im Audit-Protokoll identifizieren, indem Sie API-spezifische (S3 oder Swift) Audit-Nachrichten suchen.

Überwachungsmeldungen werden durch Kennungen verknüpft, die für jedes Protokoll spezifisch sind.

![](_page_27_Picture_129.jpeg)

![](_page_28_Picture_113.jpeg)

## **Timing von Audit-Meldungen**

Aufgrund von Faktoren wie Zeitunterschieden zwischen Grid-Nodes, Objektgröße und Netzwerkverzögerungen kann die Reihenfolge der durch die verschiedenen Services erzeugten Audit-Meldungen von den Beispielen in diesem Abschnitt abweichen.

## **Konfiguration der Richtlinien für das Informationslebenszyklus-Management**

Bei der ILM-Standardrichtlinie (Baseline 2 Copy) werden Objektdaten einmal für insgesamt zwei Kopien kopiert. Wenn die ILM-Richtlinie mehr als zwei Kopien erfordert, gibt es für jede zusätzliche Kopie einen zusätzlichen Satz von CBRE-, CBSE- und SCMT-Meldungen. Weitere Informationen zu ILM-Richtlinien finden Sie unter Informationen zum Managen von Objekten mit Information Lifecycle Management.

## **Archiv-Nodes**

Die Reihe von Meldungen, die beim Senden von Objektdaten an ein externes Archiv-Speichersystem generiert werden, ist ähnlich wie bei Storage-Nodes, es sei denn, es gibt keine SCMT-Meldung (Store Object Commit). Und die ATCE (Archive Object Store Begin) und ASCE (Archive Object Store End) Nachrichten werden für jede archivierte Kopie von Objektdaten generiert.

Die Reihe von Audit-Meldungen, die beim Abrufen von Objektdaten aus einem externen Archiv-Storage-System generiert werden, ähnelt der für Storage-Nodes, jedoch werden für jede abgerufene Kopie von Objektdaten ARCB (Archivobjekt Retrieve Begin) und ARCE (Archive Object Retrieve End) Nachrichten generiert.

Die beim Löschen von Objektdaten aus einem externen Archivspeichersystem generierte Reihe von Überwachungsmeldungen ähnelt der für Speicherknoten, es sei denn, ES gibt keine SREM (Object Store Remove)-Nachricht und für jede Löschanforderung gibt es eine AREM-Nachricht (Archive Object Remove).

#### **Verwandte Informationen**

["Objektmanagement mit ILM"](https://docs.netapp.com/de-de/storagegrid-115/ilm/index.html)

## **Objektaufnahme von Transaktionen**

Sie können Transaktionen zur Client-Aufnahme im Prüfprotokoll identifizieren, indem APIspezifische (S3 oder Swift) Audit-Nachrichten loktiert werden.

In den folgenden Tabellen sind nicht alle während einer Aufnahmetransaktion generierten Audit-Meldungen aufgeführt. Es sind nur die Nachrichten enthalten, die für die Aufzeichnung der Transaktion erforderlich sind.

## **S3 Aufnahme von Audit-Nachrichten**

![](_page_29_Picture_170.jpeg)

#### **Swift Ingest-Audit-Nachrichten**

![](_page_29_Picture_171.jpeg)

#### **Beispiel: S3-Objektaufnahme**

Die folgende Serie von Audit-Meldungen ist ein Beispiel für die im Revisionsprotokoll generierten und gespeicherten Audit-Meldungen, wenn ein S3-Client ein Objekt in einen Storage-Node (LDR-Service) einspeist.

In diesem Beispiel umfasst die aktive ILM-Richtlinie die ILM-Regel für das Lager, erstellen Sie 2 Kopien.

![](_page_29_Picture_6.jpeg)

Im folgenden Beispiel sind nicht alle während einer Transaktion generierten Audit-Meldungen aufgeführt. Es werden nur solche aufgeführt, die sich auf die S3-Aufnahmetransaktion (SPUT) beziehen.

In diesem Beispiel wird vorausgesetzt, dass zuvor ein S3-Bucket erstellt wurde.

#### **SPUT: S3 PUT**

Die SPUT-Meldung gibt an, dass eine S3-PUT-Transaktion ausgegeben wurde, um ein Objekt in einem bestimmten Bucket zu erstellen.

```
2017-07-
17T21:17:58.959669[AUDT:[RSLT(FC32):SUCS][TIME(UI64):25771][SAIP(IPAD):"10
.96.112.29"][S3AI(CSTR):"70899244468554783528"][SACC(CSTR):"test"][S3AK(CS
TR):"SGKHyalRU_5cLflqajtaFmxJn946lAWRJfBF33gAOg=="][SUSR(CSTR):"urn:sgws:i
dentity::70899244468554783528:root"][SBAI(CSTR):"70899244468554783528"][SB
AC(CSTR):"test"][S3BK(CSTR):"example"]<strong
class="S3KY(CSTR):"testobject-0-
3"">[CBID(UI64):0x8EF52DF8025E63A8]</strong>[CSIZ(UI64):30720][AVER(UI32):
10]<strong
class="ATIM(UI64):150032627859669">[ATYP(FC32):SPUT]</strong>[ANID(UI32):1
2086324][AMID(FC32):S3RQ][ATID(UI64):14399932238768197038]]
```
#### **ORLM: Objektregeln erfüllt**

Die ORLM-Meldung gibt an, dass die ILM-Richtlinie für dieses Objekt erfüllt wurde. Die Meldung enthält die CBID des Objekts und den Namen der verwendeten ILM-Regel.

Bei replizierten Objekten umfasst das Feld LOCS die LDR-Node-ID und Volume-ID der Objektstandorte.

```
2019-07-17T21:18:31.230669[AUDT:
<strong>[CBID(UI64):0x50C4F7AC2BC8EDF7]</strong> [RULE(CSTR):"Make 2
Copies"][STAT(FC32):DONE][CSIZ(UI64):0][UUID(CSTR):"0B344E18-98ED-4F22-
A6C8-A93ED68F8D3F"]<strong class="LOCS(CSTR): *"CLDI 12828634
2148730112">[RSLT(FC32):SUCS][AVER(UI32):10] [ATYP(FC32):ORLM]</strong>
[ATIM(UI64):1563398230669][ATID(UI64):15494889725796157557][ANID(UI32):131
00453][AMID(FC32):BCMS]]
```
Bei Objekten mit Erasure Coding enthält das Feld LOCS die Profile-ID für Erasure Coding und die Gruppen-ID für Erasure Coding

```
2019-02-23T01:52:54.647537
[AUDT:[CBID(UI64):0xFA8ABE5B5001F7E2][RULE(CSTR):"EC_2_plus_1"][STAT(FC32)
:DONE][CSIZ(UI64):10000][UUID(CSTR):"E291E456-D11A-4701-8F51-
D2F7CC9AFECA"][LOCS(CSTR): "CLEC 1 A471E45D-A400-47C7-86AC-12E77F229831"]
[RSLT(FC32):SUCS][AVER(UI32):10][ATYP(FC32):ORLM][ANID(UI32):12355278][AMI
D(FC32):ILMX][ATID(UI64):4168559046473725560]]
```
Das PFADFELD umfasst S3-Bucket und wichtige Informationen sowie Swift-Container- und Objektinformationen, je nachdem, welche API verwendet wurde.

```
2019-09-15.txt:2018-01-24T13:52:54.131559
[AUDT:[CBID(UI64):0x82704DFA4C9674F4][RULE(CSTR):"Make 2
Copies"][STAT(FC32):DONE][CSIZ(UI64):3145729][UUID(CSTR):"8C1C9CAC-22BB-
4880-9115-
CE604F8CE687"][PATH(CSTR):"frisbee_Bucket1/GridDataTests151683676324774_1_
1vf9d"][LOCS(CSTR):"CLDI 12525468, CLDI
12222978"][RSLT(FC32):SUCS][AVER(UI32):10][ATIM(UI64):1568555574559][ATYP(
FC32):ORLM][ANID(UI32):12525468][AMID(FC32):OBDI][ATID(UI64):3448338865383
69336]]
```
## **Löschen von Objekttransaktionen**

Sie können Transaktionen zum Löschen von Objekten im Prüfprotokoll identifizieren, indem API-spezifische (S3 und Swift) Audit-Meldungen angezeigt werden.

In den folgenden Tabellen sind nicht alle während einer Löschtransaktion generierten Überwachungsmeldungen aufgeführt. Es werden nur Nachrichten enthalten, die zum Verfolgen der Löschtransaktion erforderlich sind.

#### **S3-Audit-Nachrichten löschen**

![](_page_31_Picture_156.jpeg)

#### **Swift Audit-Nachrichten löschen**

![](_page_31_Picture_157.jpeg)

#### **Beispiel: S3-Objektlöschung**

Wenn ein S3-Client ein Objekt aus einem Storage-Node (LDR-Service) löscht, wird eine Überwachungsmeldung generiert und im Revisionsprotokoll gespeichert.

![](_page_31_Picture_10.jpeg)

Im folgenden Beispiel sind nicht alle während einer Löschtransaktion generierten Audit-Meldungen aufgeführt. Es werden nur diejenigen aufgelistet, die mit der S3-Löschtransaktion (SDEL) in Verbindung stehen.

Die Objektlöschung beginnt, wenn der Client eine LÖSCHANFORDERUNG an einen LDR-Dienst sendet. Die Meldung enthält den Bucket, aus dem das Objekt gelöscht werden soll, und den S3-Schlüssel des Objekts, der zur Identifizierung des Objekts verwendet wird.

```
2017-07-
17T21:17:58.959669[AUDT:[RSLT(FC32):SUCS][TIME(UI64):14316][SAIP(IPAD):"10
.96.112.29"][S3AI(CSTR):"70899244468554783528"][SACC(CSTR):"test"][S3AK(CS
TR):"SGKHyalRU_5cLflqajtaFmxJn946lAWRJfBF33gAOg=="][SUSR(CSTR):"urn:sgws:i
dentity::70899244468554783528:root"][SBAI(CSTR):"70899244468554783528"][SB
AC(CSTR):"test"] <strong>[S3BK(CSTR):"example"][S3KY(CSTR):"testobject-0-
7"][CBID(UI64):0x339F21C5A6964D89]</strong>
[CSIZ(UI64):30720][AVER(UI32):10][ATIM(UI64):150032627859669]
<strong>[ATYP(FC32):SDEL]</strong>[ANID(UI32):12086324][AMID(FC32):S3RQ][A
TID(UI64):4727861330952970593]]
```
## **Abrufen von Objekttransaktionen**

Sie können Transaktionen zum Abrufen von Objekten im Audit-Protokoll identifizieren, indem API-spezifische (S3 und Swift) Audit-Nachrichten loktiert werden.

In den folgenden Tabellen sind nicht alle während einer Abruftransaktion generierten Überwachungsmeldungen aufgeführt. Es werden nur Nachrichten enthalten, die für die Rückrufs-Transaktion erforderlich sind.

![](_page_32_Picture_164.jpeg)

## **S3-Abruf von Audit-Meldungen**

#### **Schnelles Abrufen von Audit-Meldungen**

![](_page_32_Picture_165.jpeg)

#### **Beispiel: S3-Objektabruf**

Wenn ein S3-Client ein Objekt von einem Storage-Node (LDR-Service) abruft, wird eine Audit-Meldung erzeugt und im Revisionsprotokoll gespeichert.

Beachten Sie, dass nicht alle während einer Transaktion generierten Audit-Meldungen im folgenden Beispiel aufgeführt sind. Es werden nur diejenigen aufgelistet, die sich auf die S3-Abruftransaktion (SGET) beziehen.

#### **SGET S3 ABRUFEN**

Der Objektabruf beginnt, wenn der Client eine GET Object-Anforderung an einen LDR-Service sendet. Die Meldung enthält den Bucket, aus dem das Objekt abgerufen werden soll, und den S3-Schlüssel des Objekts, der zur Identifizierung des Objekts verwendet wird.

```
2017-09-20T22:53:08.782605
[AUDT:[RSLT(FC32):SUCS][TIME(UI64):47807][SAIP(IPAD):"10.96.112.26"][S3AI(
CSTR):"43979298178977966408"][SACC(CSTR):"s3-account-
a"][S3AK(CSTR): "SGKHt7GzEcu0yXhFhT_rL5mep4nJt1w75GBh-
O_FEw=="][SUSR(CSTR):"urn:sgws:identity::43979298178977966408:root"][SBAI(
CSTR):"43979298178977966408"][SBAC(CSTR):"s3-account-a"]
[S3BK(CSTR):"bucket-
anonymous"][S3KY(CSTR):"Hello.txt"][CBID(UI64):0x83D70C6F1F662B02][CSIZ(UI
64):12][AVER(UI32):10][ATIM(UI64):1505947988782605][ATYP(FC32):SGET][ANID(
UI32):12272050][AMID(FC32):S3RQ][ATID(UI64):17742374343649889669]]
```
Wenn die Bucket-Richtlinie ermöglicht, kann ein Client Objekte anonym abrufen oder Objekte aus einem Bucket abrufen, der einem anderen Mandantenkonto gehört, Die Überwachungsmeldung enthält Informationen über das Mandantenkonto des Bucket-Inhabers, sodass Sie diese anonymen und Cross-Account-Anforderungen verfolgen können.

In der folgenden Beispielmeldung sendet der Client eine GET Object-Anforderung für ein in einem Bucket gespeichertes Objekt, das ihnen nicht gehören. Die Werte für SBAI und SBAC zeichnen die Konto-ID und den Namen des Mandanten des Bucket-Besitzers auf. Diese Werte unterscheiden sich von der Konto-ID und dem Namen des in S3AI und SACC aufgezeichneten Clients.

```
2017-09-20T22:53:15.876415
[AUDT:[RSLT(FC32):SUCS][TIME(UI64):53244][SAIP(IPAD):"10.96.112.26"]
<strong>[S3AI(CSTR):"17915054115450519830"][SACC(CSTR):"s3-account-
b"]</strong>[S3AK(CSTR):"SGKHpoblWlP_kBkqSCbTi754Ls8lBUog67I2LlSiUg=="]<st
rong
class="SUSR(CSTR):"urn:sgws:identity::17915054115450519830:root"">[SBAI(CS
TR):"43979298178977966408"][SBAC(CSTR):"s3-account-
a"]</strong>[S3BK(CSTR):"bucket-
anonymous"][S3KY(CSTR):"Hello.txt"][CBID(UI64):0x83D70C6F1F662B02][CSIZ(UI
64):12][AVER(UI32):10][ATIM(UI64):1505947995876415][ATYP(FC32):SGET][ANID(
UI32):12272050][AMID(FC32):S3RQ][ATID(UI64):6888780247515624902]]
```
## **Nachrichten zum Metadatenupdate**

Audit-Meldungen werden generiert, wenn ein S3-Client die Metadaten eines Objekts aktualisiert.

#### **Audit-Meldungen zu S3-Metadaten**

![](_page_34_Picture_157.jpeg)

#### **Beispiel: S3-Metadatenaktualisierung**

Das Beispiel zeigt eine erfolgreiche Transaktion zur Aktualisierung der Metadaten für ein vorhandenes S3-Objekt.

#### **SUPD: S3-Metadatenaktualisierung**

Der S3-Client fordert eine SUPD (SUPD) auf, die angegebenen Metadaten zu aktualisieren (x-amz-meta-\*) Für das S3-Objekt (S3KY). In diesem Beispiel sind Anforderungsheader im Feld HTRH enthalten, da sie als Audit-Protokoll-Header konfiguriert wurde (**Konfiguration** > **Monitoring** > **Audit**).

```
2017-07-11T21:54:03.157462
[AUDT:[RSLT(FC32):SUCS][TIME(UI64):17631][SAIP(IPAD):"10.96.100.254"]
[HTRH(CSTR):"{\"accept-encoding\":\"identity\",\"authorization\":\"AWS
LIUF17FGJARQHPY2E761:jul/hnZs/uNY+aVvV0lTSYhEGts=\",
\"content-length\":\"0\",\"date\":\"Tue, 11 Jul 2017 21:54:03
GMT\",\"host\":\"10.96.99.163:18082\",
\"user-agent\":\"aws-cli/1.9.20 Python/2.7.6 Linux/3.13.0-119-generic
botocore/1.3.20\<sup>"</sup>,
\"x-amz-copy-source\":\"/testbkt1/testobj1\",\"x-amz-metadata-
directive\":\"REPLACE\",\"x-amz-meta-city\":\"Vancouver\"}"]
[S3AI(CSTR):"20956855414285633225"][SACC(CSTR):"acct1"][S3AK(CSTR):"SGKHyy
v9ZQqWRbJSQc5vI7mgioJwrdplShE02AUaww=="]
[SUSR(CSTR):"urn:sgws:identity::20956855414285633225:root"]
[SBAI(CSTR):"20956855414285633225"][SBAC(CSTR):"acct1"][S3BK(CSTR):"testbk
t1"]
[S3KY(CSTR):"testobj1"][CBID(UI64):0xCB1D5C213434DD48][CSIZ(UI64):10][AVER
(UI32):10]
[ATIM(UI64):1499810043157462][ATYP(FC32):SUPD][ANID(UI32):12258396][AMID(F
C32):S3RQ]
[ATID(UI64):8987436599021955788]]
```
#### **Verwandte Informationen**

["Ändern der Level von Überwachungsnachrichten"](#page-5-0)

## <span id="page-35-0"></span>**Audit-Meldungen**

Detaillierte Beschreibungen der vom System zurückgegebenen Audit-Meldungen finden Sie in den folgenden Abschnitten. Jede Überwachungsmeldung wird zuerst in einer Tabelle aufgeführt, in der verwandte Nachrichten nach der Aktivitätsklasse gruppiert werden, für die die Meldung steht. Diese Gruppierungen sind sowohl für das Verständnis der Arten von Aktivitäten, die geprüft werden, als auch für die Auswahl der gewünschten Art der Filterung von Überwachungsnachrichten nützlich.

Die Überwachungsmeldungen werden auch alphabetisch nach ihren vier-Zeichen-Codes aufgelistet. Mit dieser alphabetischen Auflistung können Sie Informationen zu bestimmten Nachrichten suchen.

Die in diesem Kapitel verwendeten 4-Zeichen-Codes sind die ATYP-Werte, die in den Audit-Meldungen gefunden werden, wie in der folgenden Beispielmeldung dargestellt:

2014-07-17T03:50:47.484627 \[AUDT:[RSLT(FC32):VRGN][AVER(UI32):10][ATIM(UI64):1405569047484627][<stro ng>ATYP\(FC32\):SYSU</strong>][ANID(UI32):11627225][AMID(FC32):ARNI][ATID( UI64):9445736326500603516]]

#### **Verwandte Informationen**

["Audit-Meldungen"](#page-42-1)

["Ändern der Level von Überwachungsnachrichten"](#page-5-0)

## **Kategorien von Überwachungsnachrichten**

Sie sollten mit den verschiedenen Kategorien vertraut sein, in denen Audit-Meldungen gruppiert werden. Diese Gruppen sind auf der Grundlage der Aktivitätsklasse organisiert, für die die Nachricht steht.

## <span id="page-35-1"></span>**Systemaudits Meldungen**

Sie sollten mit Audit-Meldungen vertraut sein, die zur Systemaudit-Kategorie gehören. Dies sind Ereignisse in Bezug auf das Auditing von Systemen selbst, den Status von Grid-Nodes, systemweite Task-Aktivitäten (Grid-Aufgaben) und Service-Backup-Vorgänge, sodass Sie potenzielle Probleme beheben können.

![](_page_35_Picture_127.jpeg)
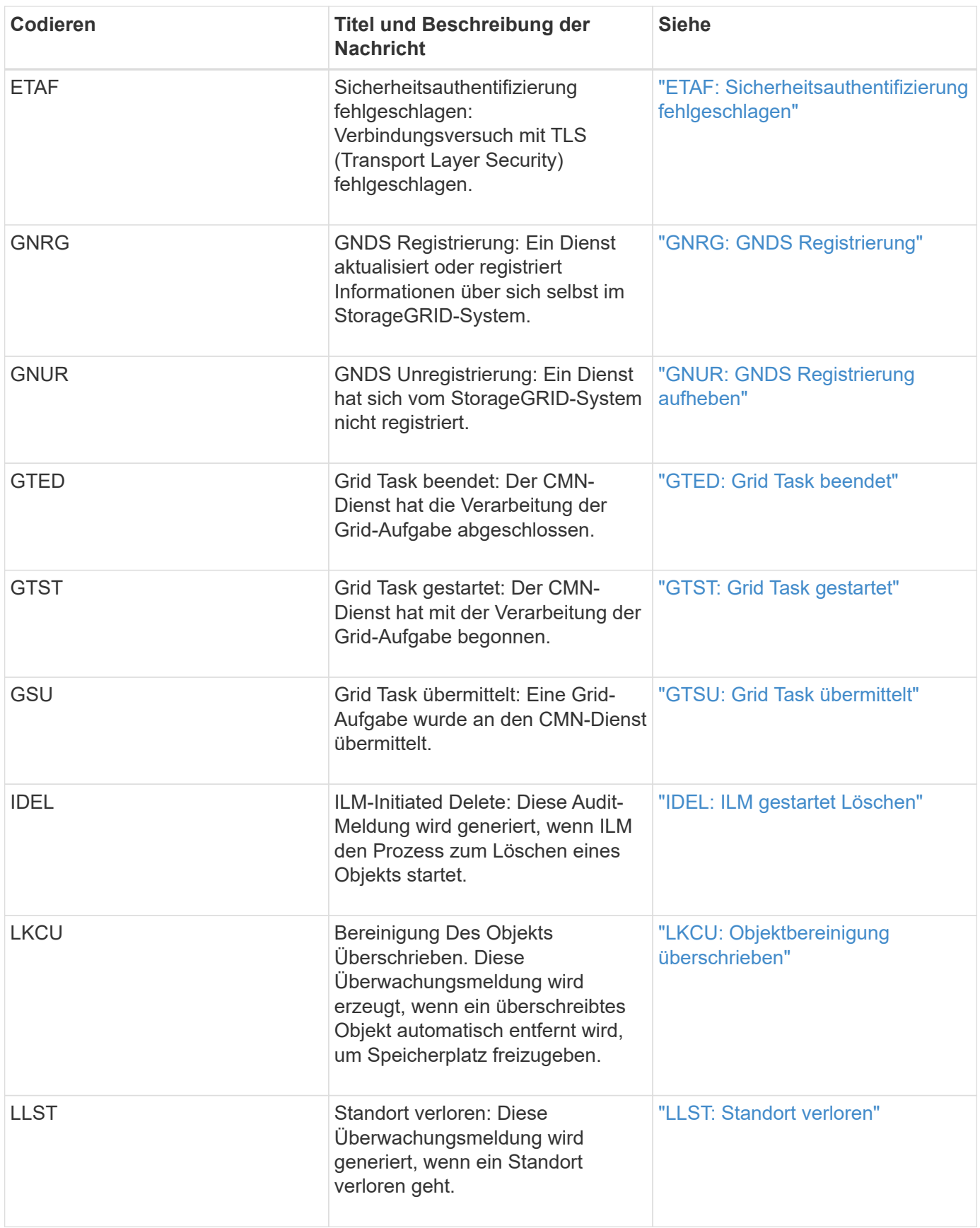

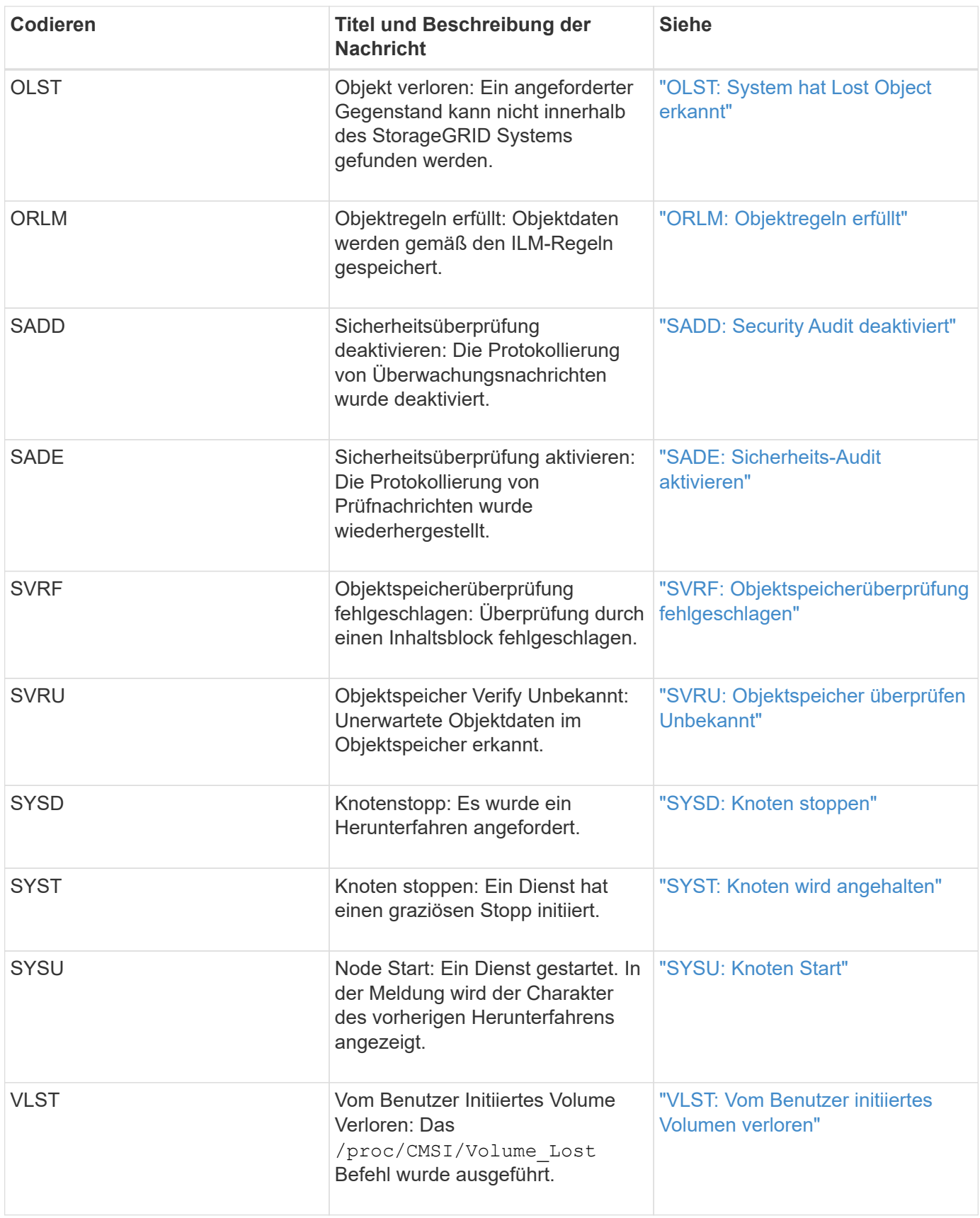

# **Verwandte Informationen**

["LKCU: Objektbereinigung überschrieben"](#page-63-0)

## **Audit-Meldungen zu Objekt-Storage**

Sie sollten mit Audit-Meldungen vertraut sein, die zur Objektspeicheraudits-Kategorie gehören. Dies sind Ereignisse, die mit der Speicherung und dem Management von Objekten innerhalb des StorageGRID Systems zusammenhängen. Dazu zählen Objekt-Storage und -Abruf, Grid-Node zu Grid-Node-Transfers und Verifizierungen.

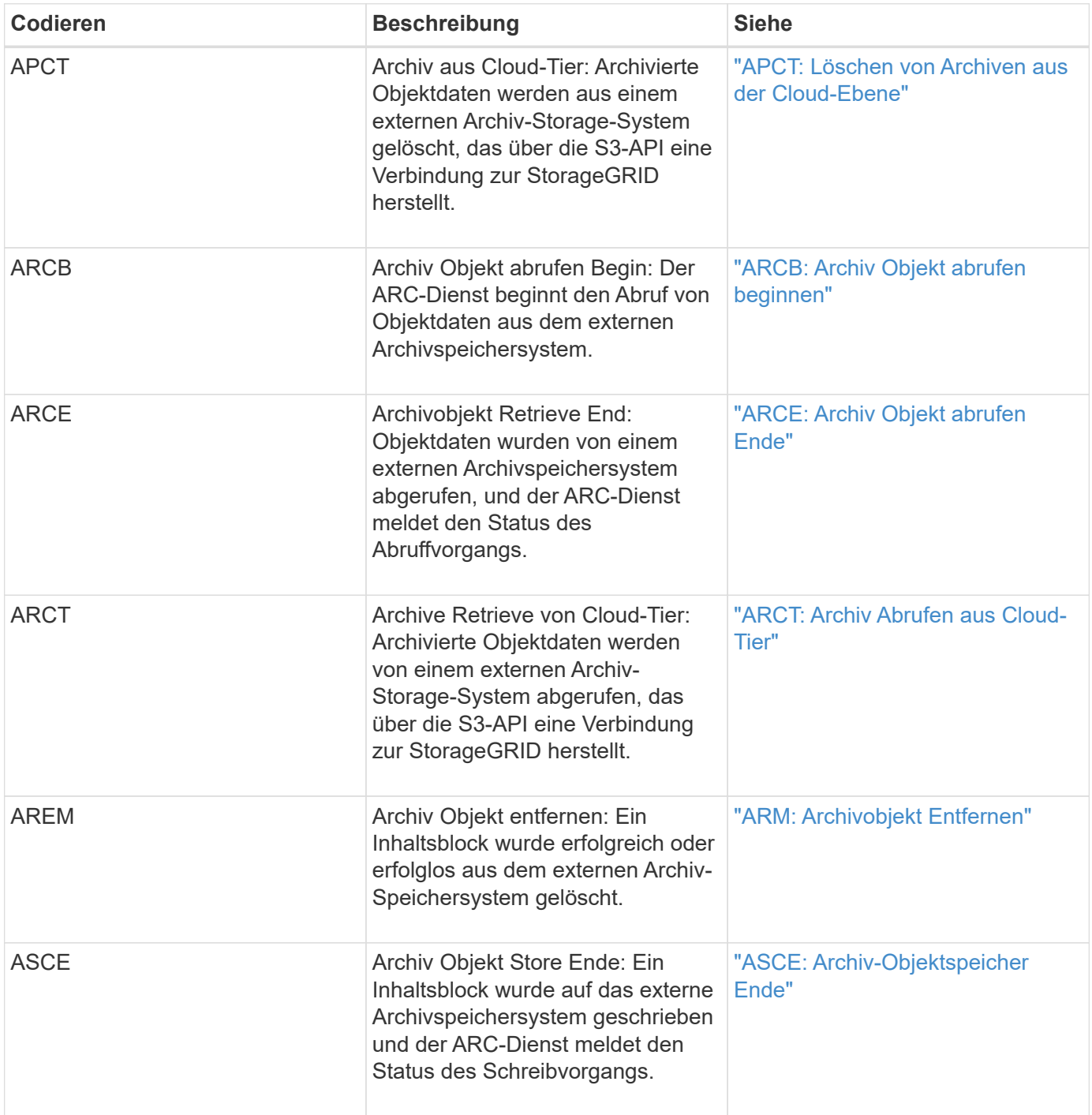

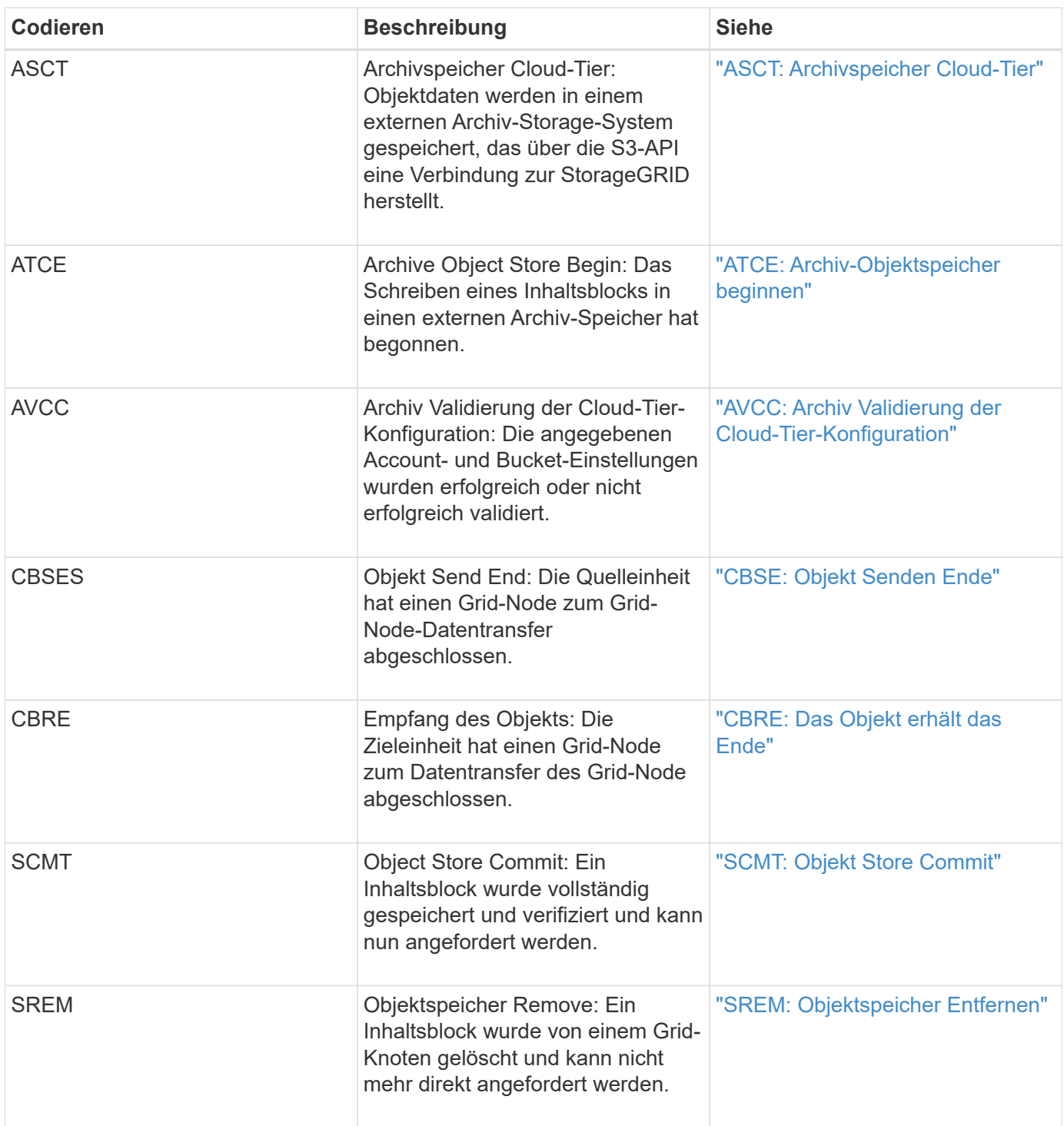

### **Client liest Audit-Meldungen**

Client-Read-Audit-Meldungen werden protokolliert, wenn eine S3- oder Swift-Client-Applikation eine Anforderung zum Abrufen eines Objekts vorgibt.

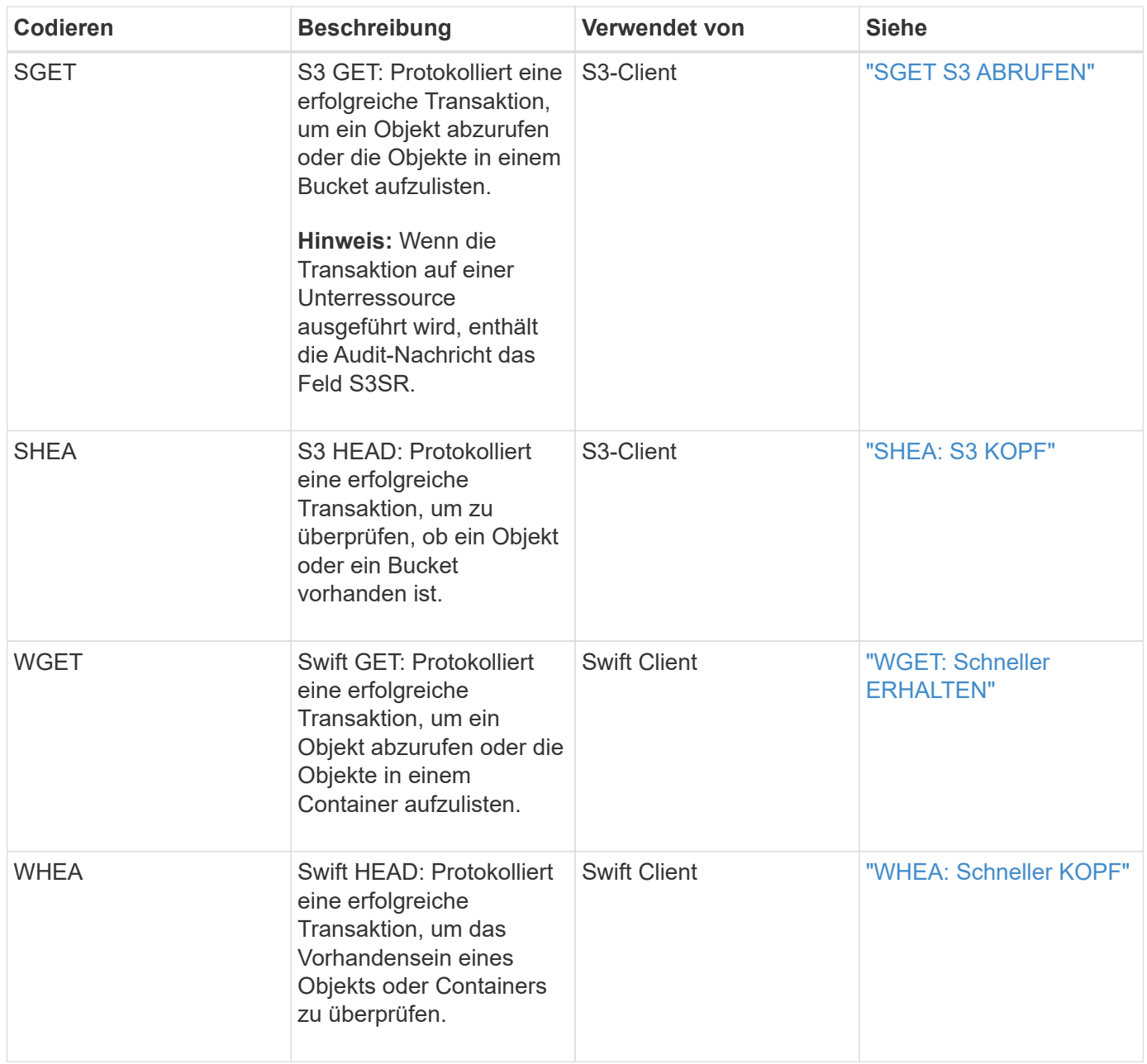

# **Audit-Meldungen des Clients schreiben**

Audit-Meldungen zu Clientschreibmeldungen werden protokolliert, wenn eine S3- oder Swift-Client-Applikation eine Anforderung zum Erstellen oder Ändern eines Objekts macht.

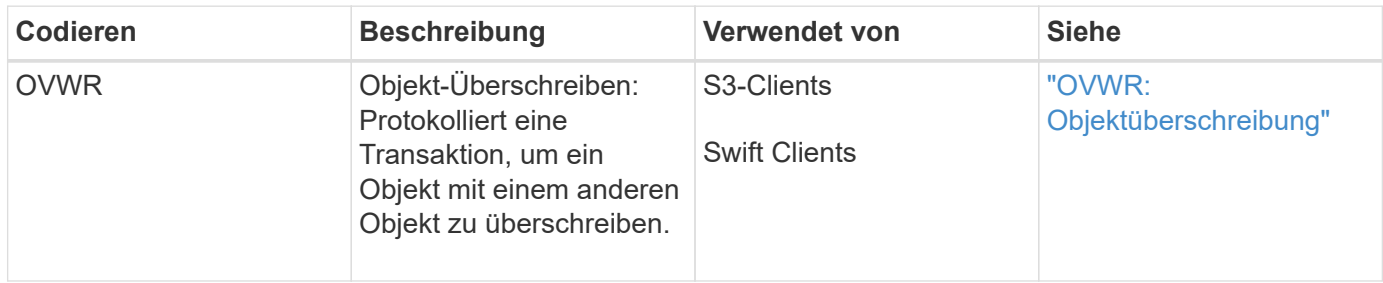

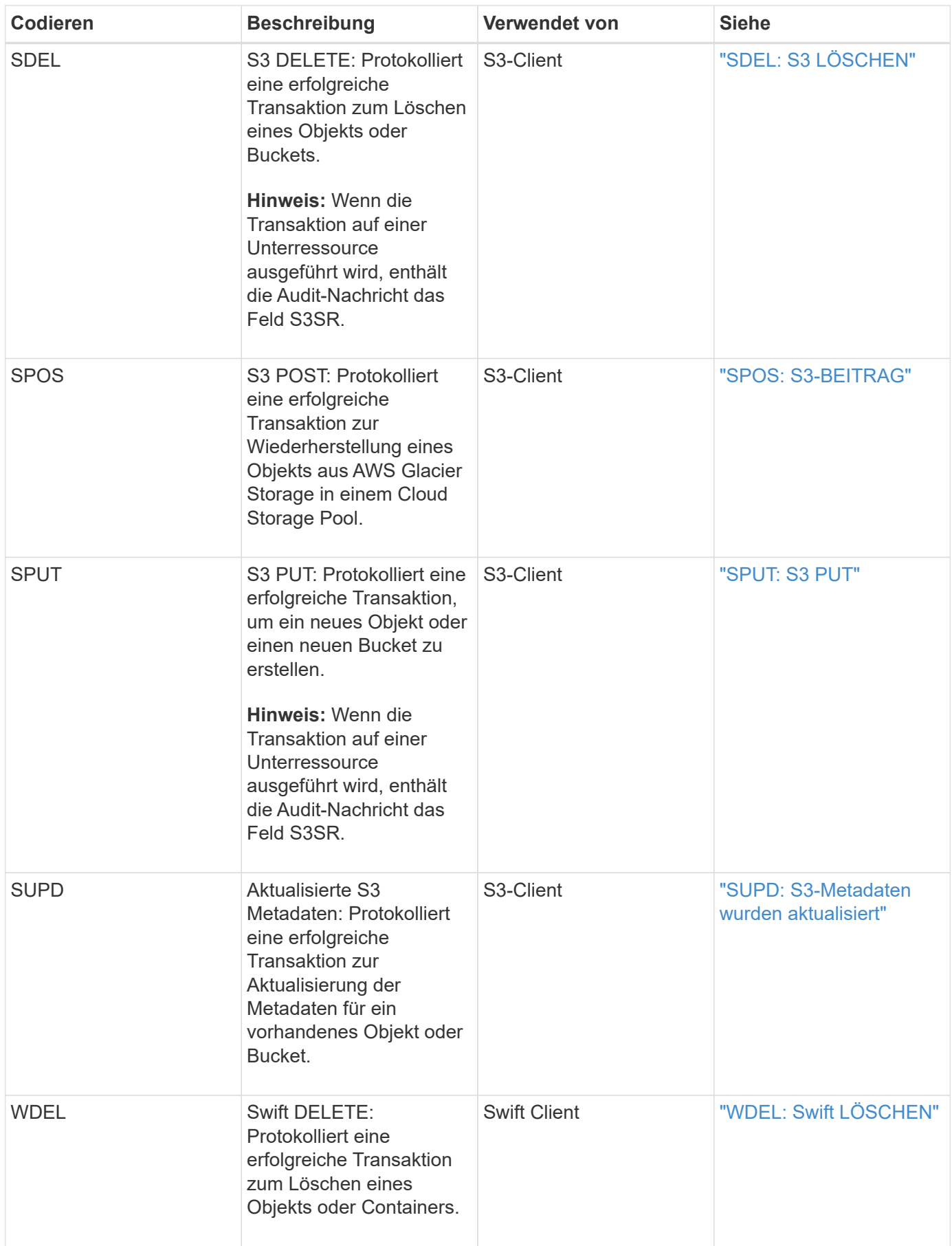

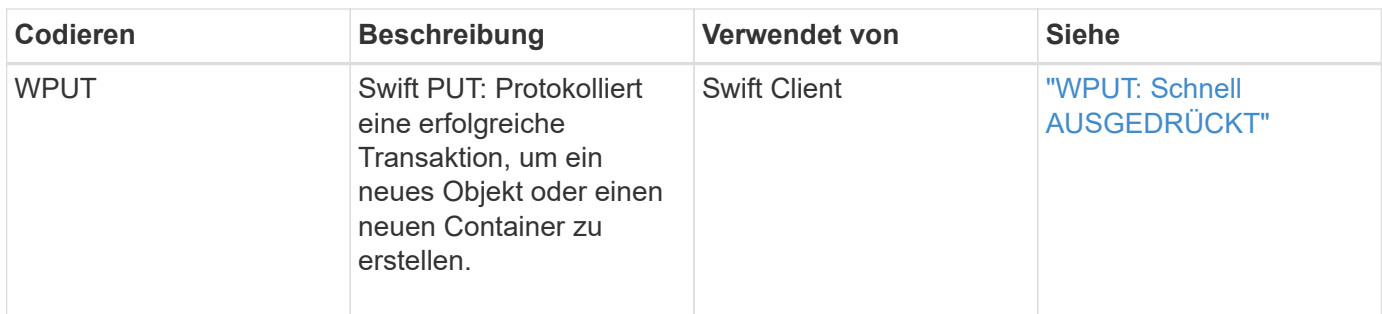

### **Management-Audit-Nachricht**

Die Kategorie Management protokolliert Benutzeranfragen an die Management-API.

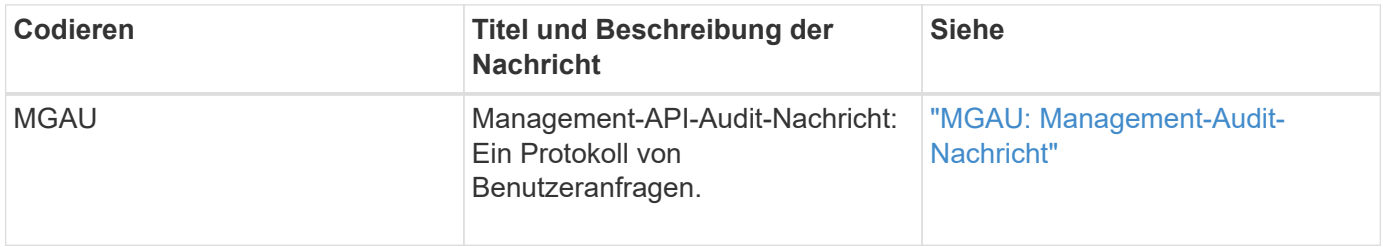

# **Audit-Meldungen**

Wenn Systemereignisse auftreten, generiert das StorageGRID System Audit-Meldungen und zeichnet sie im Revisionsprotokoll auf.

## <span id="page-42-0"></span>**APCT: Löschen von Archiven aus der Cloud-Ebene**

Diese Meldung wird erzeugt, wenn archivierte Objektdaten aus einem externen Storage-System gelöscht werden, das eine Verbindung zur StorageGRID über die S3-API herstellt.

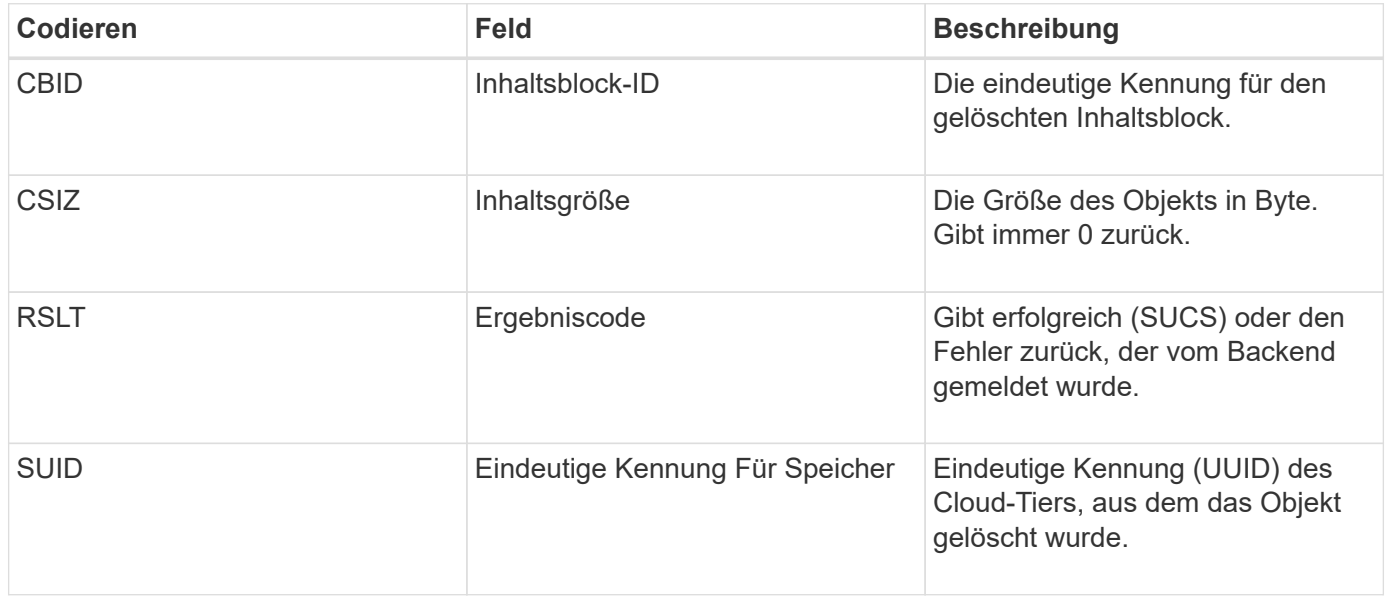

### <span id="page-43-0"></span>**ARCB: Archiv Objekt abrufen beginnen**

Diese Meldung wird erzeugt, wenn eine Anfrage zum Abrufen der archivierten Objektdaten gestellt wird und der Abrufvorgang beginnt. Abrufanfragen werden sofort bearbeitet, können jedoch neu geordnet werden, um die Effizienz des Abrufs von linearen Medien wie z. B. Bandmedien zu verbessern.

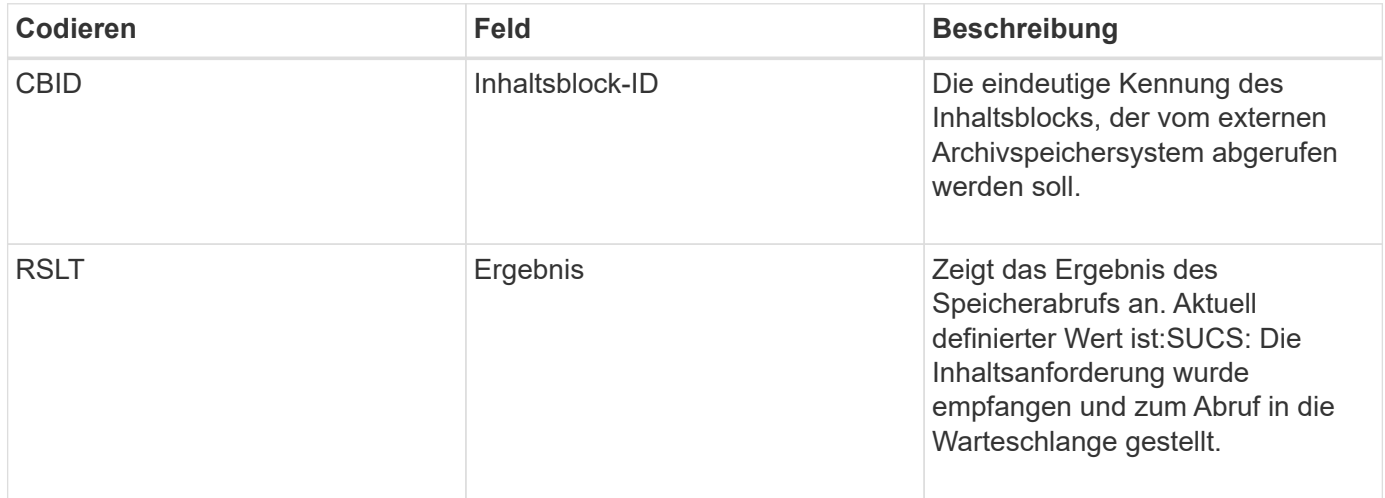

Diese Überwachungsmeldung markiert den Zeitpunkt eines Archivabrufs. Damit können Sie die Nachricht mit einer entsprechenden ARCE-End-Nachricht abgleichen, um die Dauer des Archivabrufs zu bestimmen und ob der Vorgang erfolgreich war.

# <span id="page-43-1"></span>**ARCE: Archiv Objekt abrufen Ende**

Diese Meldung wird erzeugt, wenn ein Versuch des Archiv-Knotens, Objektdaten von einem externen Archivspeichersystem abzurufen, abgeschlossen wird. Wenn die Meldung erfolgreich ist, zeigt die Meldung an, dass die angeforderten Objektdaten vollständig aus dem Archivverzeichnis gelesen und erfolgreich verifiziert wurden. Nachdem die Objektdaten abgerufen und verifiziert wurden, werden sie an den anfragenden Service geliefert.

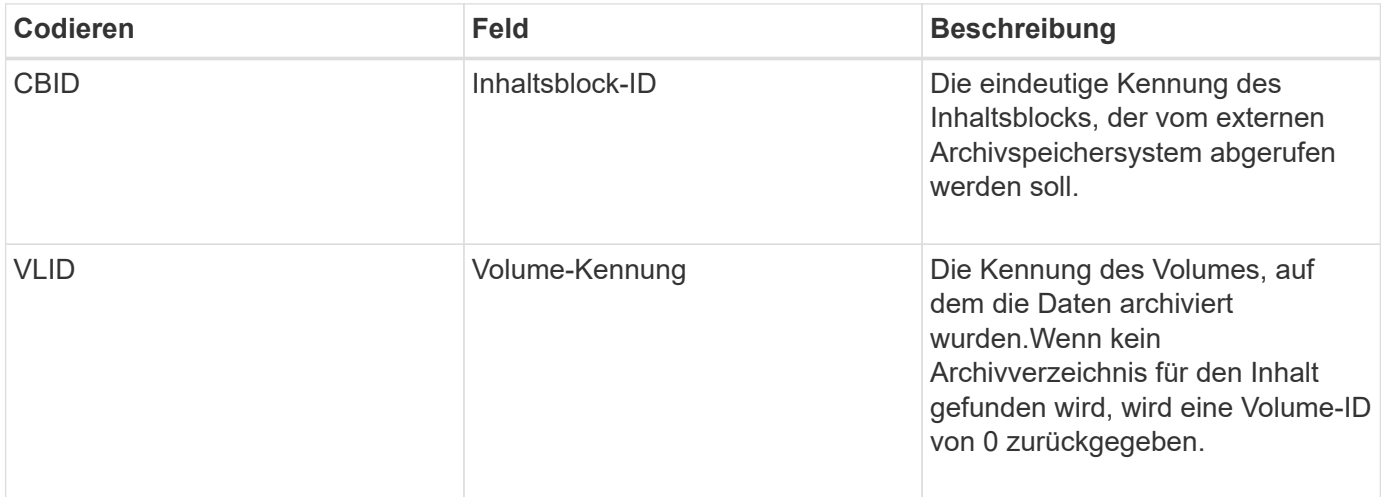

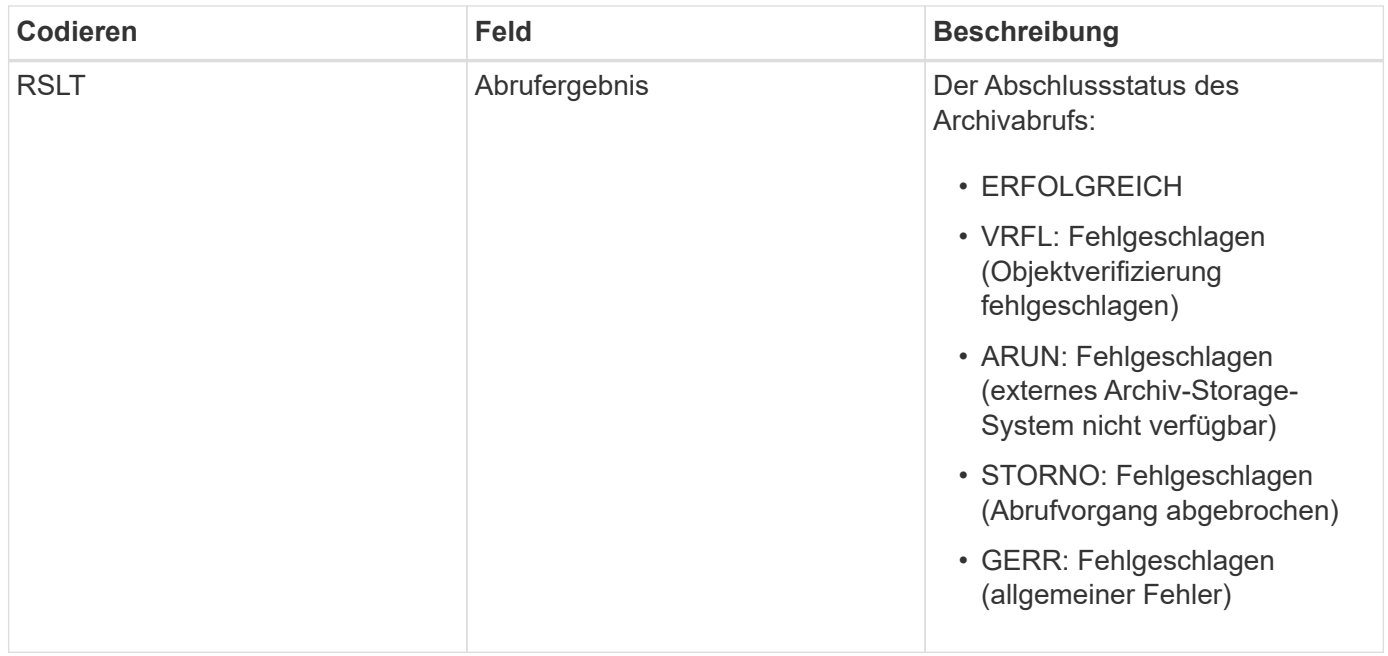

Wenn Sie diese Nachricht mit der entsprechenden ARCB-Nachricht abstimmen, können Sie die Zeit angeben, die für den Archivabruf benötigt wurde. Diese Meldung gibt an, ob der Abruf erfolgreich war, und im Falle eines Fehlers die Ursache für das Abrufen des Inhaltsblocks.

### <span id="page-44-0"></span>**ARCT: Archiv Abrufen aus Cloud-Tier**

Diese Meldung wird generiert, wenn archivierte Objektdaten von einem externen Archiv-Storage-System abgerufen werden, das eine Verbindung mit der StorageGRID über die S3-API herstellt.

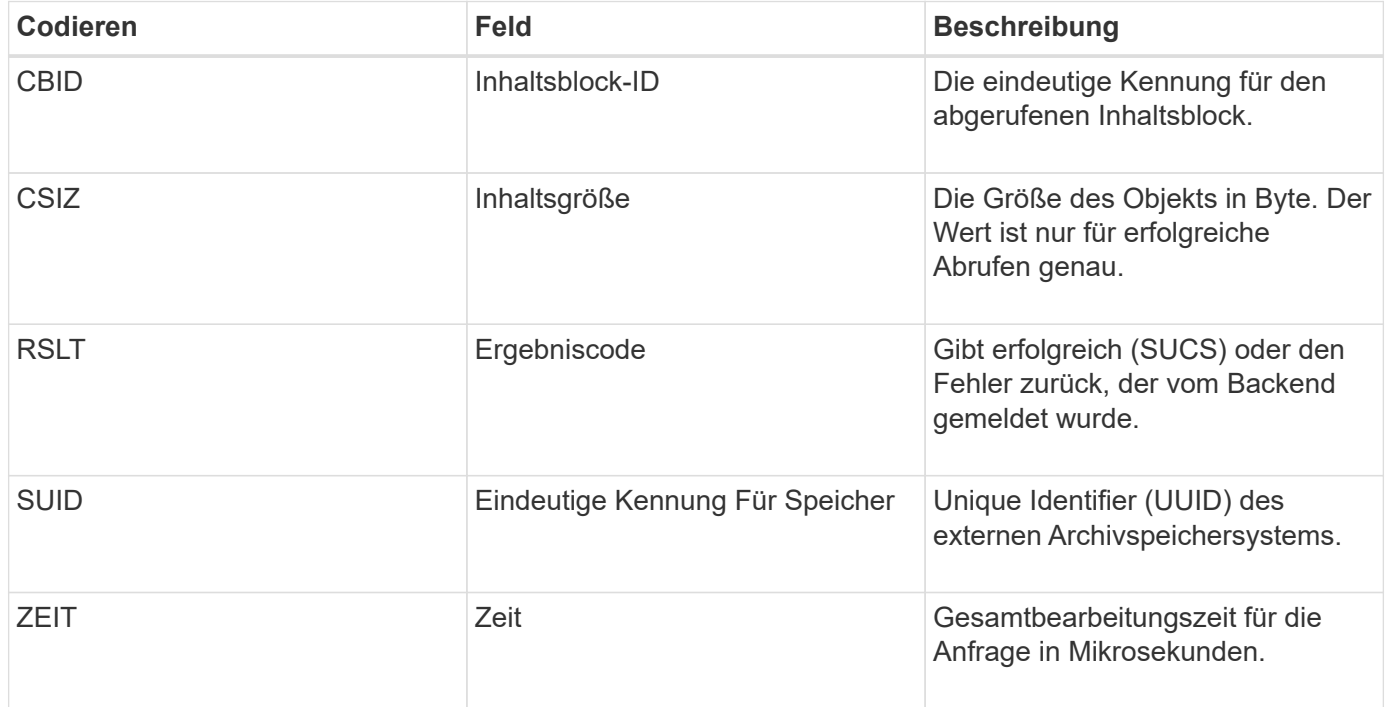

### <span id="page-45-0"></span>**ARM: Archivobjekt Entfernen**

Die Meldung "Archiv Objekt entfernen" zeigt an, dass ein Inhaltsblock erfolgreich oder nicht erfolgreich von einem Archiv-Knoten gelöscht wurde. Wenn das Ergebnis erfolgreich ist, hat der Archivknoten das externe Archivspeichersystem erfolgreich darüber informiert, dass StorageGRID einen Objektspeicherort freigegeben hat. Ob das Objekt aus dem externen Archivspeichersystem entfernt wird, hängt vom Systemtyp und dessen Konfiguration ab.

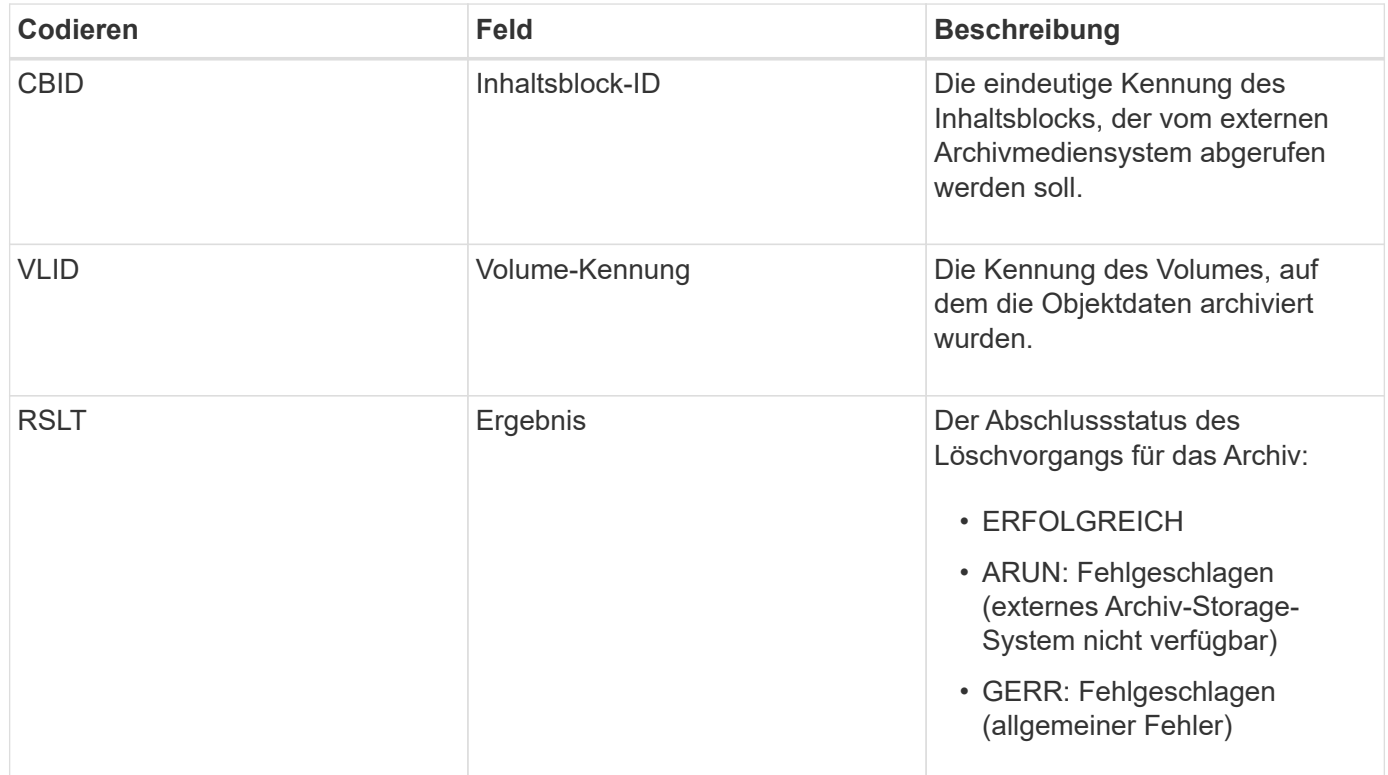

## <span id="page-45-1"></span>**ASCE: Archiv-Objektspeicher Ende**

Diese Meldung zeigt an, dass das Schreiben eines Inhaltsblocks in ein externes Archiv-Speichersystem beendet ist.

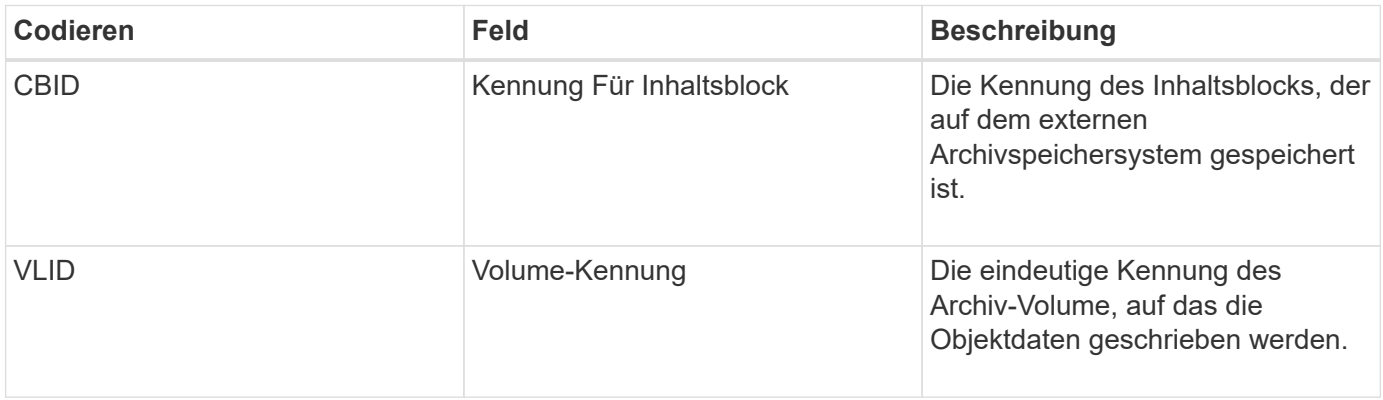

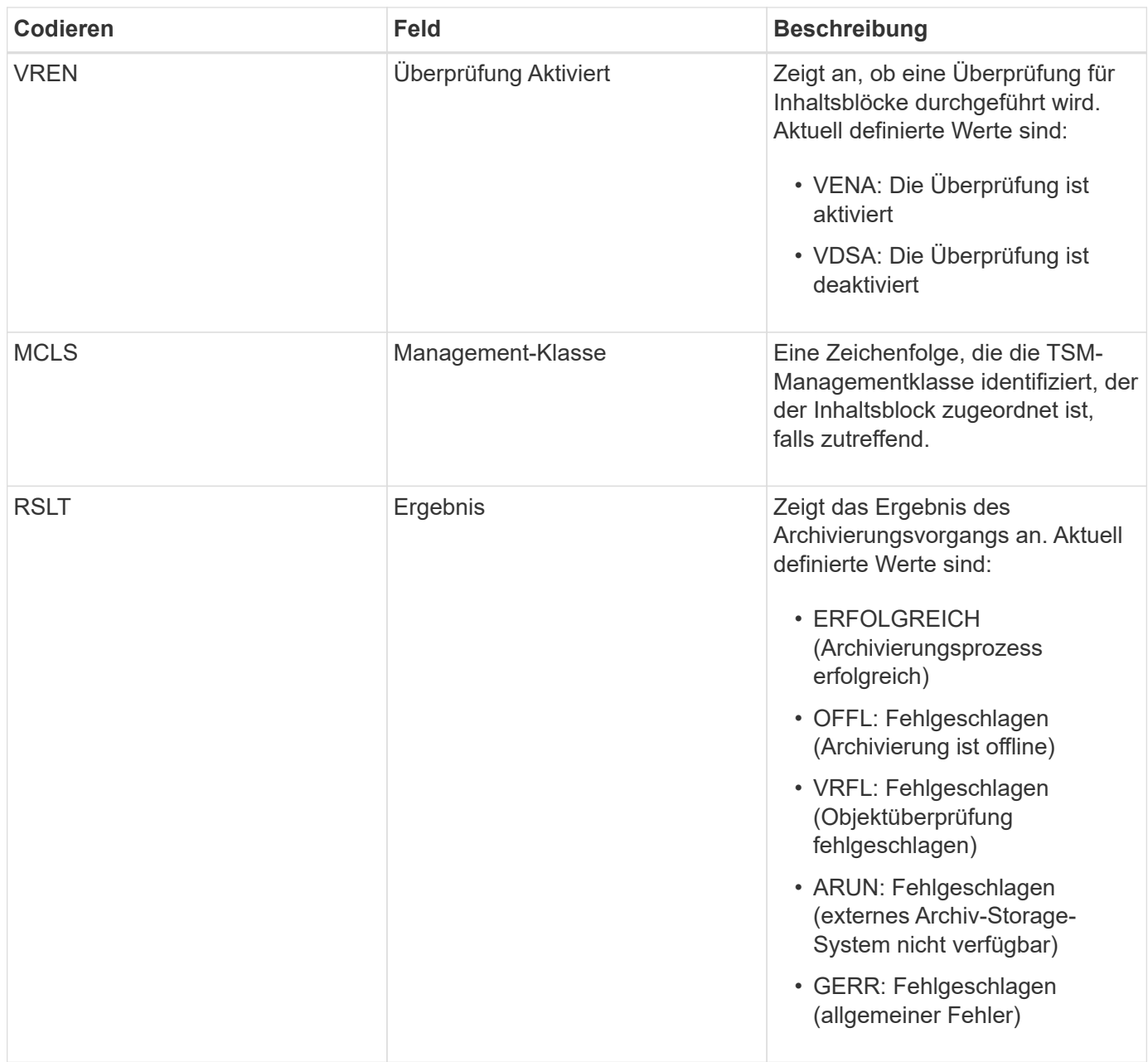

Diese Überwachungsmeldung bedeutet, dass der angegebene Inhaltsblock auf das externe Archivspeichersystem geschrieben wurde. Wenn der Schreibvorgang fehlschlägt, liefert das Ergebnis grundlegende Informationen zur Fehlerbehebung über den Fehlerort. Ausführlichere Informationen zu Archivfehlern finden Sie unter Untersuchung der Attribute von Archivierungs-Knoten im StorageGRID System.

## <span id="page-46-0"></span>**ASCT: Archivspeicher Cloud-Tier**

Diese Meldung wird generiert, wenn archivierte Objektdaten in einem externen Storage-System gespeichert werden, das eine Verbindung mit StorageGRID über die S3-API herstellt.

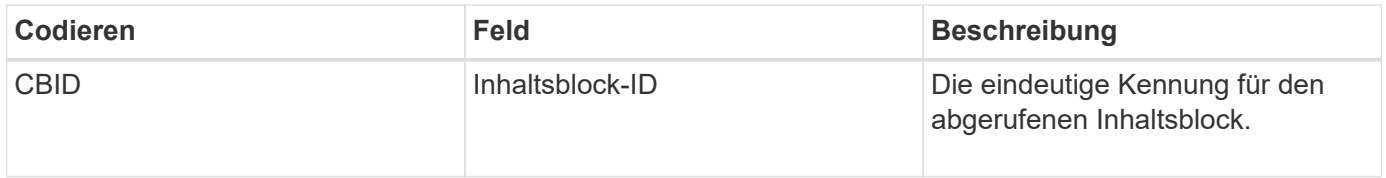

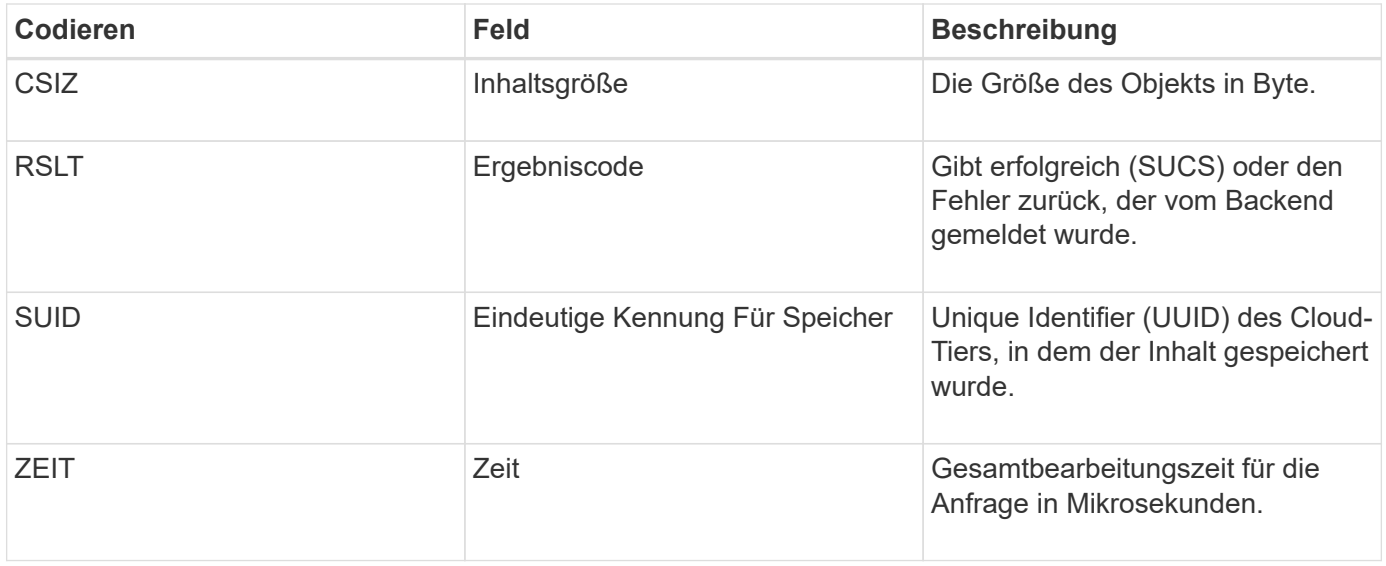

# <span id="page-47-0"></span>**ATCE: Archiv-Objektspeicher beginnen**

Diese Meldung weist darauf hin, dass das Schreiben eines Inhaltsblocks in einen externen Archivspeicher gestartet wurde.

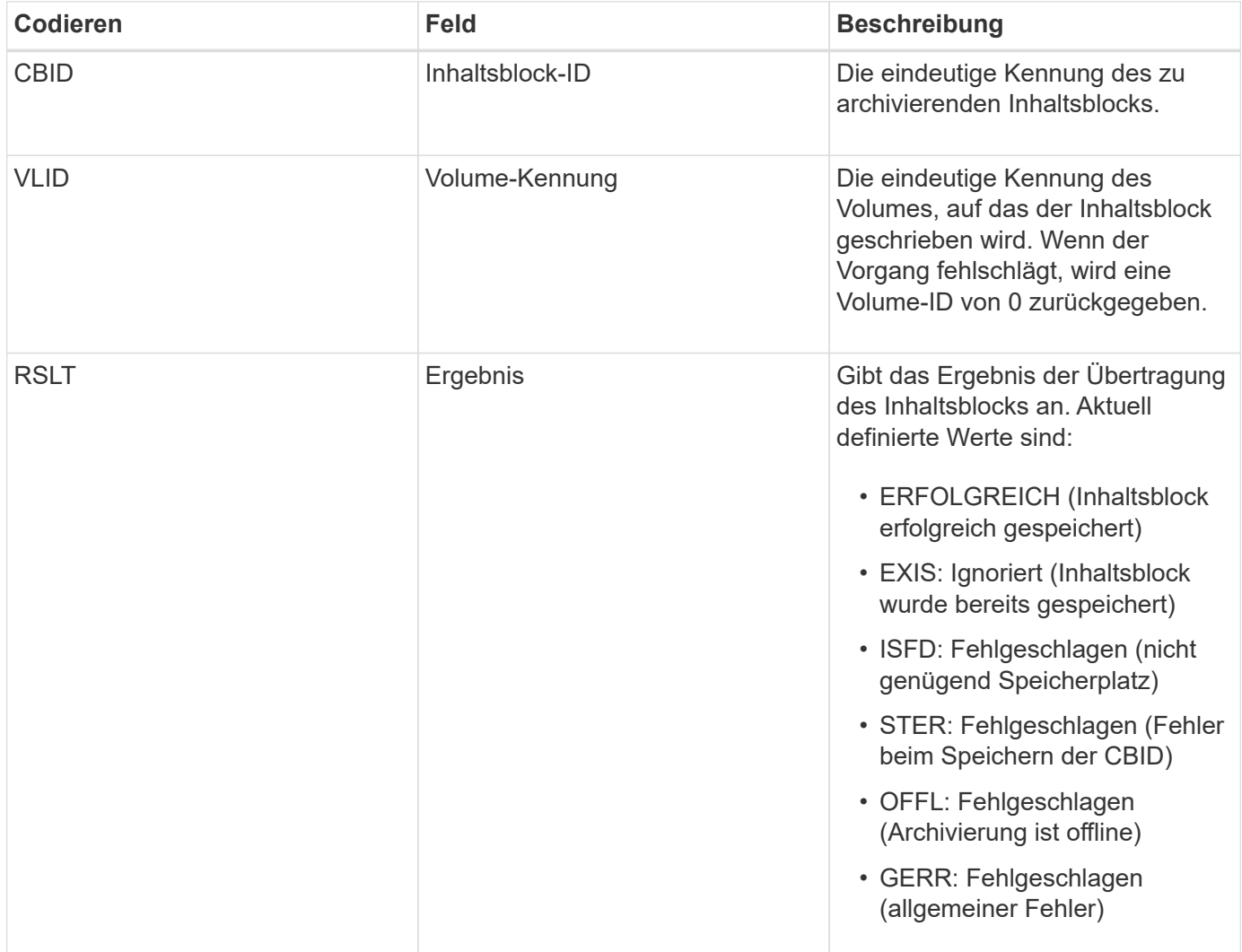

### <span id="page-48-0"></span>**AVCC: Archiv Validierung der Cloud-Tier-Konfiguration**

Diese Meldung wird generiert, wenn die Konfigurationseinstellungen für einen Cloud Tiering – Simple Storage Service (S3)-Zieltyp validiert werden.

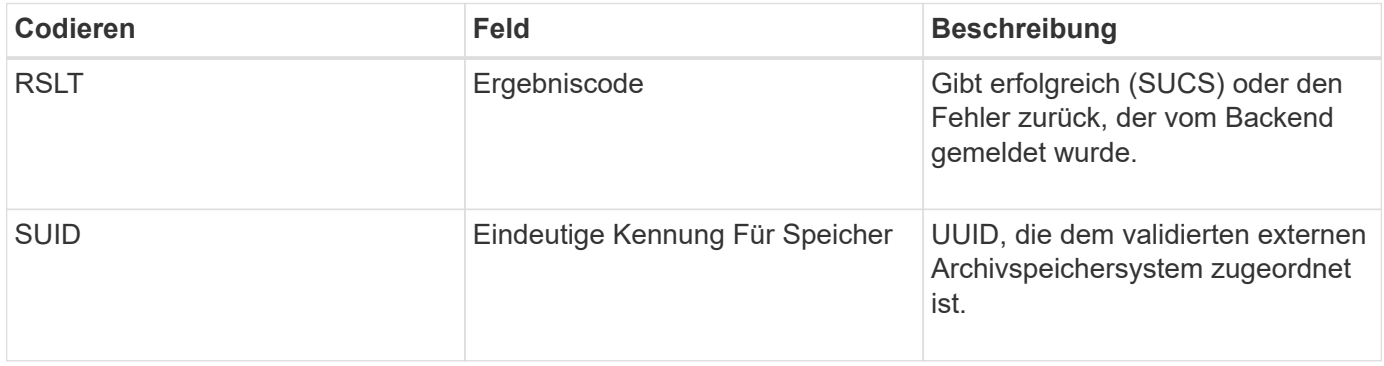

### **CBRB: Objekt empfangen beginnen**

Während des normalen Systembetriebs werden Content-Blöcke kontinuierlich zwischen verschiedenen Nodes übertragen, wenn auf die Daten zugegriffen wird, repliziert und aufbewahrt werden. Wenn der Transfer eines Inhaltsblocks von einem Node zum anderen initiiert wird, wird diese Meldung von der Zieleinheit ausgegeben.

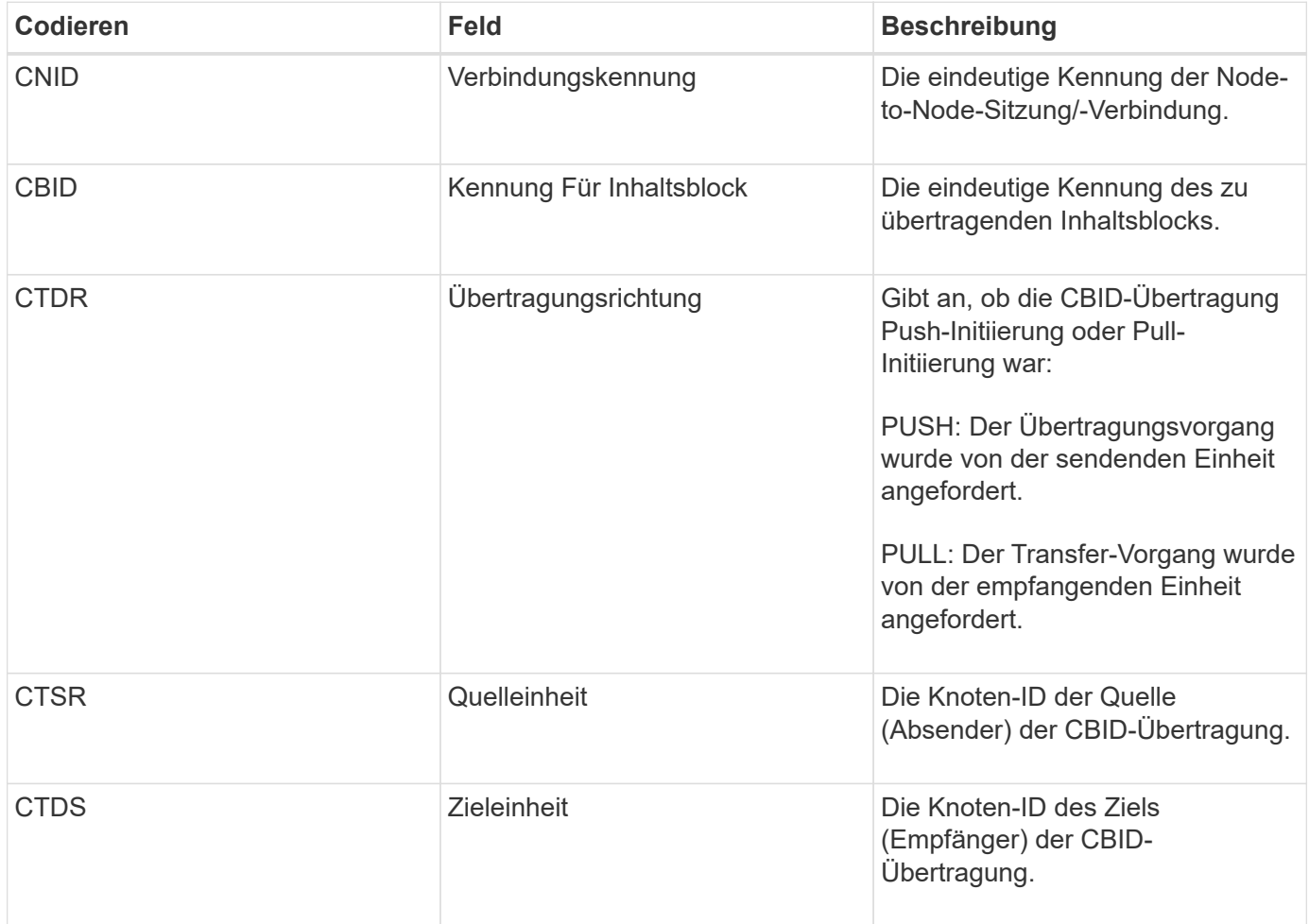

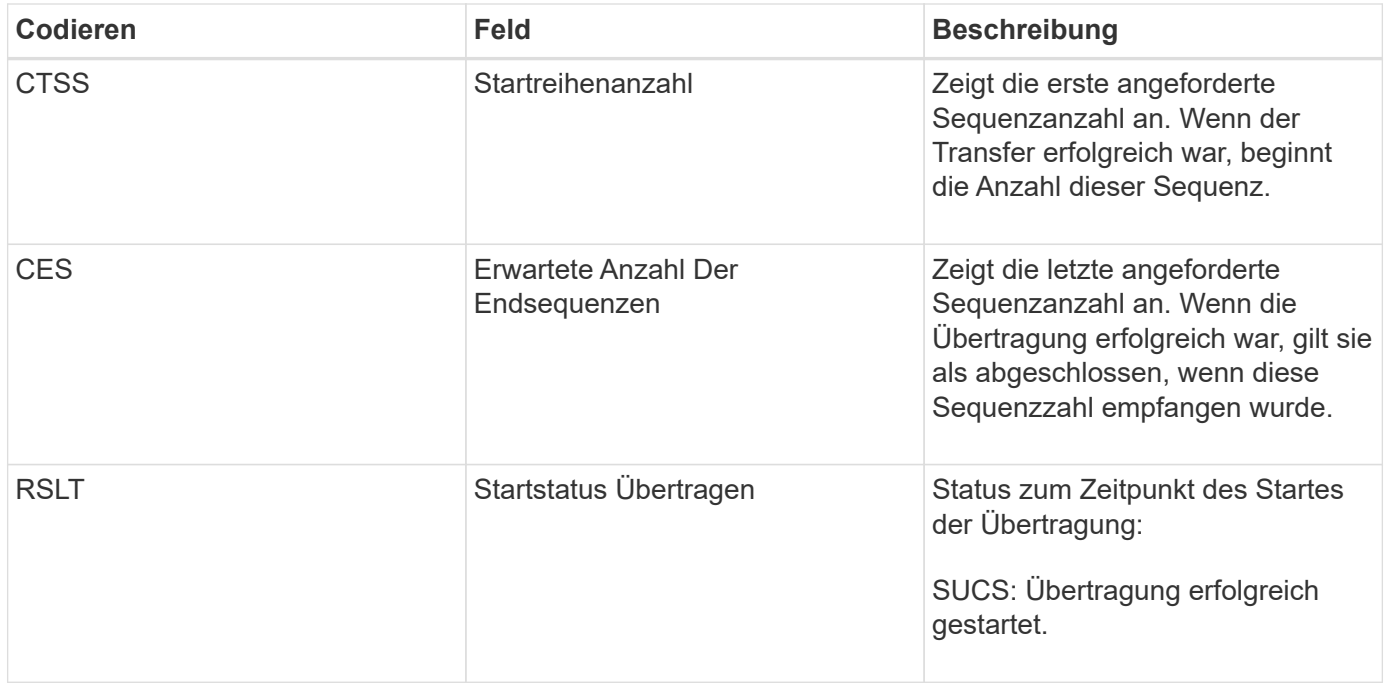

Diese Überwachungsmeldung bedeutet, dass ein Vorgang der Datenübertragung zwischen Knoten und Knoten auf einem einzelnen Inhaltselement initiiert wurde, wie er durch seine Content Block Identifier identifiziert wurde. Der Vorgang fordert Daten von "Startreihenanzahl" bis "erwartete Ende-Sequenz-Anzahl" an. Sendende und empfangende Nodes werden durch ihre Node-IDs identifiziert. Diese Informationen können zur Nachverfolgung des Systemdatenflusses und in Kombination mit Storage-Audit-Meldungen zur Überprüfung der Replikatanzahl verwendet werden.

### <span id="page-49-0"></span>**CBRE: Das Objekt erhält das Ende**

Wenn die Übertragung eines Inhaltsblocks von einem Node auf einen anderen abgeschlossen ist, wird diese Meldung von der Zieleinheit ausgegeben.

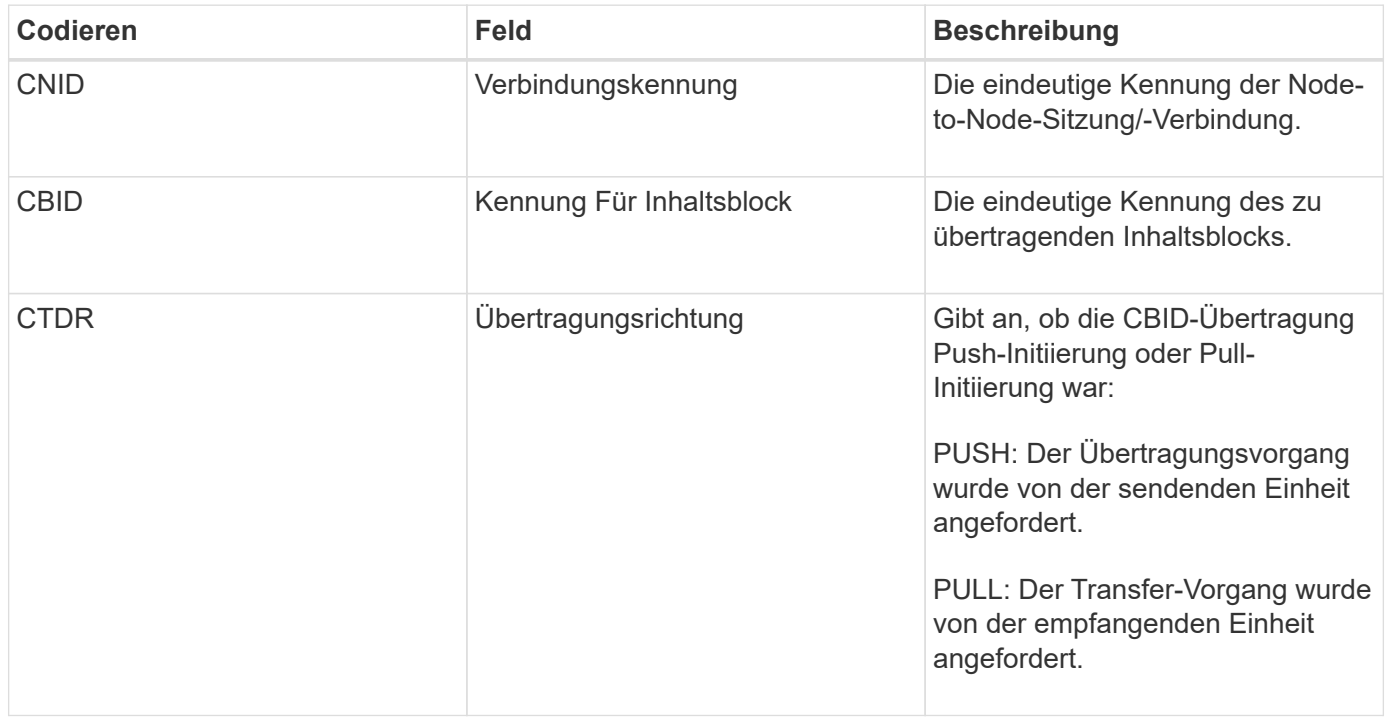

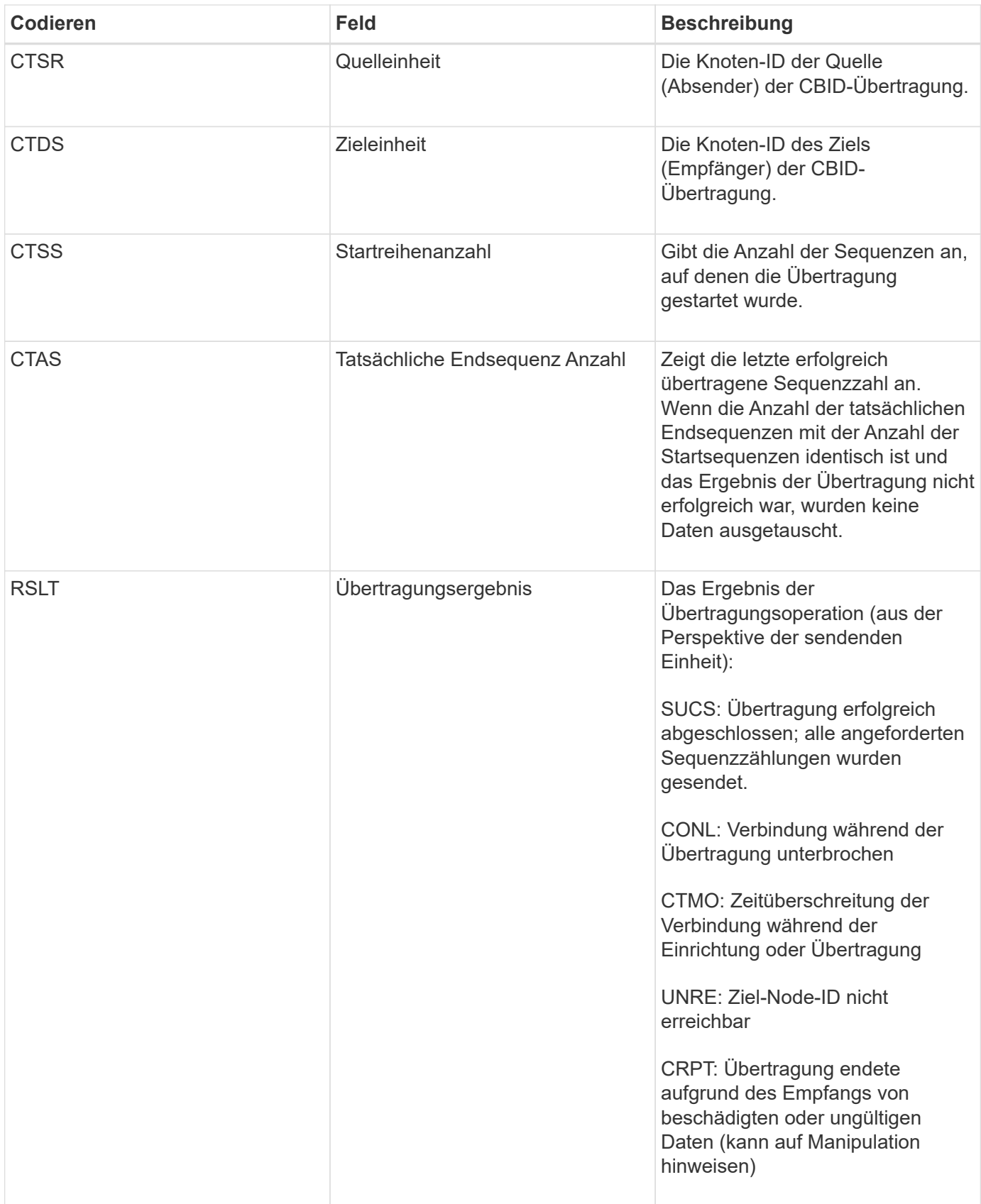

Diese Meldung bedeutet, dass der Datentransfer zwischen Nodes abgeschlossen wurde. Wenn das Ergebnis der Übertragung erfolgreich war, übermittelte der Vorgang Daten von "Startreihenanzahl" in "tatsächliche Endsequenzanzahl". Sendende und empfangende Nodes werden durch ihre Node-IDs identifiziert. Diese Informationen können verwendet werden, um den Datenfluss des Systems zu verfolgen und Fehler zu

lokalisieren, zu tabulieren und zu analysieren. In Kombination mit Storage-Audit-Meldungen kann sie auch zur Überprüfung der Replikatanzahl verwendet werden.

### **CBSB: Objektsendebeginn**

Während des normalen Systembetriebs werden Content-Blöcke kontinuierlich zwischen verschiedenen Nodes übertragen, wenn auf die Daten zugegriffen wird, repliziert und aufbewahrt werden. Wenn die Übertragung eines Inhaltsblocks von einem Node auf einen anderen initiiert wird, wird diese Meldung von der Quelleinheit ausgegeben.

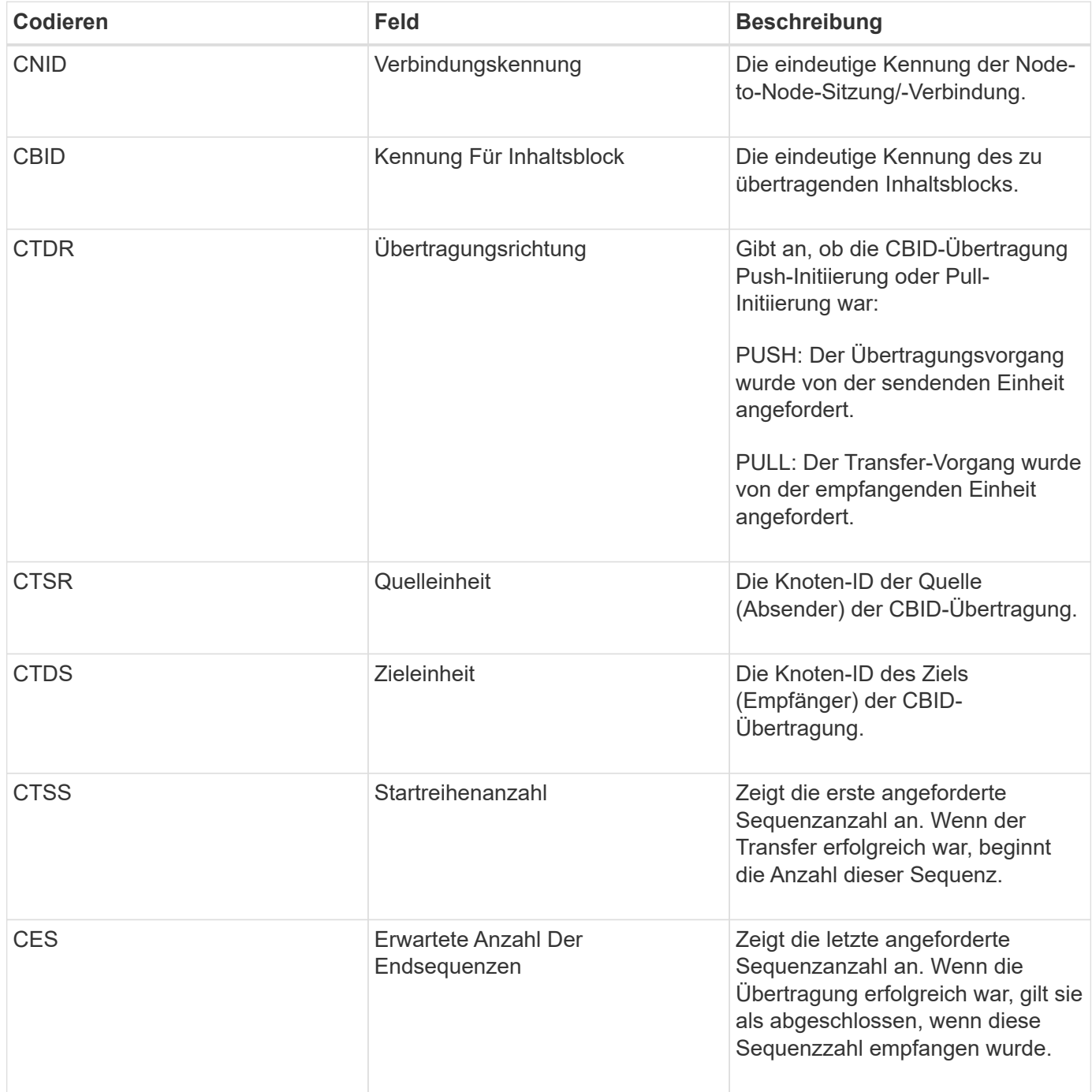

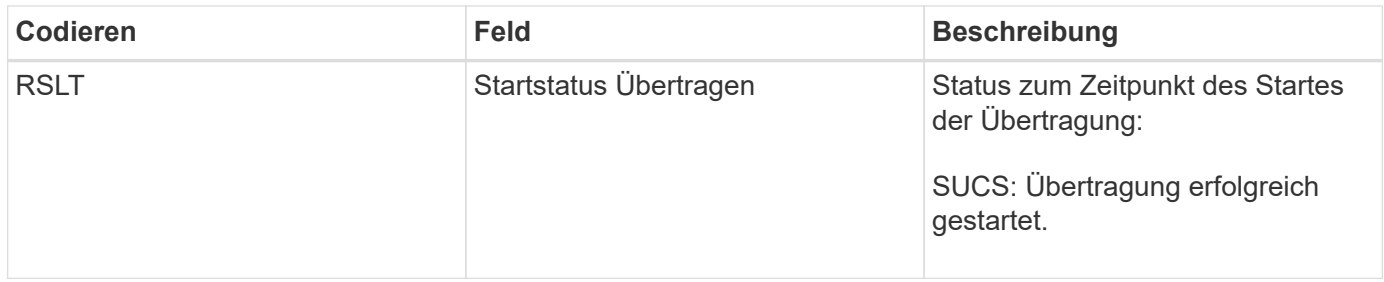

Diese Überwachungsmeldung bedeutet, dass ein Vorgang der Datenübertragung zwischen Knoten und Knoten auf einem einzelnen Inhaltselement initiiert wurde, wie er durch seine Content Block Identifier identifiziert wurde. Der Vorgang fordert Daten von "Startreihenanzahl" bis "erwartete Ende-Sequenz-Anzahl" an. Sendende und empfangende Nodes werden durch ihre Node-IDs identifiziert. Diese Informationen können zur Nachverfolgung des Systemdatenflusses und in Kombination mit Storage-Audit-Meldungen zur Überprüfung der Replikatanzahl verwendet werden.

## <span id="page-52-0"></span>**CBSE: Objekt Senden Ende**

Wenn die Übertragung eines Inhaltsblocks von einem Node auf einen anderen abgeschlossen ist, wird diese Meldung von der Quelleinheit ausgegeben.

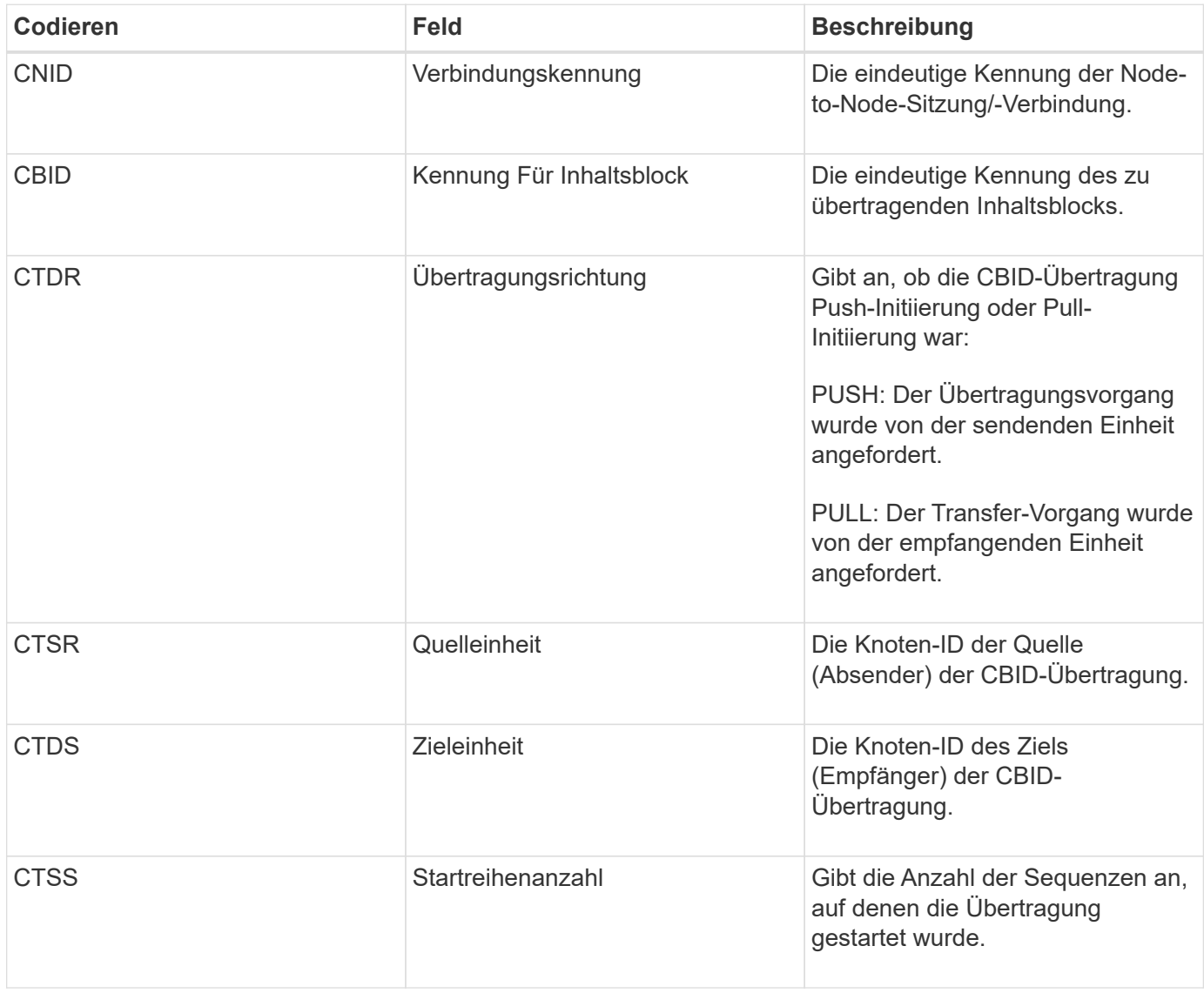

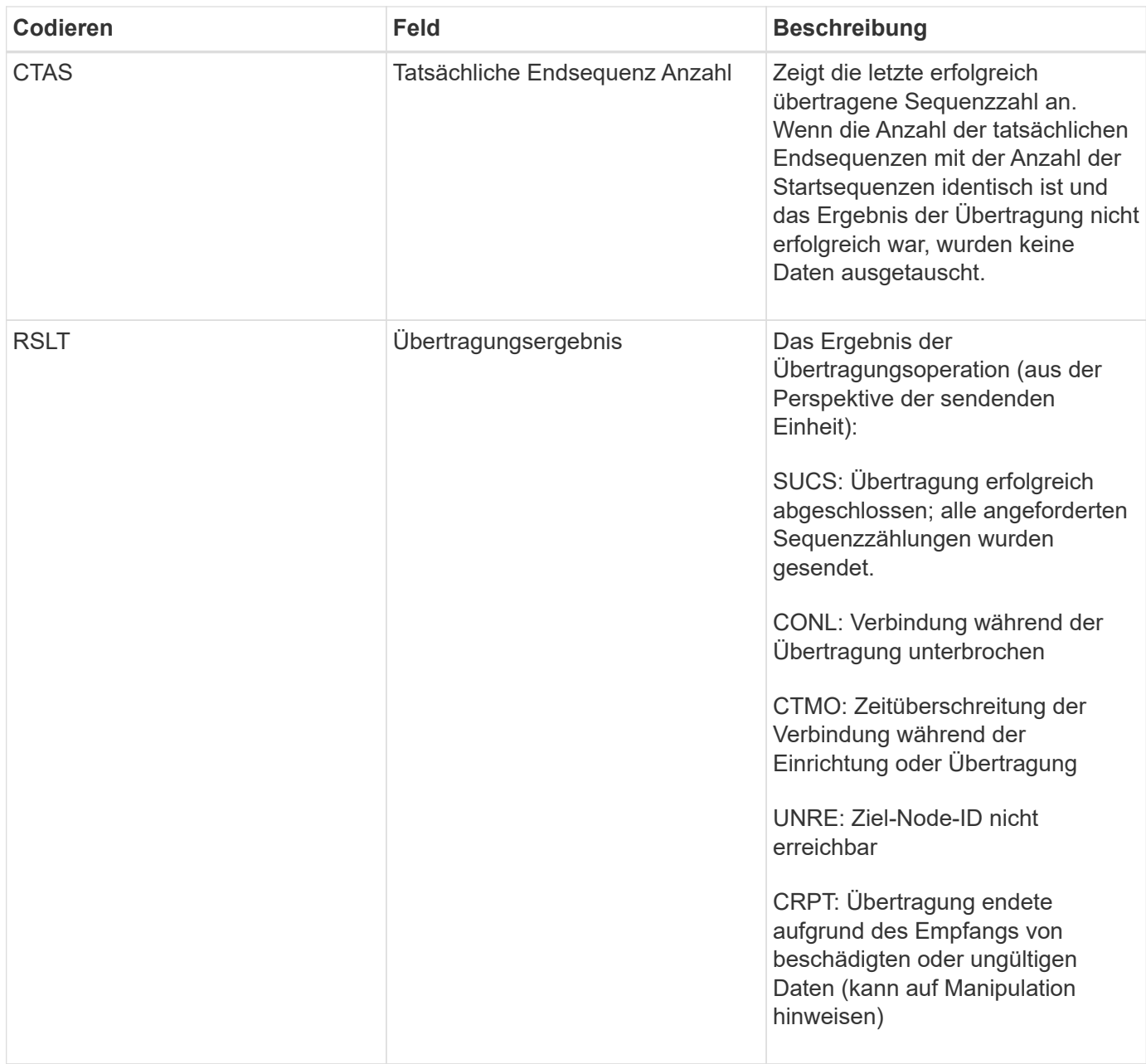

Diese Meldung bedeutet, dass der Datentransfer zwischen Nodes abgeschlossen wurde. Wenn das Ergebnis der Übertragung erfolgreich war, übermittelte der Vorgang Daten von "Startreihenanzahl" in "tatsächliche Endsequenzanzahl". Sendende und empfangende Nodes werden durch ihre Node-IDs identifiziert. Diese Informationen können verwendet werden, um den Datenfluss des Systems zu verfolgen und Fehler zu lokalisieren, zu tabulieren und zu analysieren. In Kombination mit Storage-Audit-Meldungen kann sie auch zur Überprüfung der Replikatanzahl verwendet werden.

### **ECOC: Korrupte, mit Erasure codierte Datenfragment**

Diese Meldung zeigt an, dass das System ein korruptes Datenfragment mit Löschungscode erkannt hat.

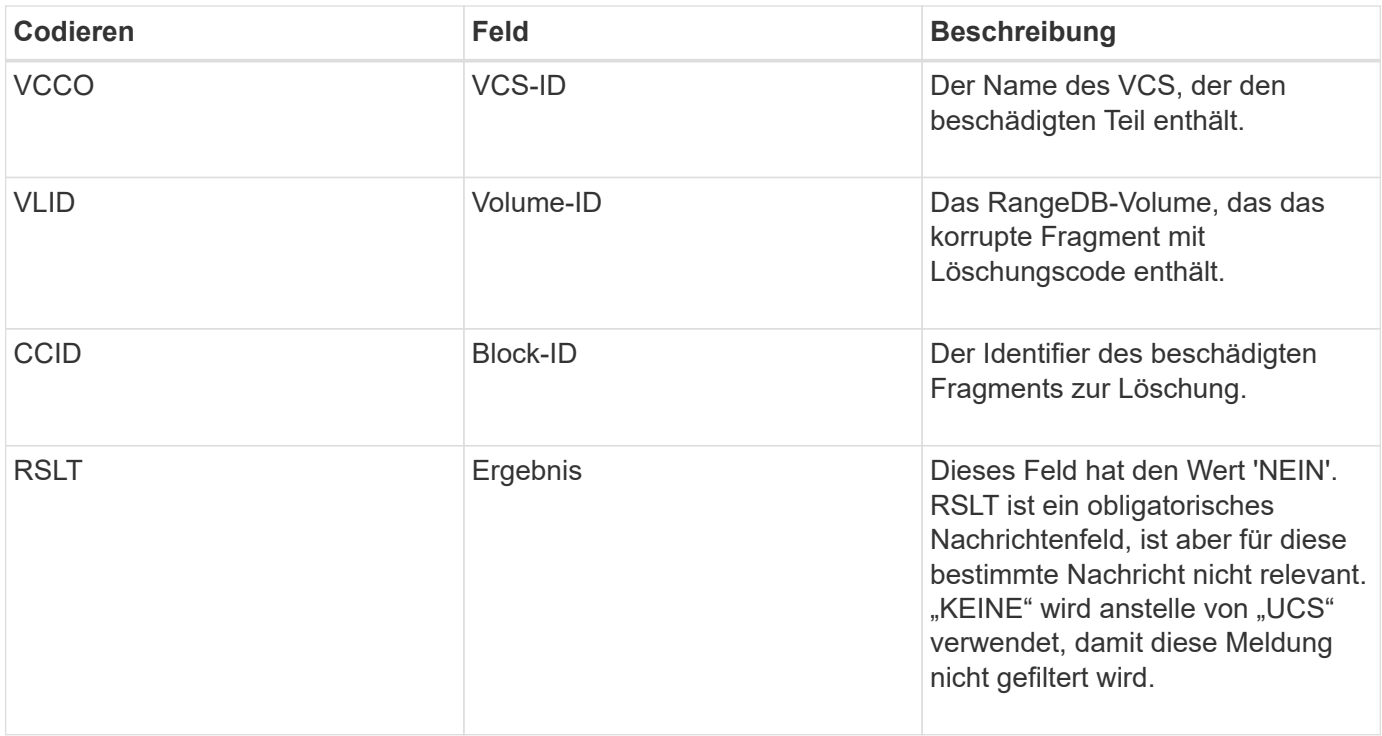

# <span id="page-54-0"></span>**ETAF: Sicherheitsauthentifizierung fehlgeschlagen**

Diese Meldung wird erzeugt, wenn ein Verbindungsversuch mit Transport Layer Security (TLS) fehlgeschlagen ist.

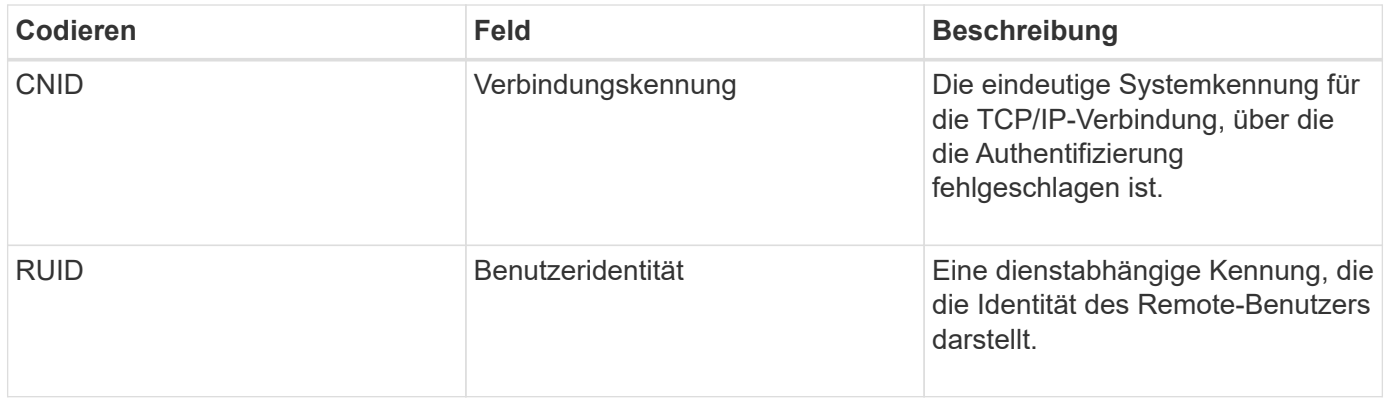

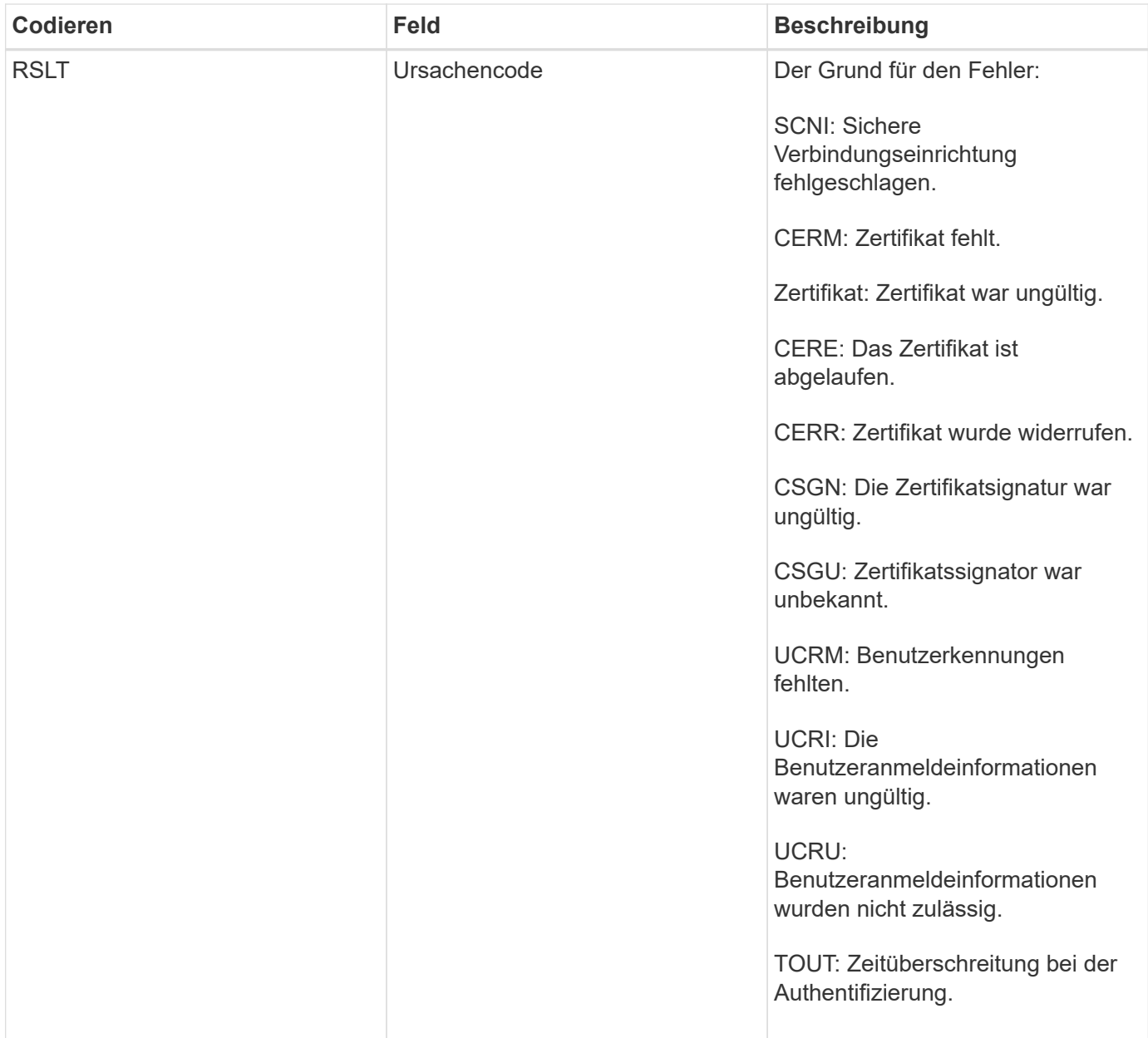

Wenn eine Verbindung zu einem sicheren Service hergestellt wird, der TLS verwendet, werden die Anmeldeinformationen der Remote-Einheit mithilfe des TLS-Profils und der zusätzlichen Logik, die in den Service integriert ist, überprüft. Wenn diese Authentifizierung aufgrund ungültiger, unerwarteter oder unzulässiger Zertifikate oder Anmeldeinformationen fehlschlägt, wird eine Überwachungsmeldung protokolliert. Dies ermöglicht Abfragen für nicht autorisierte Zugriffsversuche und andere sicherheitsrelevante Verbindungsprobleme.

Die Meldung kann dazu führen, dass eine Remoteineinheit eine falsche Konfiguration hat oder dass versucht wird, ungültige oder unzulässige Anmeldedaten für das System vorzulegen. Diese Überwachungsmeldung sollte überwacht werden, um Versuche zu erkennen, unbefugten Zugriff auf das System zu erlangen.

### <span id="page-55-0"></span>**GNRG: GNDS Registrierung**

Der CMN-Dienst generiert diese Prüfmeldung, wenn ein Dienst Informationen über sich selbst im StorageGRID-System aktualisiert oder registriert hat.

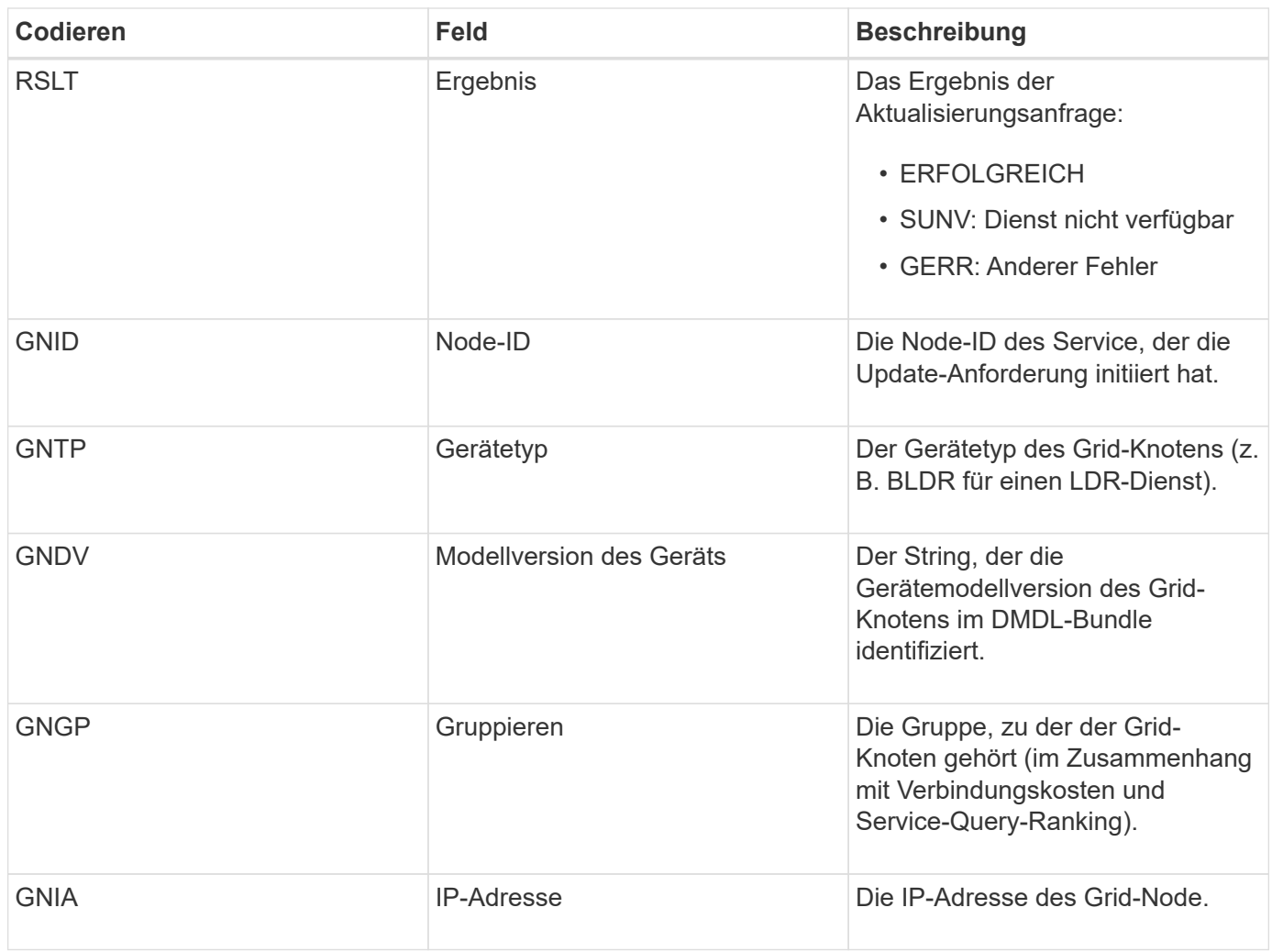

Diese Meldung wird generiert, wenn ein Grid-Knoten seinen Eintrag im Grid-Knoten-Paket aktualisiert.

### <span id="page-56-0"></span>**GNUR: GNDS Registrierung aufheben**

Der CMN-Dienst generiert diese Prüfmeldung, wenn ein Dienst nicht registrierte Informationen über sich selbst vom StorageGRID-System enthält.

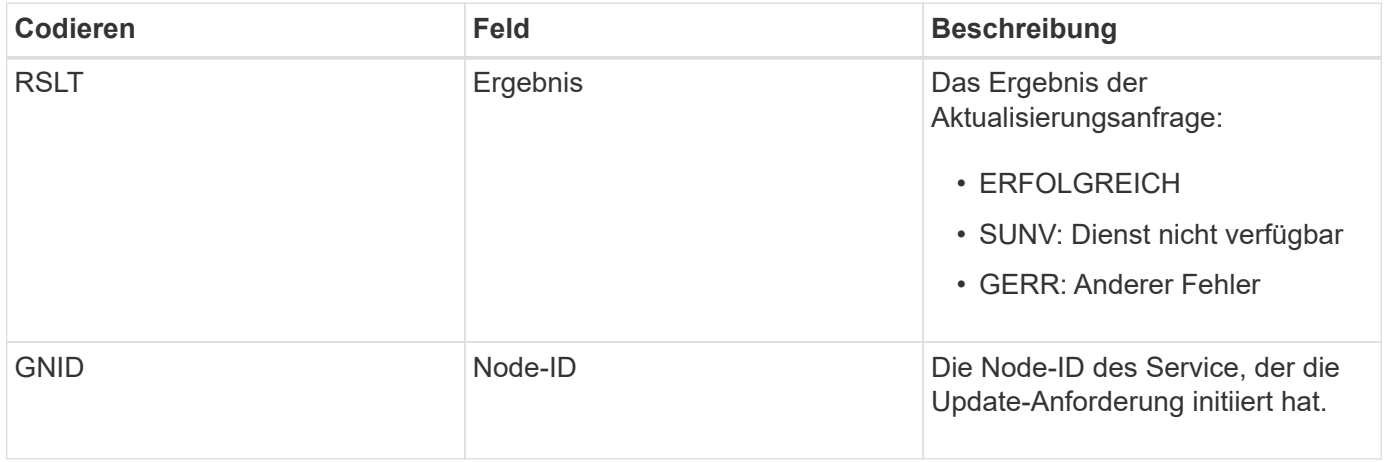

### <span id="page-57-0"></span>**GTED: Grid Task beendet**

Diese Überwachungsmeldung zeigt an, dass der CMN-Dienst die Verarbeitung der angegebenen Rasteraufgabe abgeschlossen hat und die Aufgabe in die Tabelle "Historisch" verschoben hat. Wenn es sich um SUCS, ABRT oder ROLF handelt, wird eine entsprechende Überwachungsmeldung für die mit Grid Task gestartete Aufgabe angezeigt. Die anderen Ergebnisse zeigen, dass die Verarbeitung dieser Grid-Aufgabe nie gestartet wurde.

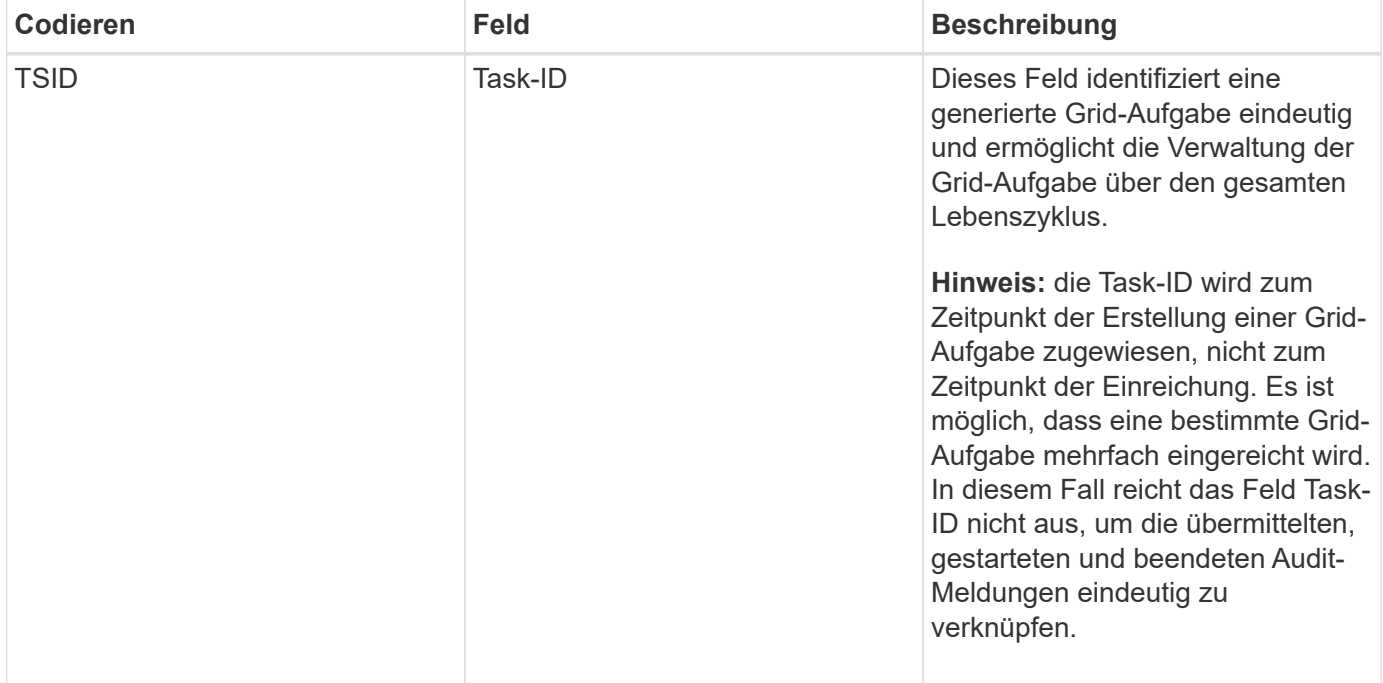

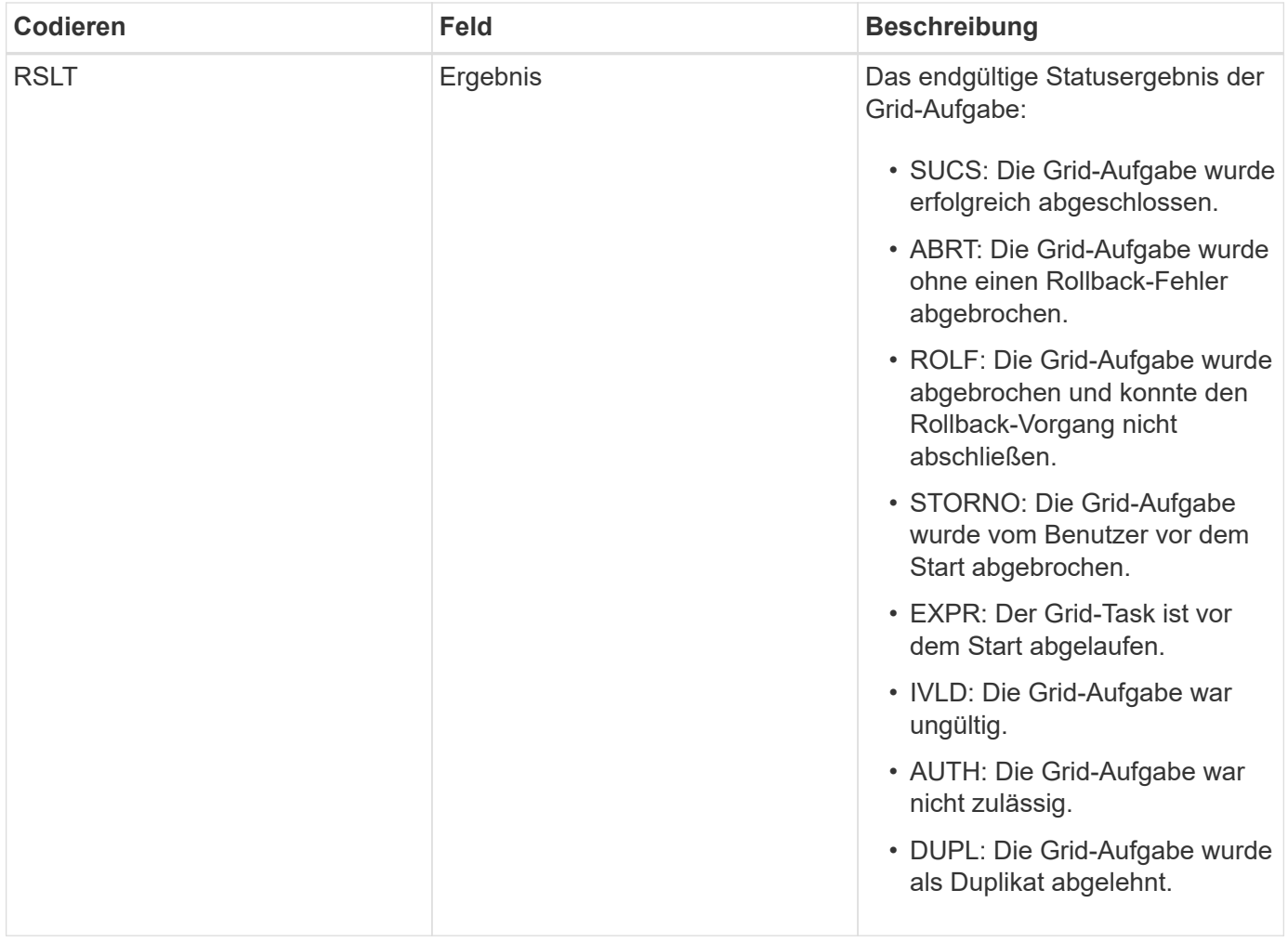

## <span id="page-58-0"></span>**GTST: Grid Task gestartet**

Diese Überwachungsmeldung zeigt an, dass der CMN-Dienst mit der Verarbeitung der angegebenen Grid-Aufgabe begonnen hat. Die Meldung "Audit" folgt unmittelbar der Nachricht "Grid Task Submission Submitted" für Grid-Aufgaben, die vom internen Grid Task Submission Service initiiert und für die automatische Aktivierung ausgewählt wurde. Für Grid-Aufgaben, die in die Tabelle "Ausstehend" eingereicht werden, wird diese Meldung generiert, wenn der Benutzer die Grid-Aufgabe startet.

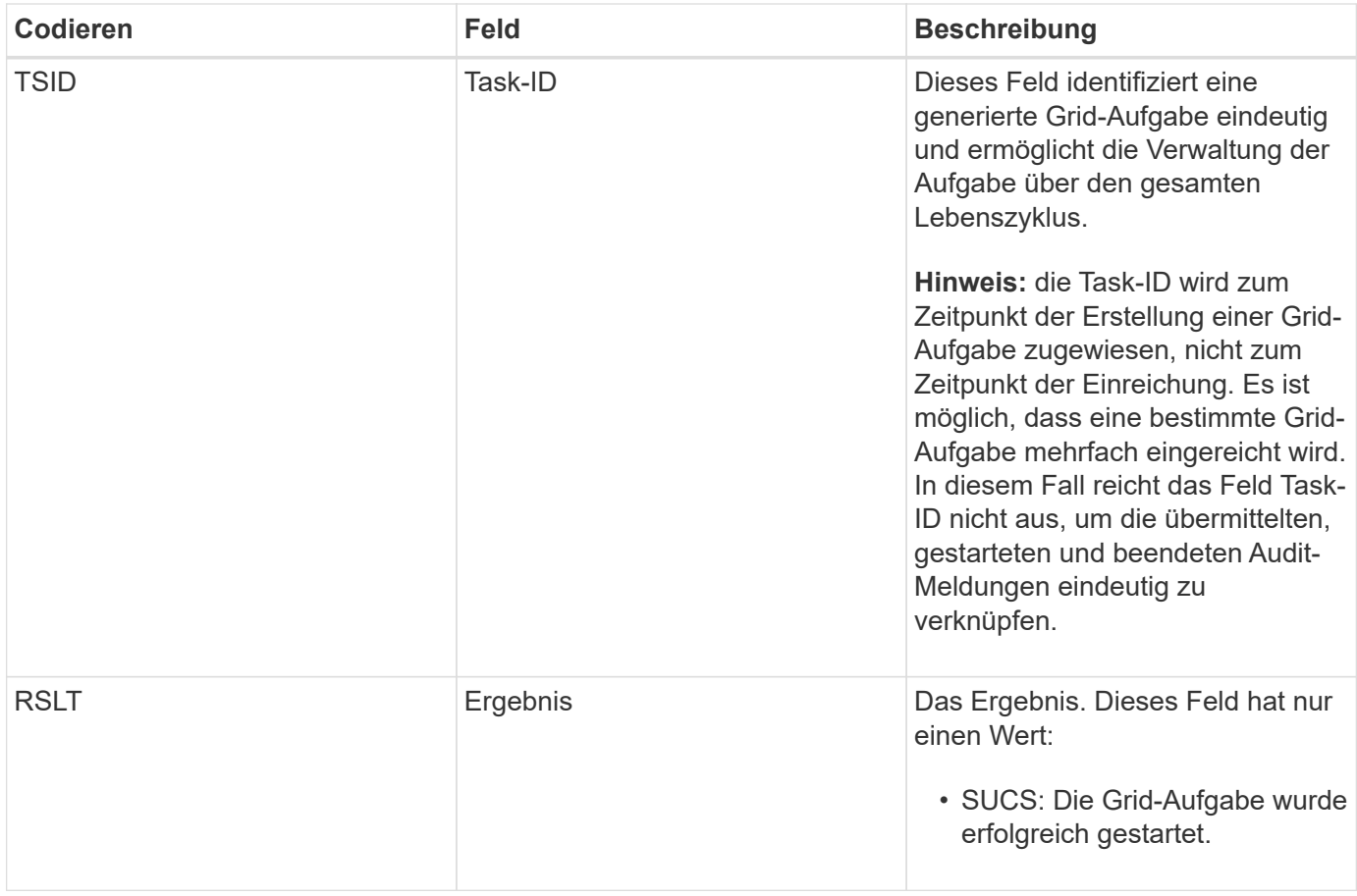

# <span id="page-59-0"></span>**GTSU: Grid Task übermittelt**

Diese Überwachungsmeldung zeigt an, dass eine Grid-Aufgabe an den CMN-Dienst gesendet wurde.

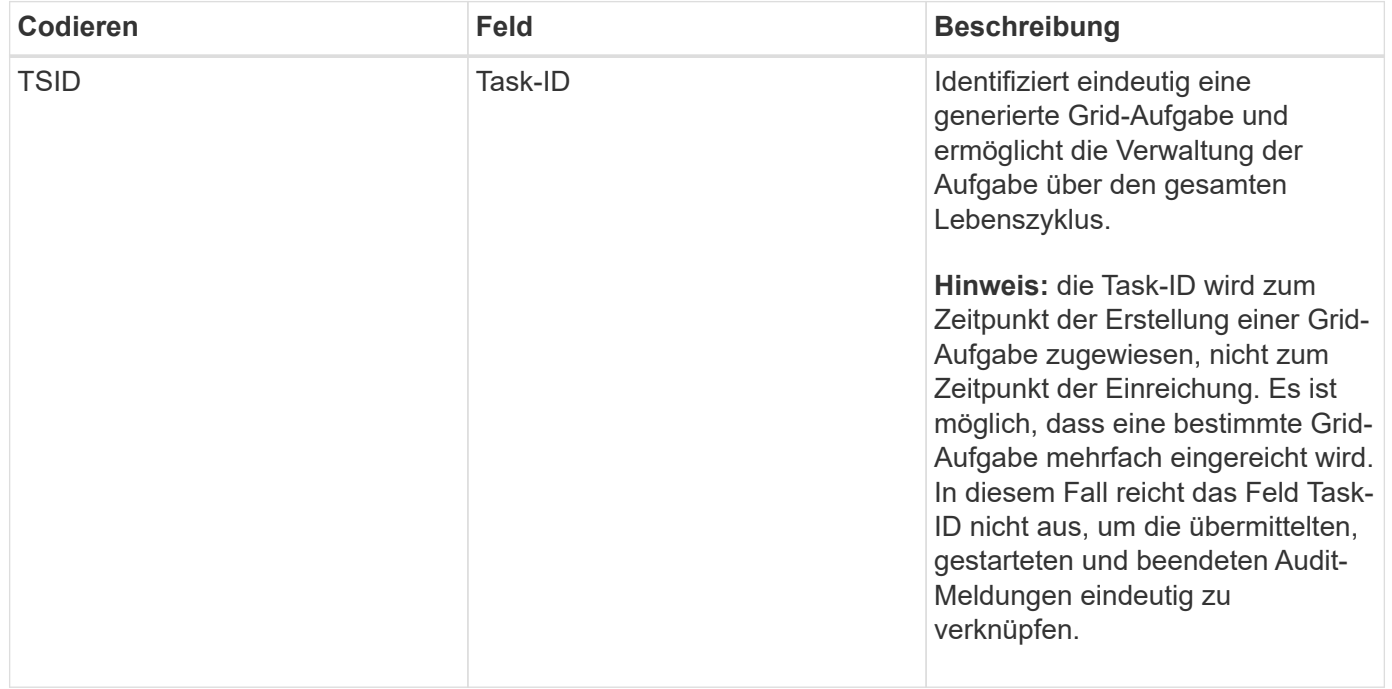

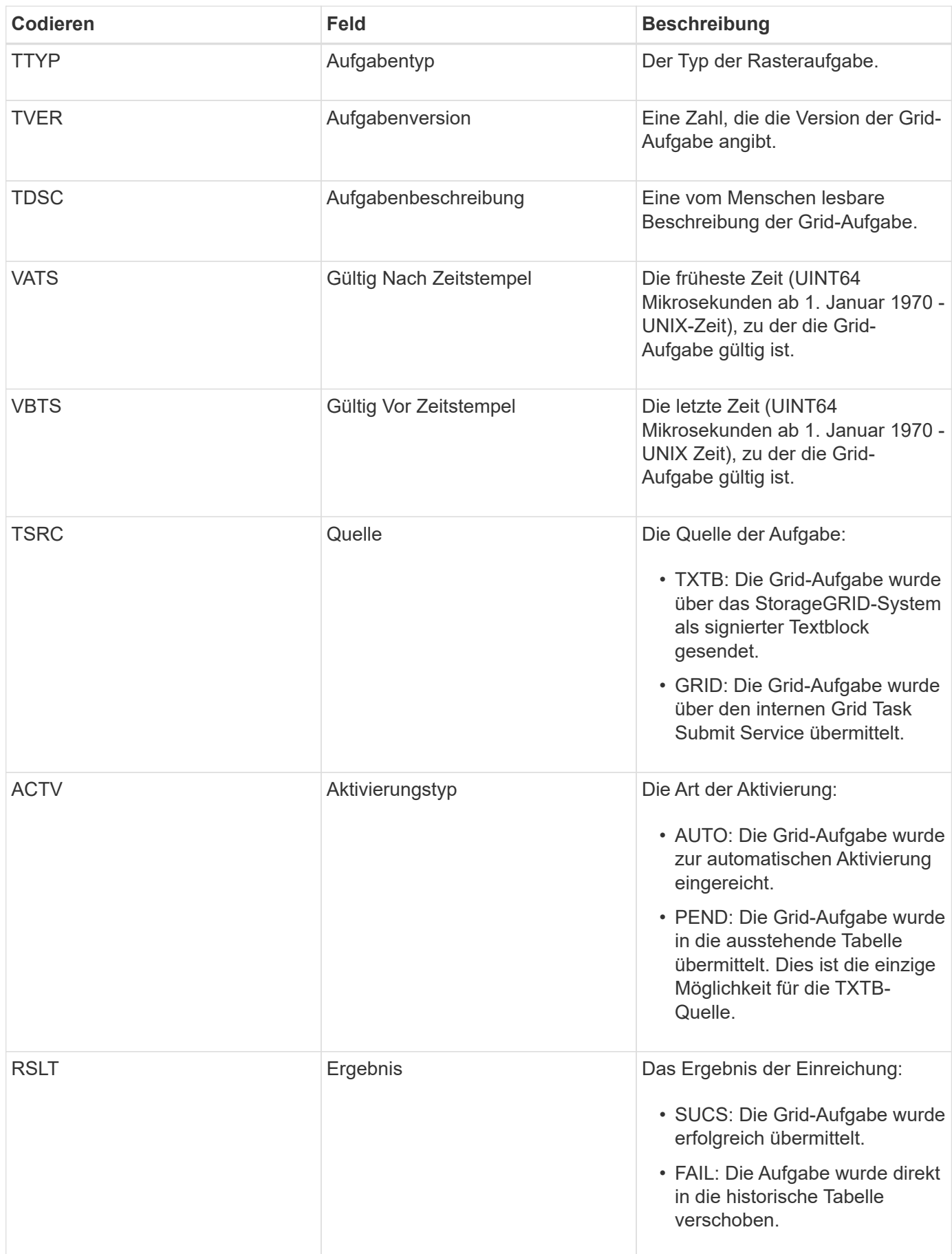

#### <span id="page-61-0"></span>**IDEL: ILM gestartet Löschen**

Diese Meldung wird generiert, wenn ILM den Prozess zum Löschen eines Objekts startet.

Die IDEL-Nachricht wird in einer der folgenden Situationen erzeugt:

- **Für Objekte in konformen S3-Buckets**: Diese Meldung wird generiert, wenn ILM den Prozess des automatischen Löschens eines Objekts startet, da der Aufbewahrungszeitraum abgelaufen ist (vorausgesetzt, die Einstellung zum automatischen Löschen ist aktiviert und die Legal Hold ist deaktiviert).
- **Für Objekte in nicht konformen S3 Buckets oder Swift Containern**. Diese Meldung wird generiert, wenn ILM den Prozess zum Löschen eines Objekts startet, da derzeit keine Platzierungsanweisungen in der aktiven ILM-Richtlinie für das Objekt gelten.

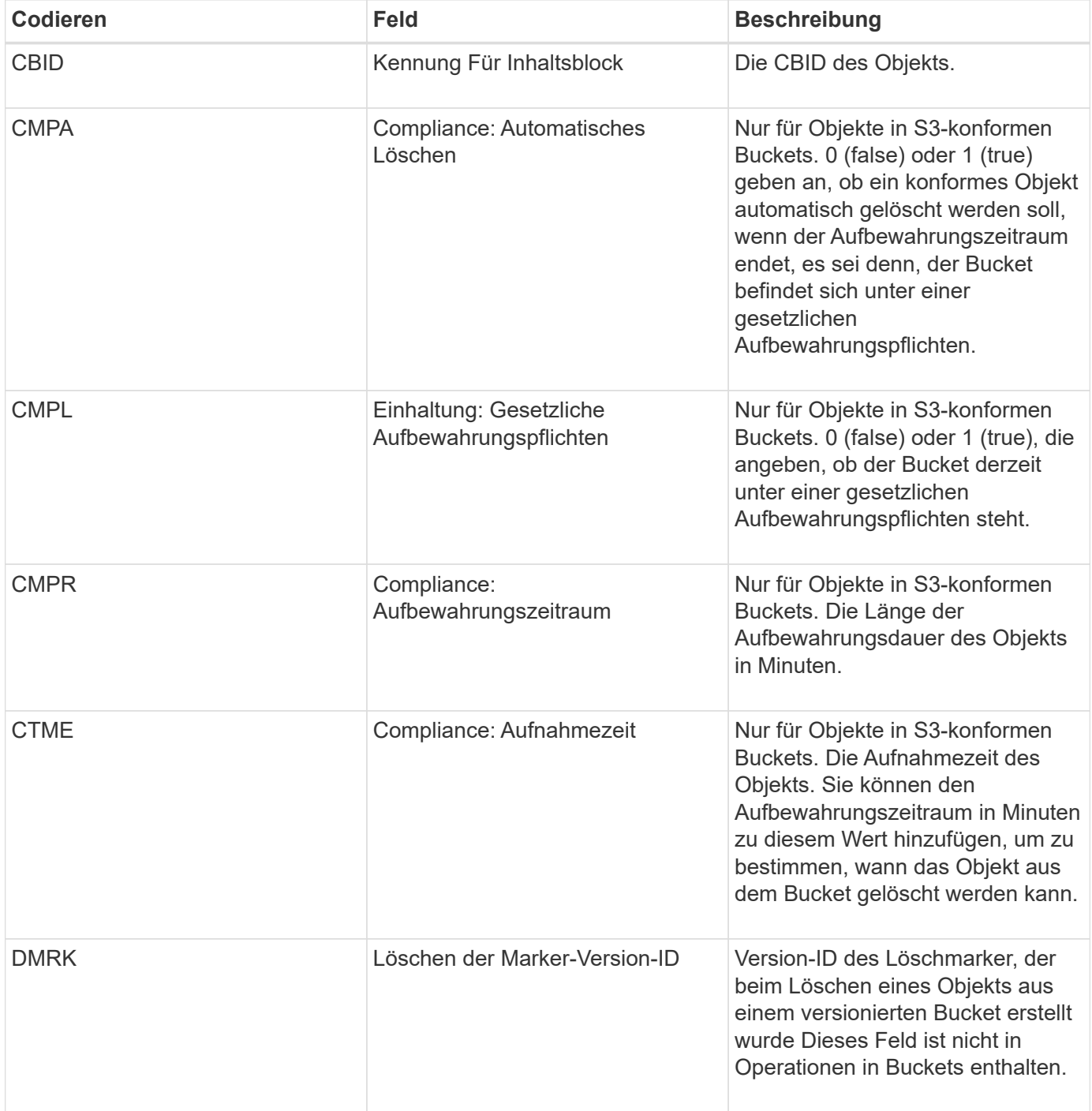

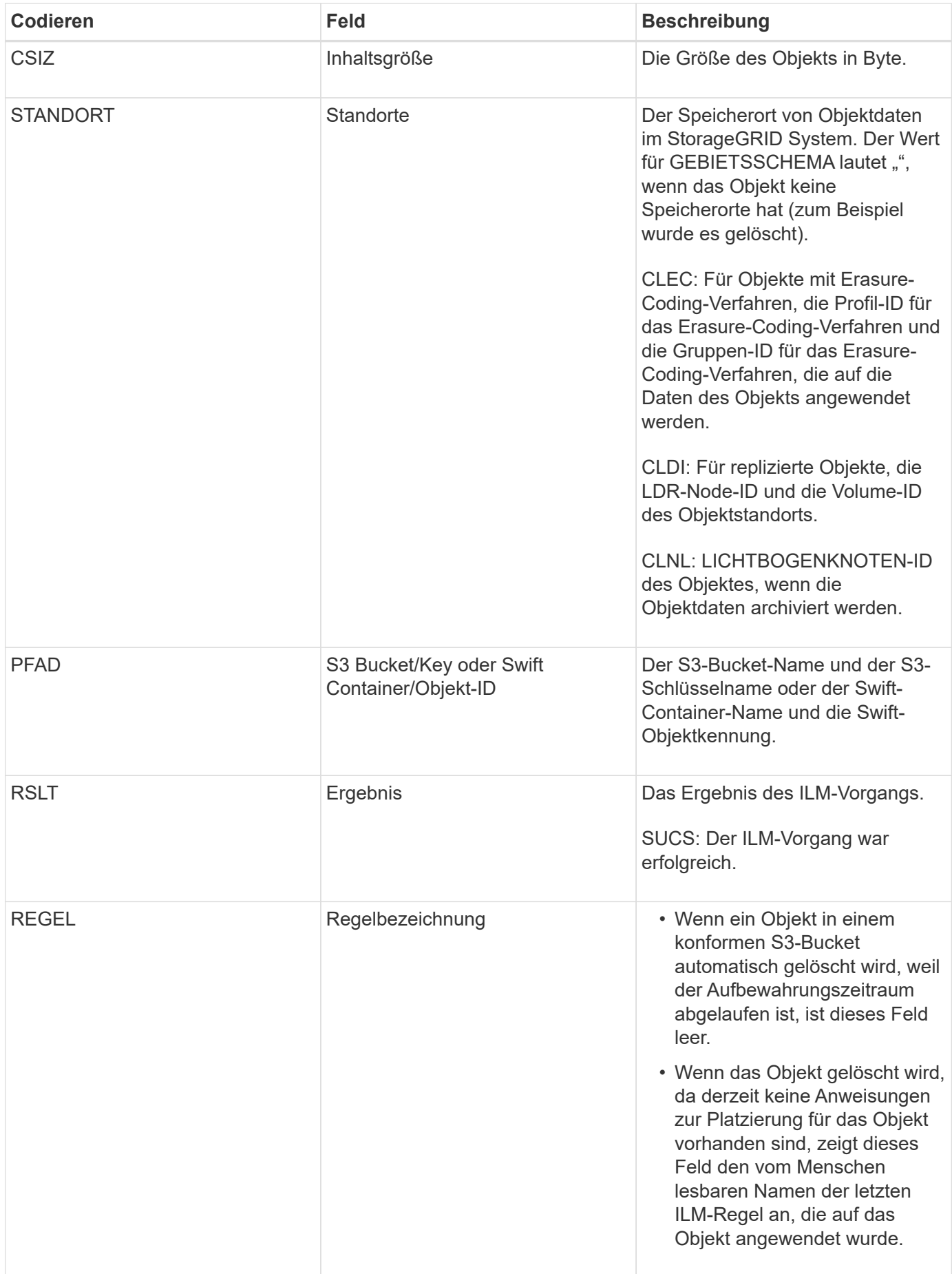

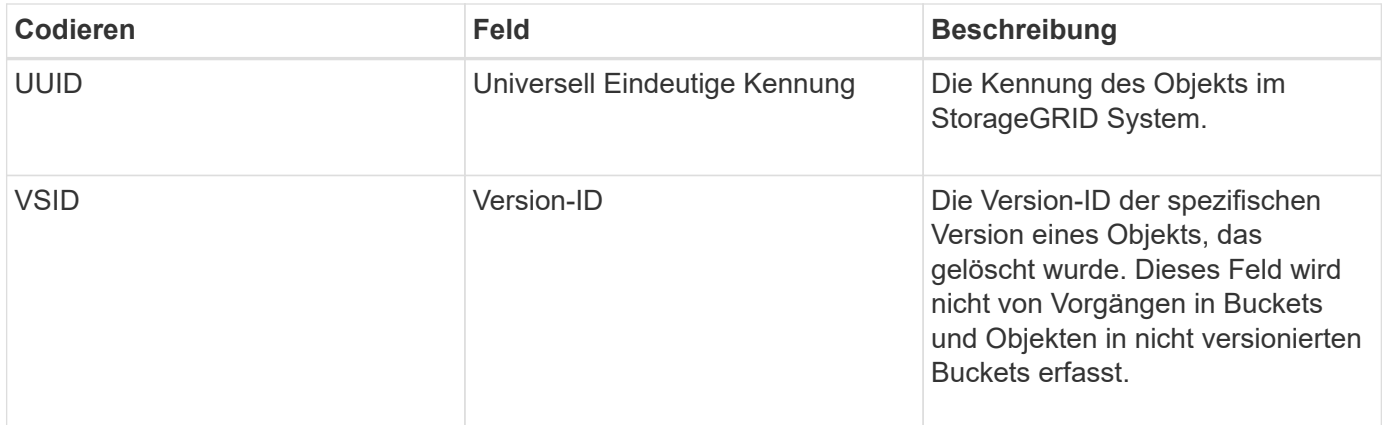

### <span id="page-63-0"></span>**LKCU: Objektbereinigung überschrieben**

Diese Meldung wird generiert, wenn StorageGRID ein überschreibtes Objekt entfernt, das zuvor zur Freigabe von Speicherplatz erforderlich war. Ein Objekt wird überschrieben, wenn ein S3- oder Swift-Client ein Objekt in einen Pfad schreibt, der bereits ein Objekt enthält. Die Entfernung erfolgt automatisch und im Hintergrund.

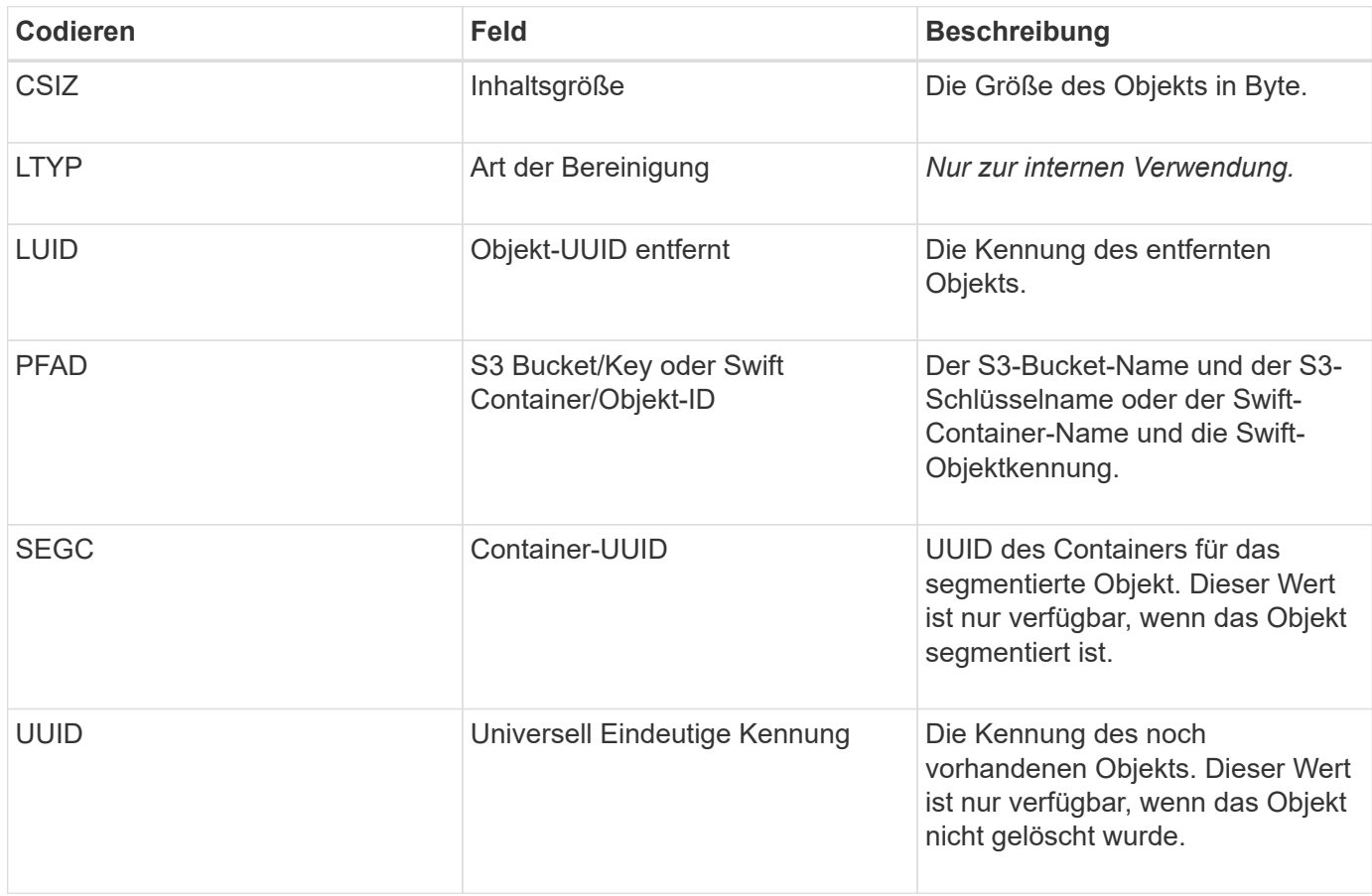

### <span id="page-63-1"></span>**LLST: Standort verloren**

Diese Meldung wird immer dann erzeugt, wenn ein Speicherort für eine Objektkopie (repliziert oder Erasure Coding) nicht gefunden werden kann.

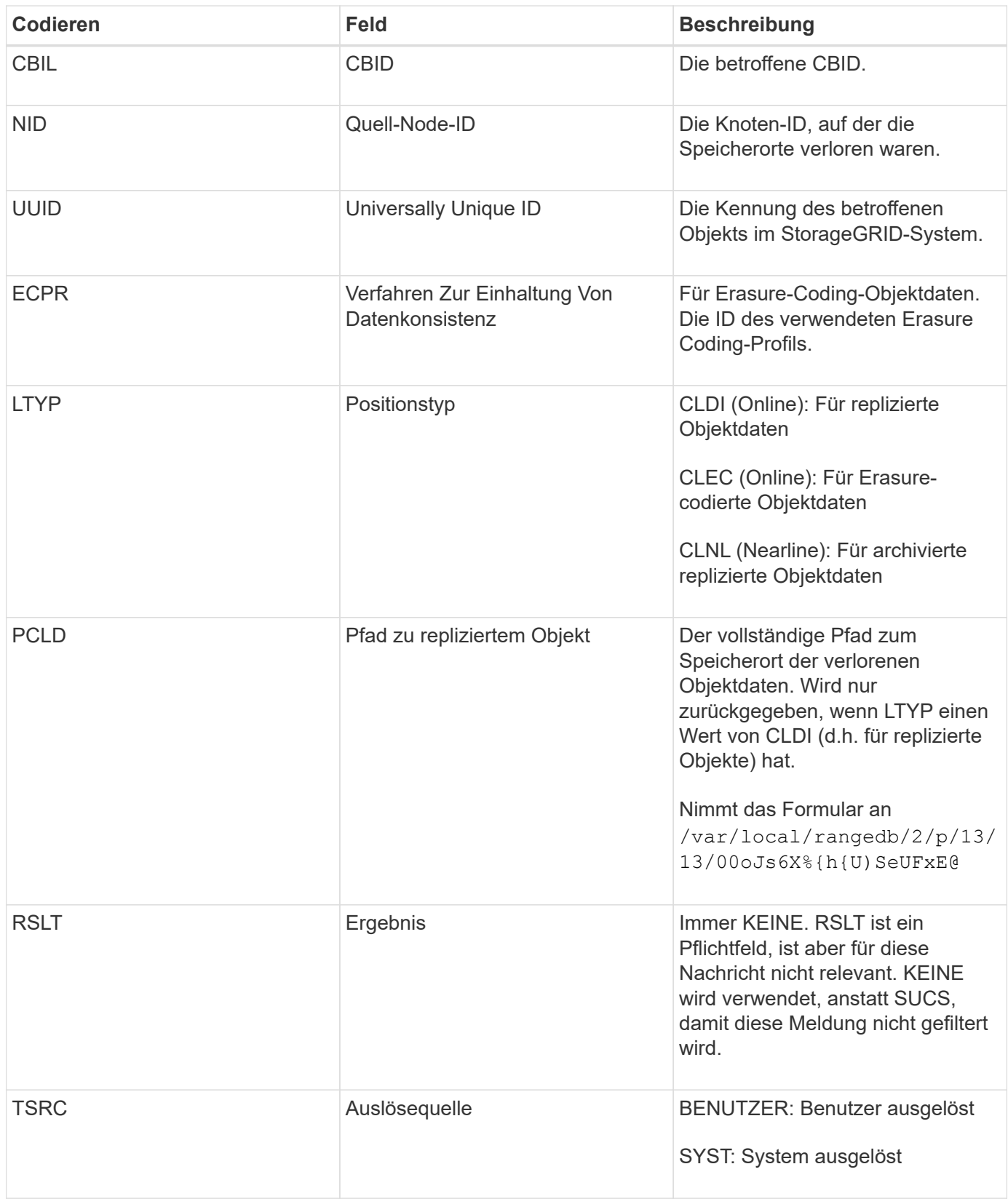

# <span id="page-64-0"></span>**MGAU: Management-Audit-Nachricht**

Die Kategorie Management protokolliert Benutzeranfragen an die Management-API. Jede Anfrage, die keine GET- oder HEAD-Anforderung an die API ist, protokolliert eine Antwort mit dem Benutzernamen, der IP und der Art der Anfrage an die API.

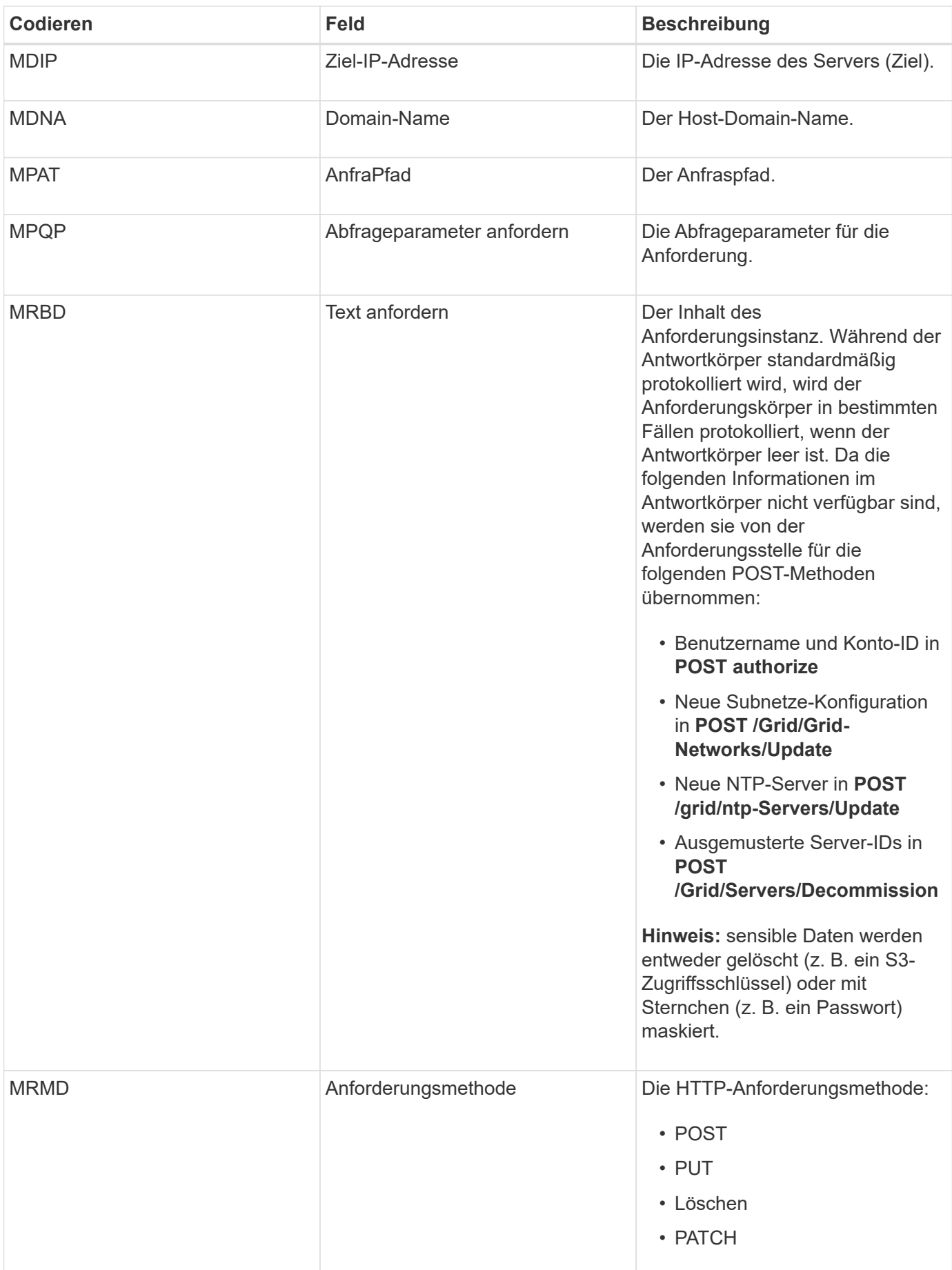

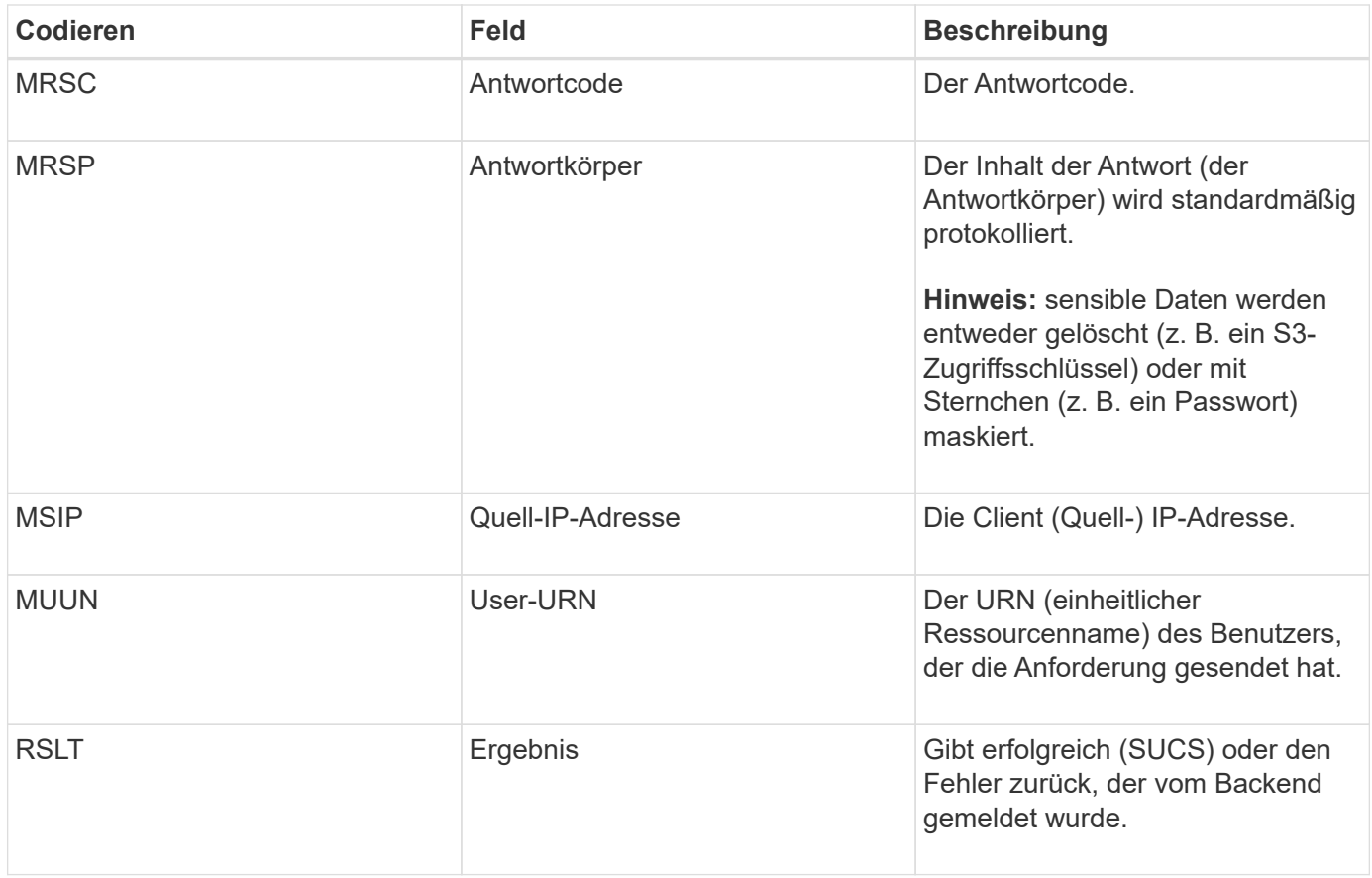

# <span id="page-66-0"></span>**OLST: System hat Lost Object erkannt**

Diese Meldung wird erzeugt, wenn der DDS-Dienst keine Kopien eines Objekts im StorageGRID-System finden kann.

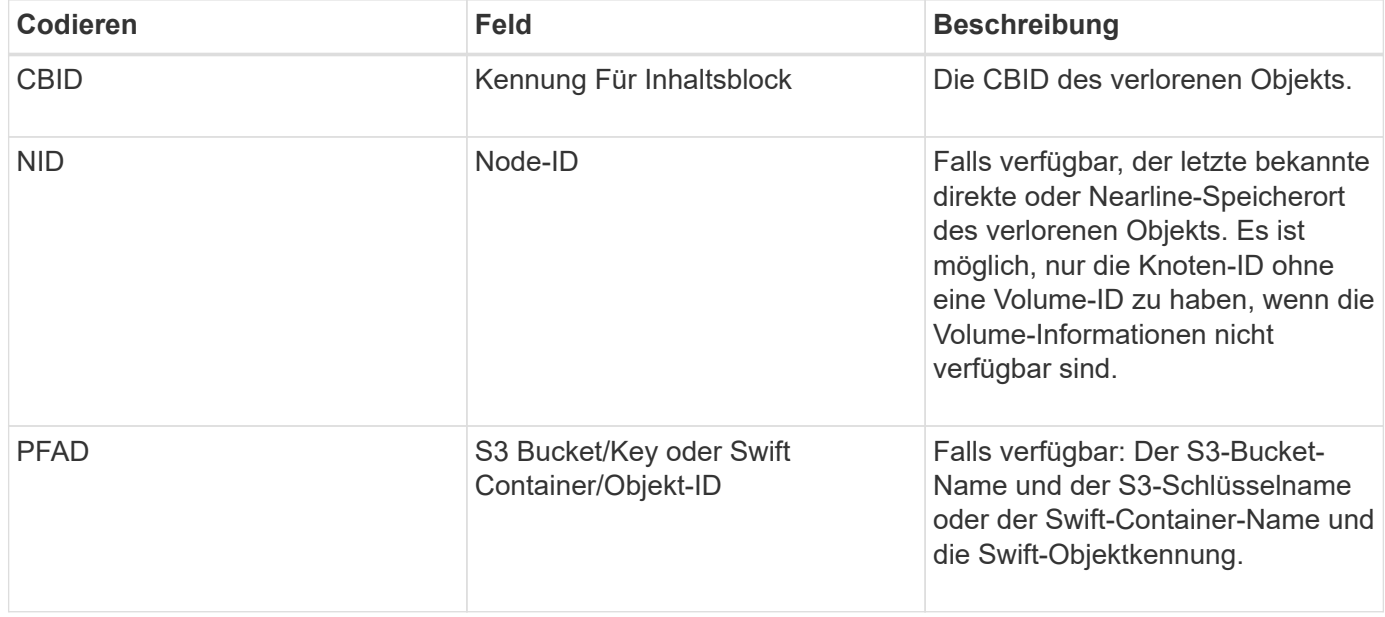

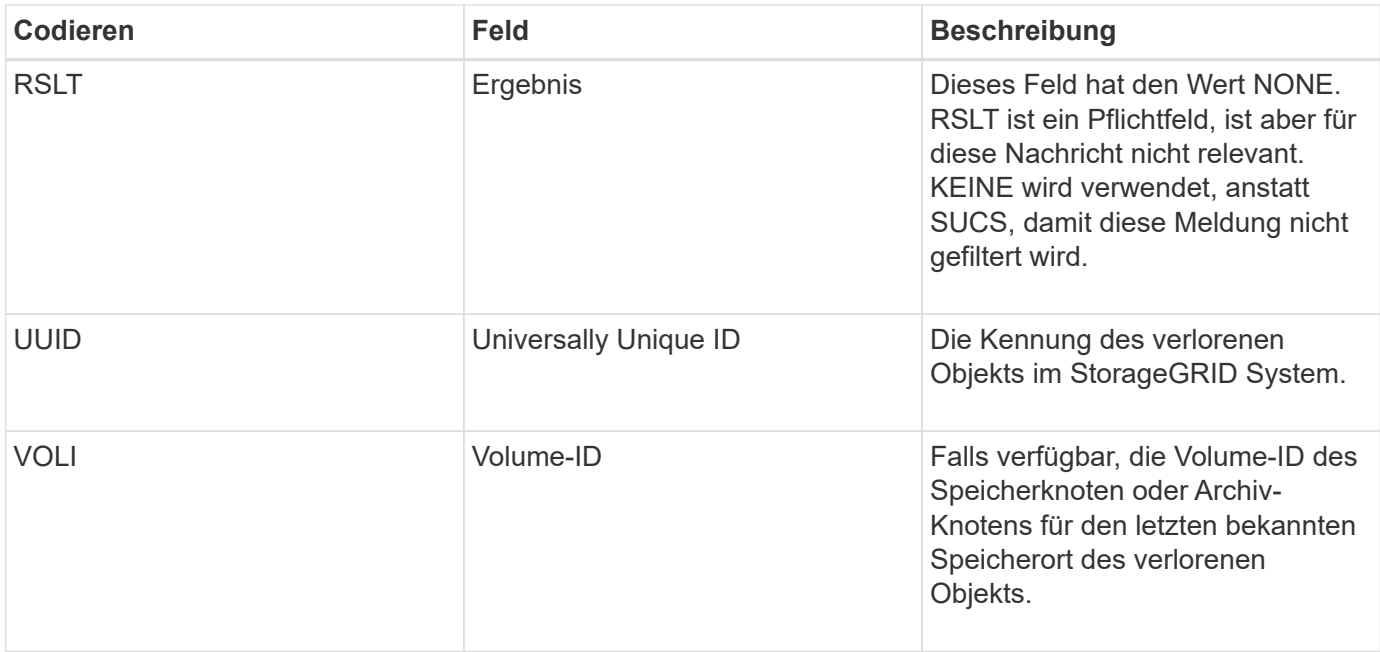

### <span id="page-67-0"></span>**ORLM: Objektregeln erfüllt**

Diese Meldung wird generiert, wenn das Objekt erfolgreich gespeichert und wie durch die ILM-Regeln festgelegt kopiert wird.

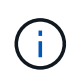

Die ORLM-Meldung wird nicht generiert, wenn ein Objekt erfolgreich mit der Regel 2 Kopien erstellen gespeichert wird, wenn eine andere Regel in der Richtlinie den erweiterten Filter Objektgröße verwendet.

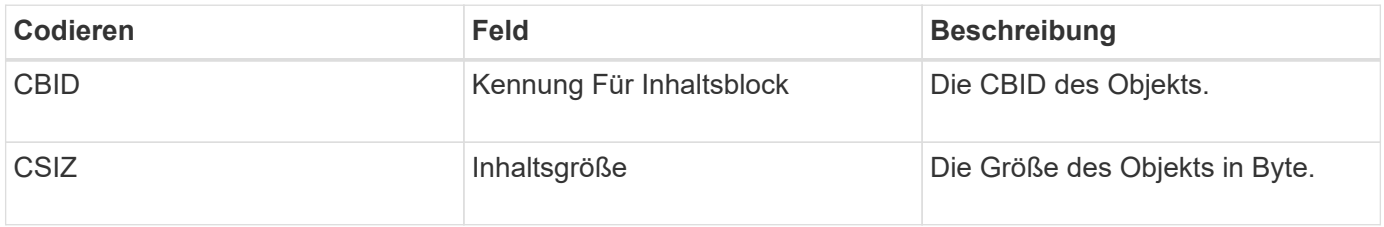

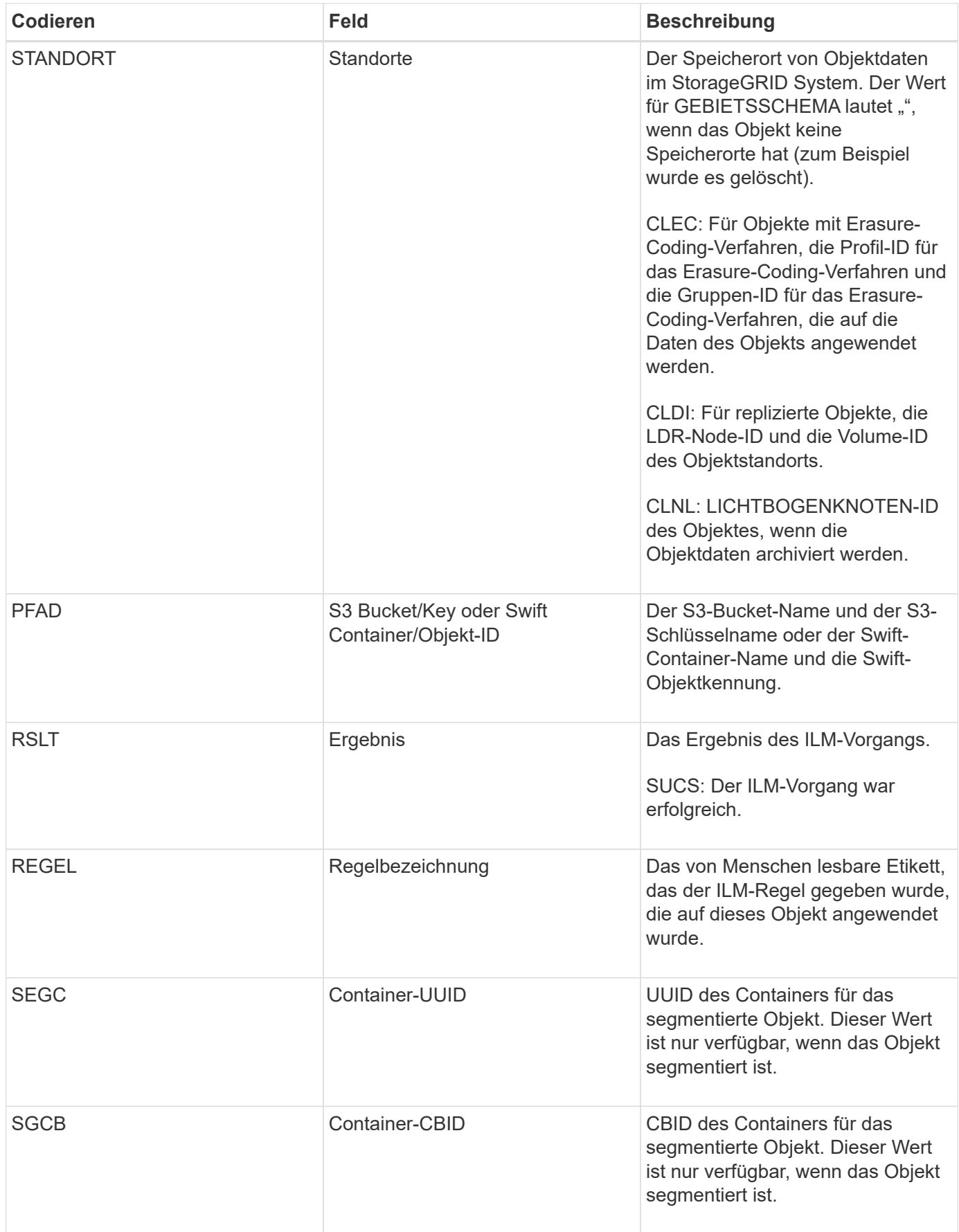

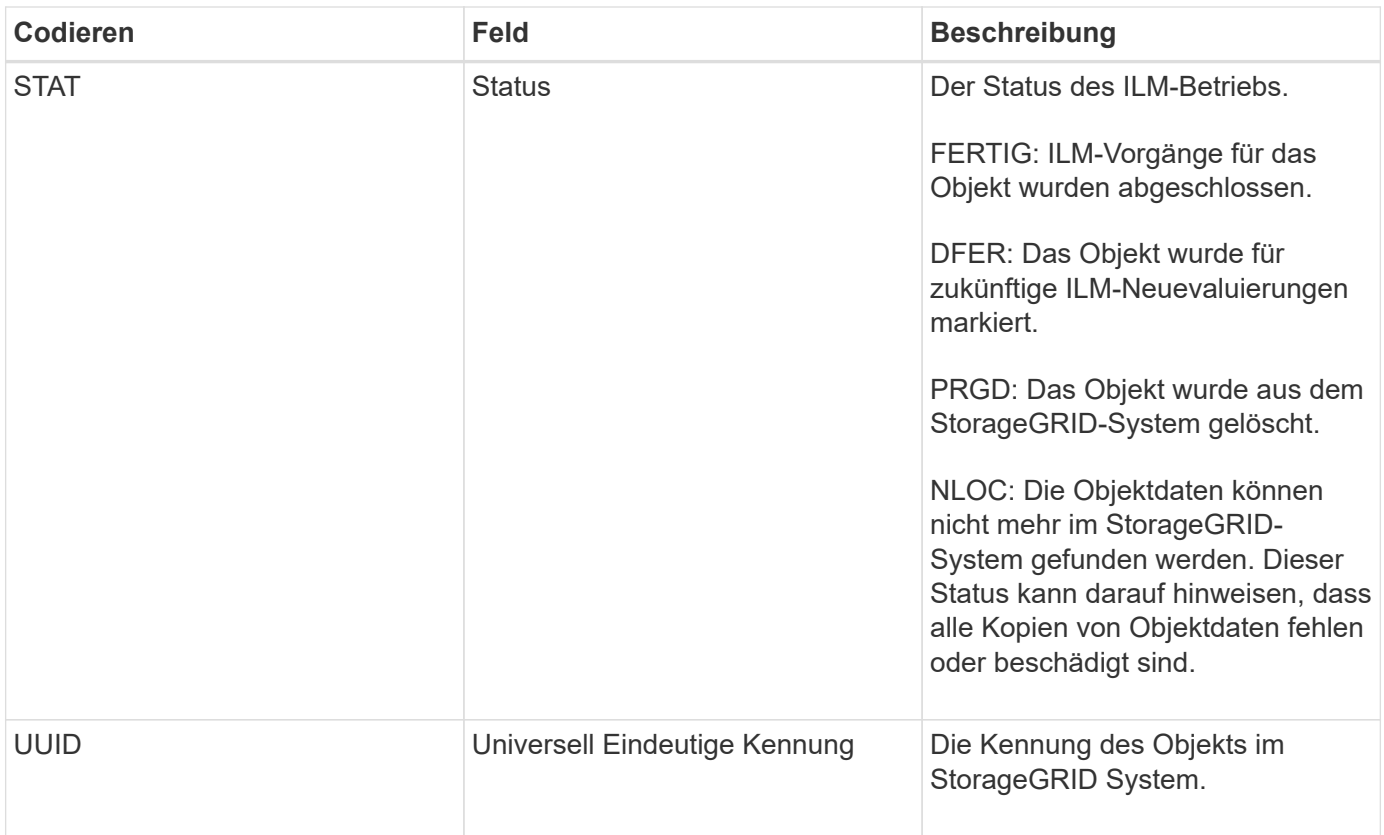

Die ORLM-Überwachungsmeldung kann für ein einzelnes Objekt mehrmals ausgegeben werden. Sie wird beispielsweise ausgegeben, wenn eines der folgenden Ereignisse stattfindet:

- ILM-Regeln für das Objekt sind dauerhaft erfüllt.
- ILM-Regeln für das Objekt werden für diese Epoche erfüllt.
- Das Objekt wurde durch ILM-Regeln gelöscht.
- Bei der Hintergrundüberprüfung wird erkannt, dass eine Kopie replizierter Objektdaten beschädigt ist. Das StorageGRID System führt eine ILM-Bewertung durch, um das beschädigte Objekt zu ersetzen.

#### **Verwandte Informationen**

["Objektaufnahme von Transaktionen"](#page-28-0)

["Löschen von Objekttransaktionen"](#page-31-0)

#### <span id="page-69-0"></span>**OVWR: Objektüberschreibung**

Diese Meldung wird erzeugt, wenn ein externer (Client-angeforderter) Vorgang ein Objekt durch ein anderes Objekt überschrieben.

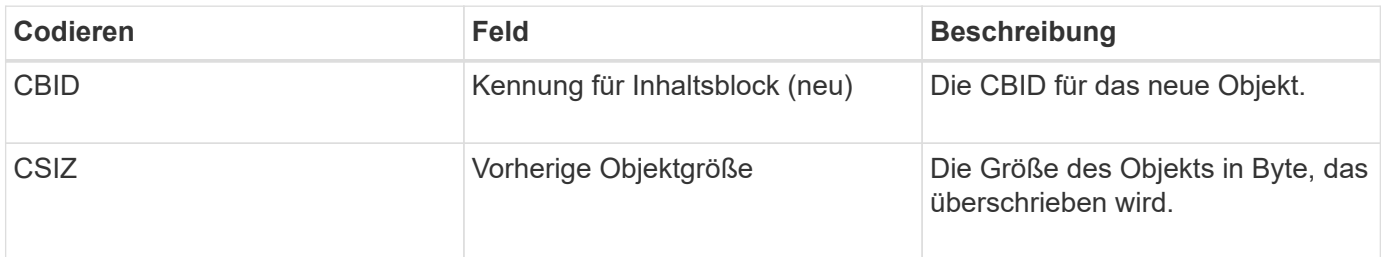

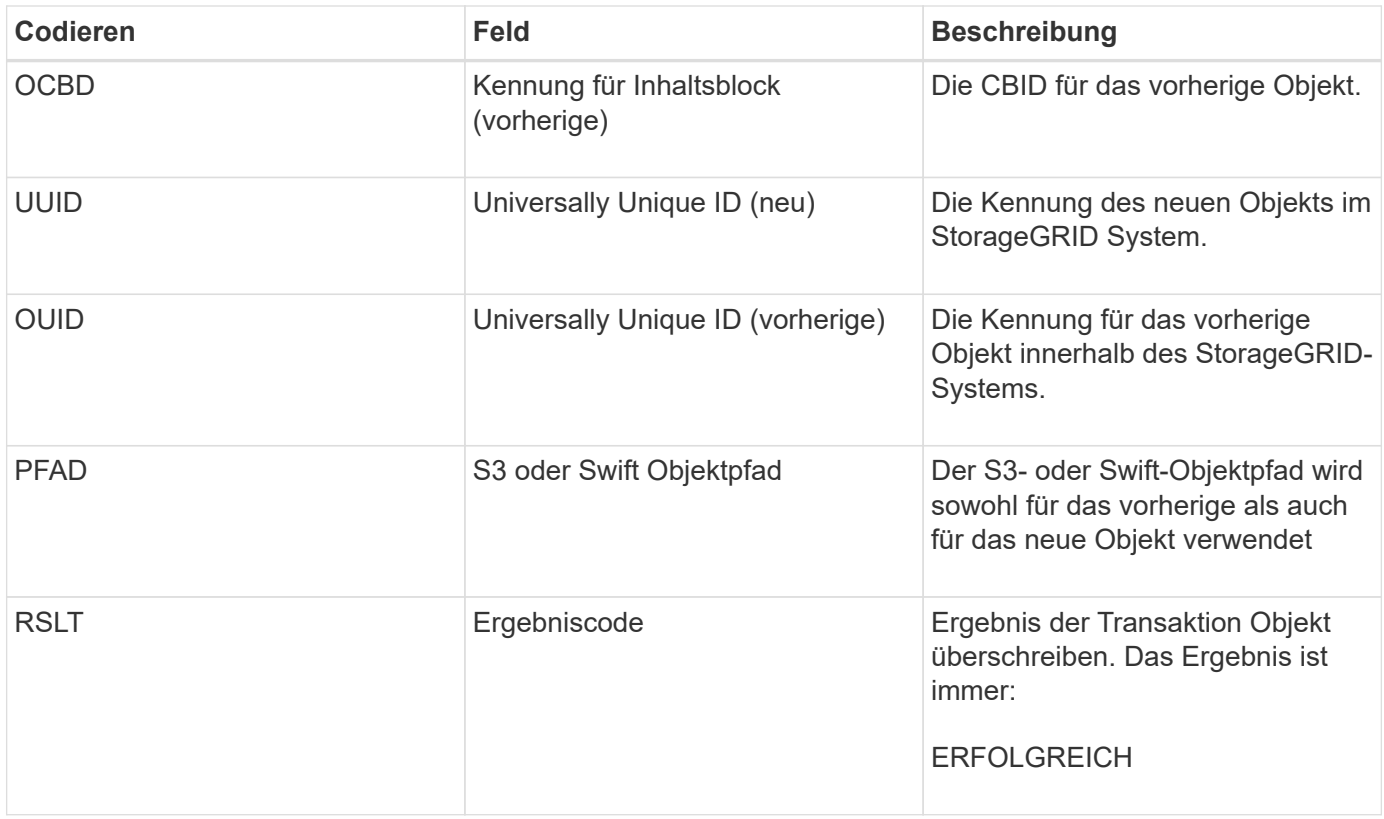

### <span id="page-70-0"></span>**SADD: Security Audit deaktiviert**

Diese Meldung gibt an, dass der ursprüngliche Dienst (Node-ID) die Protokollierung der Überwachungsmeldungen deaktiviert hat; Audit-Meldungen werden nicht mehr erfasst oder geliefert.

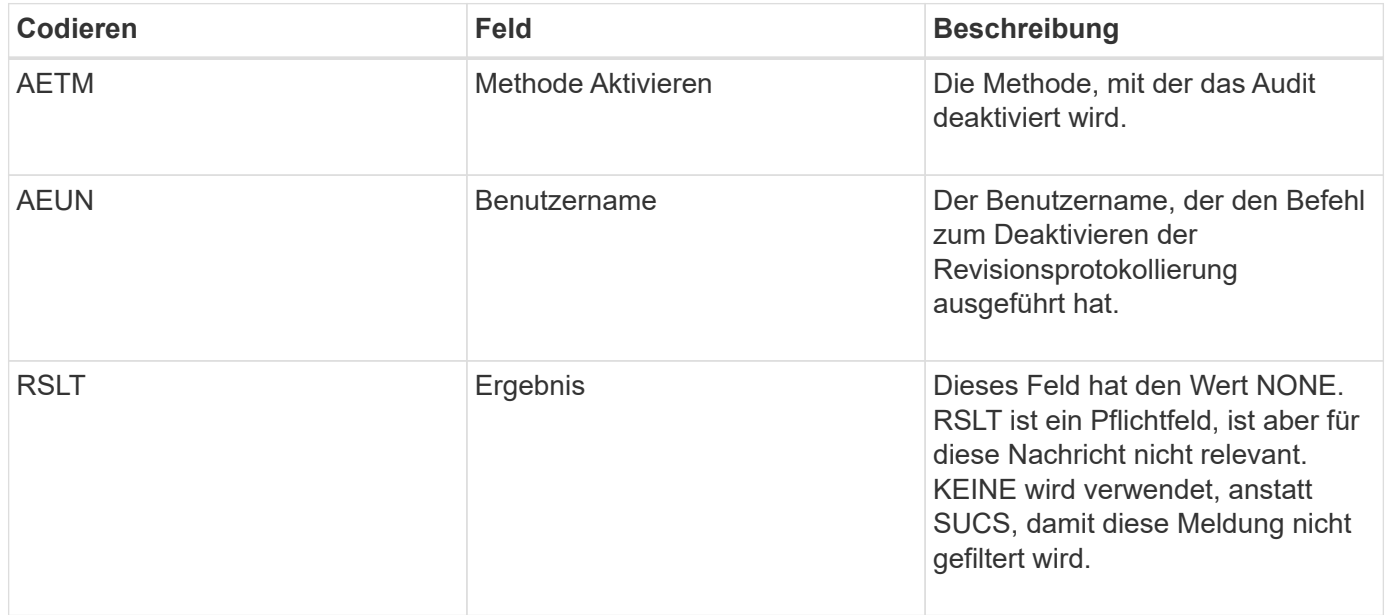

Die Meldung besagt, dass die Protokollierung zuvor aktiviert, aber jetzt deaktiviert wurde. Dies wird normalerweise nur während der Massenaufnahme verwendet, um die Systemperformance zu verbessern. Nach der Massenaktivität ist das Auditing wiederhergestellt (SADE) und die Möglichkeit, das Auditing zu deaktivieren, wird dann dauerhaft gesperrt.

<span id="page-71-0"></span>Diese Meldung gibt an, dass der ursprüngliche Dienst (Node-ID) die Protokollierung von Überwachungsmeldungen wiederhergestellt hat; Audit-Meldungen werden erneut erfasst und geliefert.

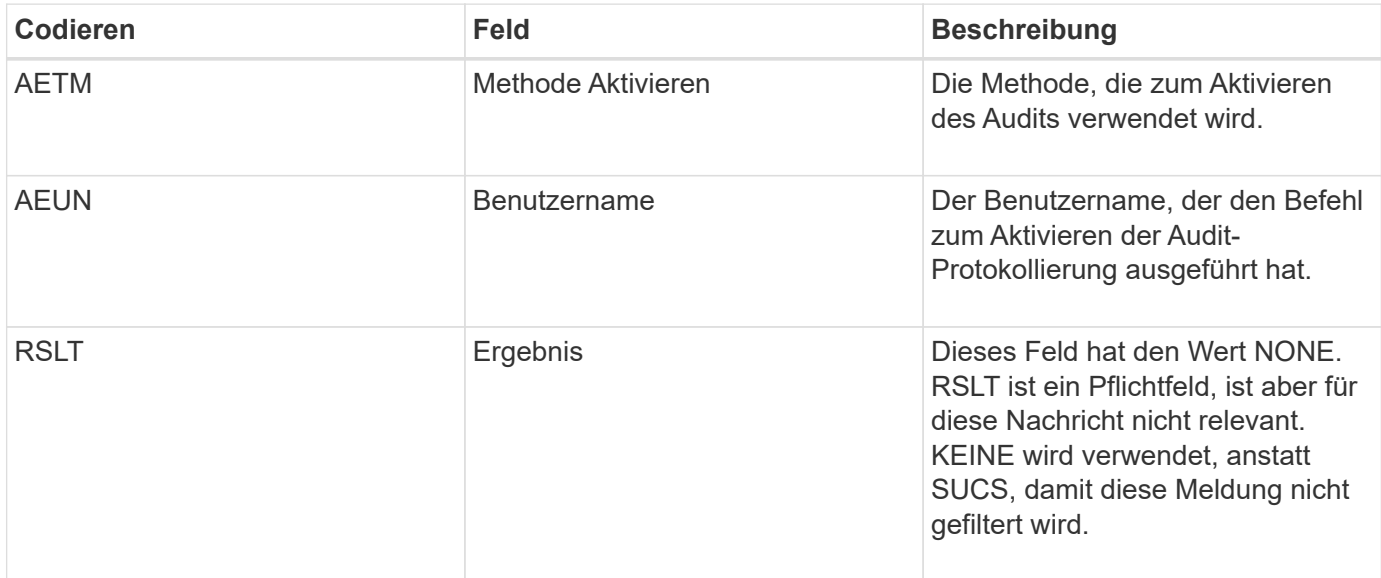

Die Nachricht bedeutet, dass die Protokollierung vorher deaktiviert (SADD) war, aber jetzt wiederhergestellt wurde. Dies wird in der Regel nur während der Massenaufnahme verwendet, um die Systemperformance zu verbessern. Nach der Massenaktivität ist das Auditing wiederhergestellt und die Möglichkeit, das Auditing zu deaktivieren, wird dann dauerhaft gesperrt.

## <span id="page-71-1"></span>**SCMT: Objekt Store Commit**

Grid-Inhalte werden erst dann zur Verfügung gestellt oder als gespeichert erkannt, wenn sie bereitgestellt wurden (was bedeutet, dass sie dauerhaft gespeichert wurden). Dauerhaft gespeicherte Inhalte wurden vollständig auf Festplatte geschrieben und haben entsprechende Integritätsprüfungen bestanden. Diese Meldung wird ausgegeben, wenn ein Inhaltsblock auf den Speicher gesetzt wird.

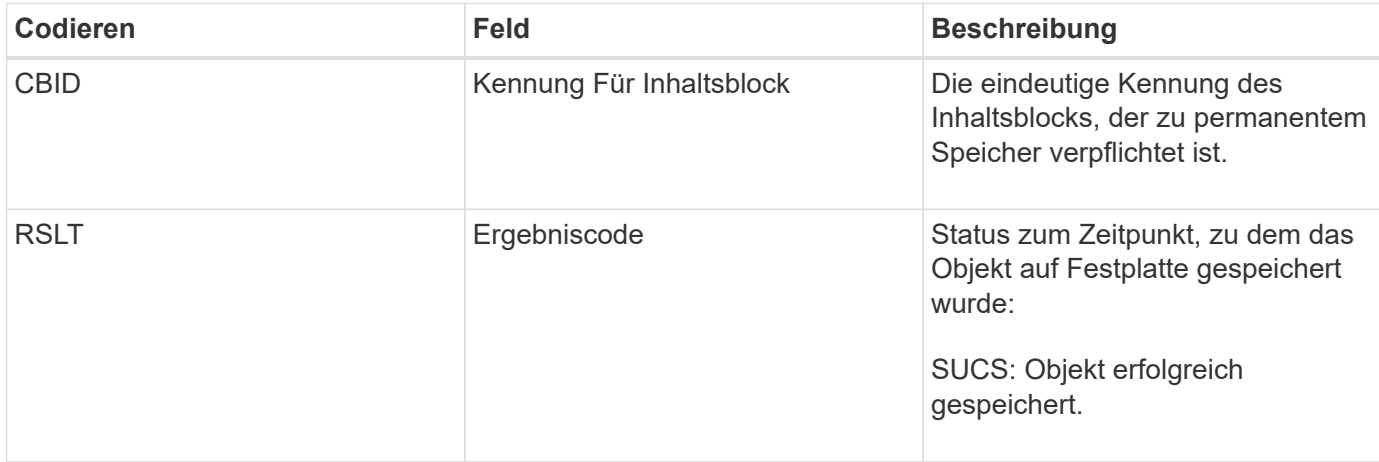

Diese Meldung bedeutet, dass ein bestimmter Inhaltsblock vollständig gespeichert und überprüft wurde und nun angefordert werden kann. Er kann zur Nachverfolgung des Datenflusses im System eingesetzt werden.
# **SDEL: S3 LÖSCHEN**

Wenn ein S3-Client eine LÖSCHTRANSAKTION ausgibt, wird eine Anfrage gestellt, um das angegebene Objekt oder den angegebenen Bucket zu entfernen. Diese Meldung wird vom Server ausgegeben, wenn die Transaktion erfolgreich ist.

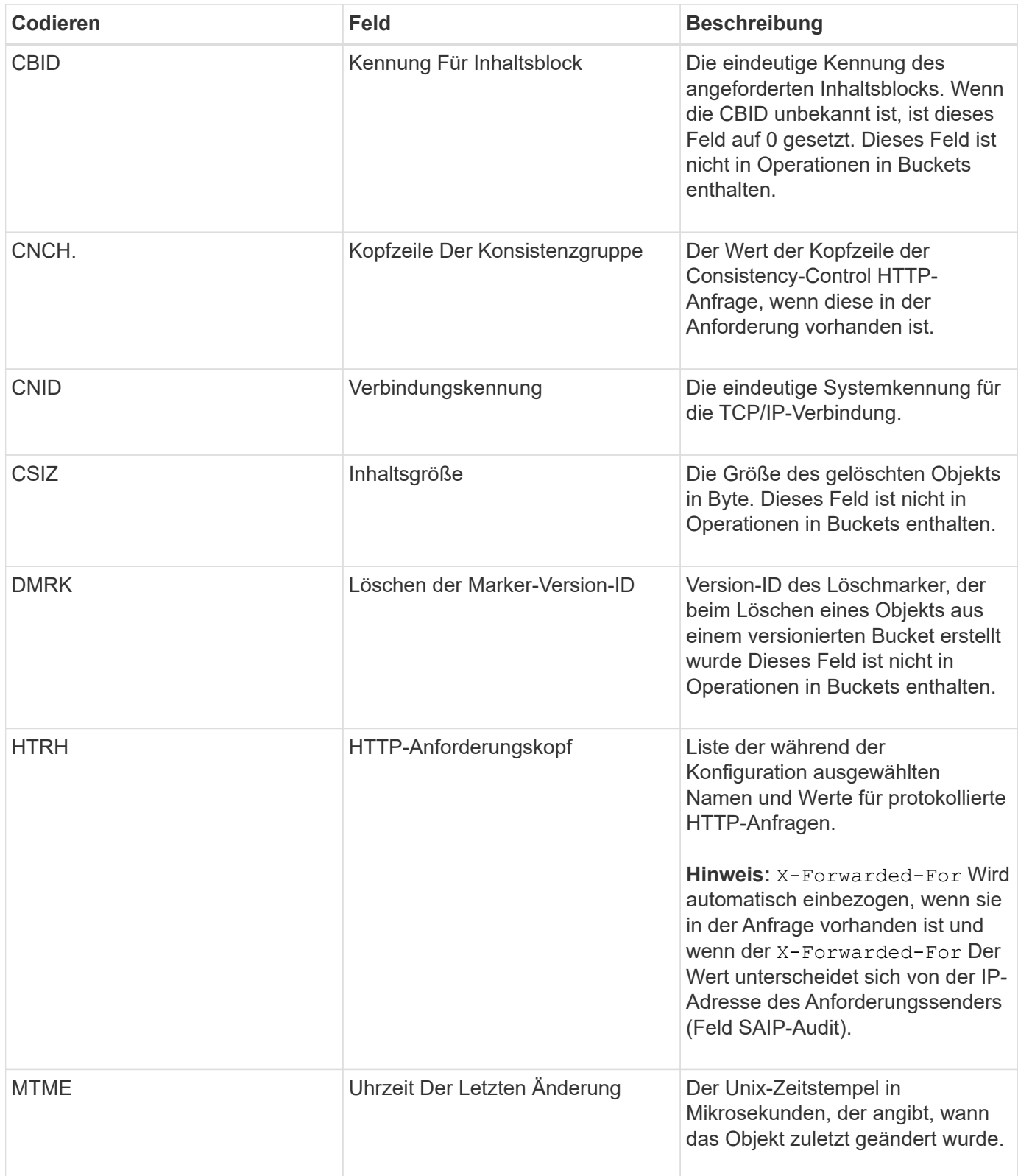

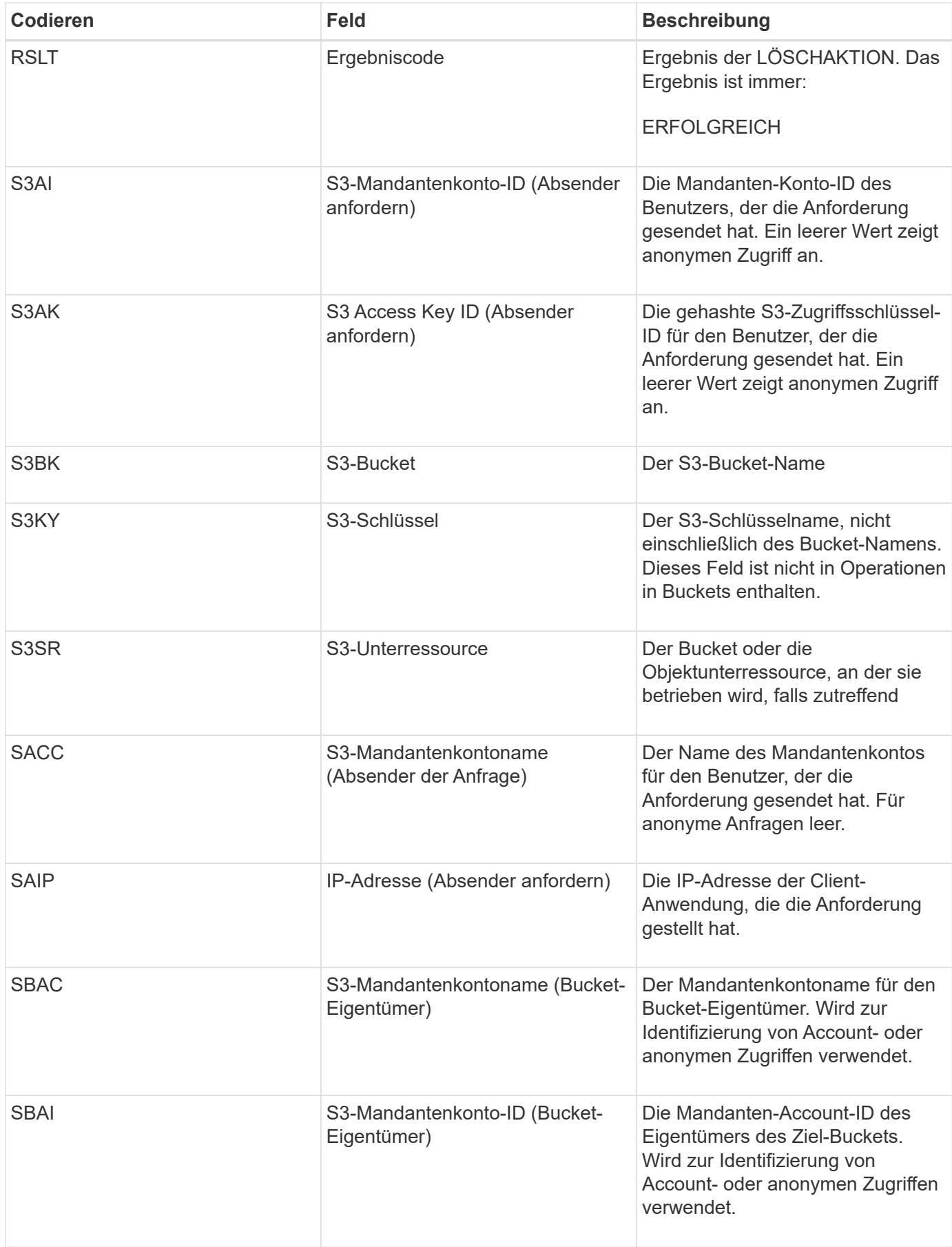

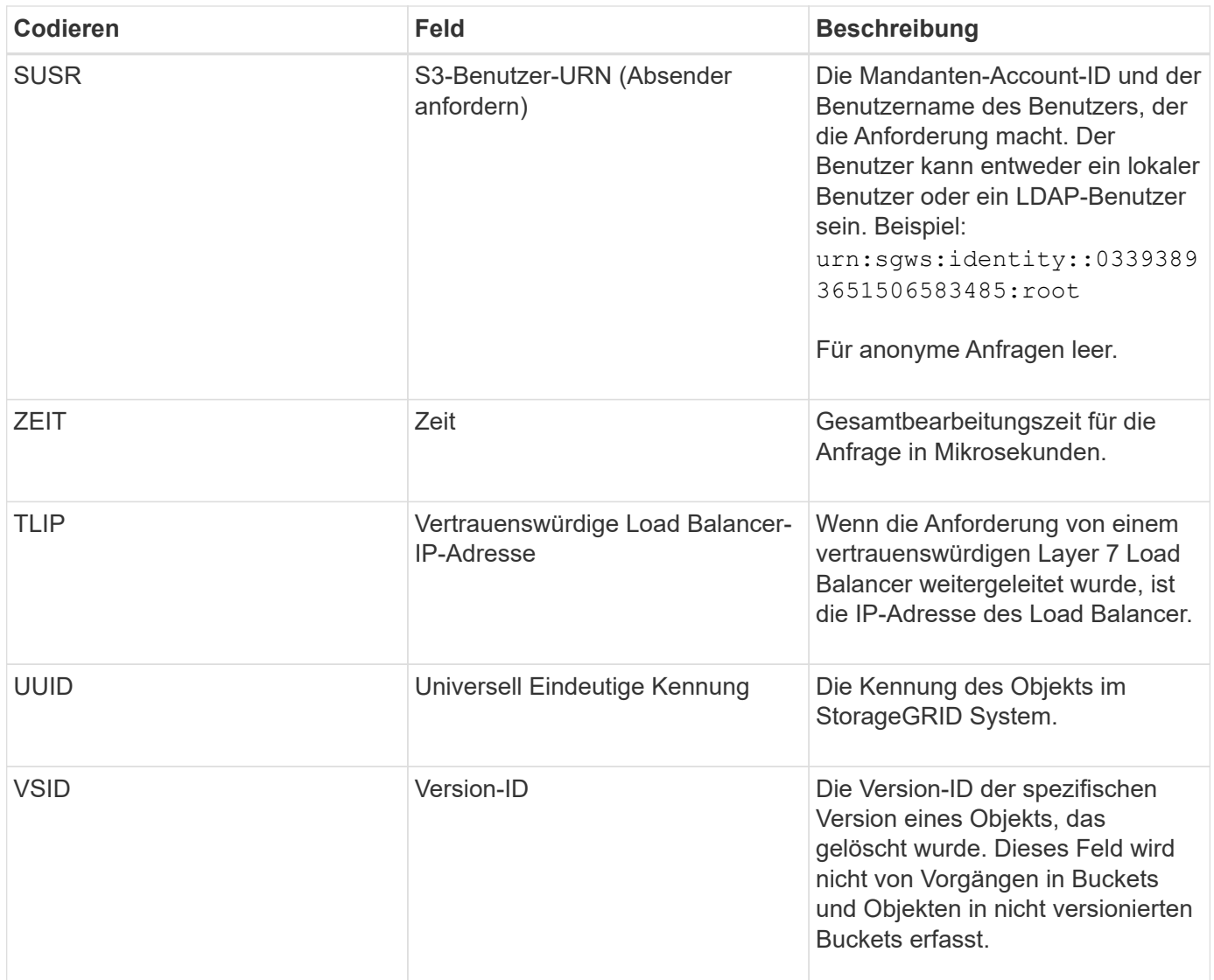

# **SGET S3 ABRUFEN**

Wenn ein S3-Client eine GET-Transaktion ausgibt, wird eine Anfrage gestellt, um ein Objekt abzurufen oder die Objekte in einem Bucket aufzulisten. Diese Meldung wird vom Server ausgegeben, wenn die Transaktion erfolgreich ist.

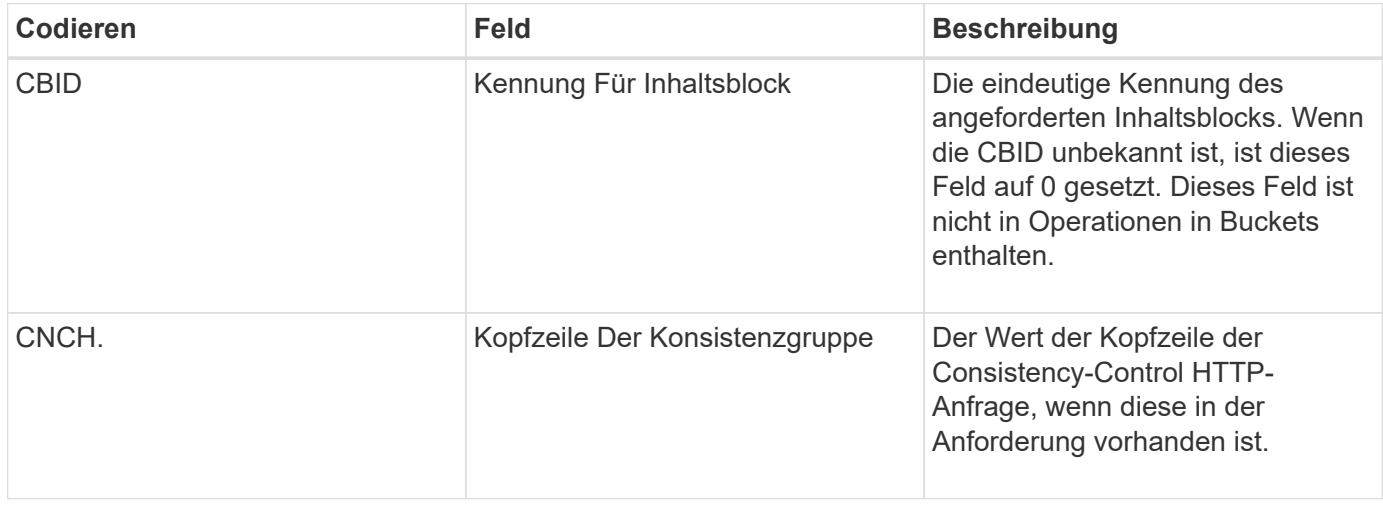

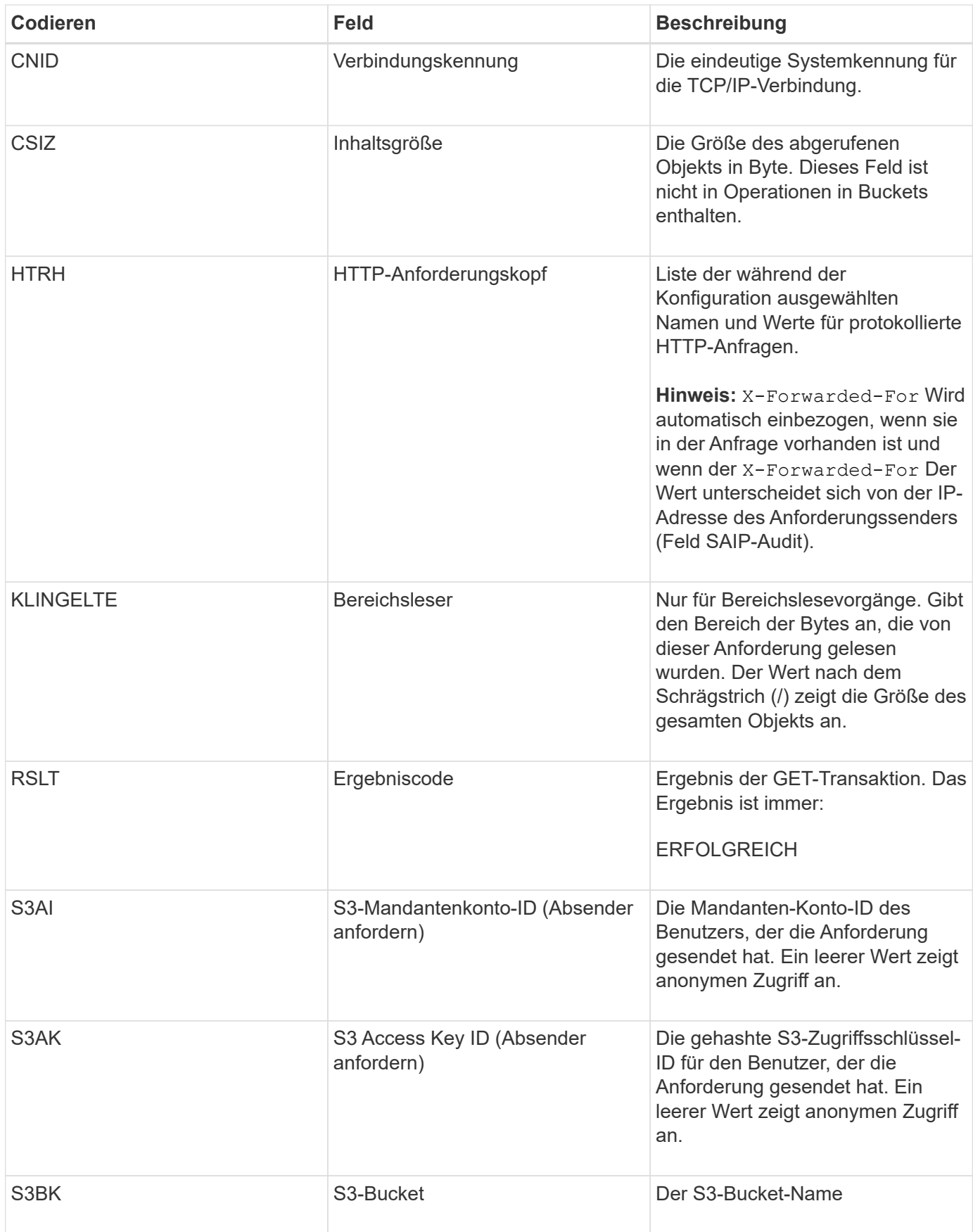

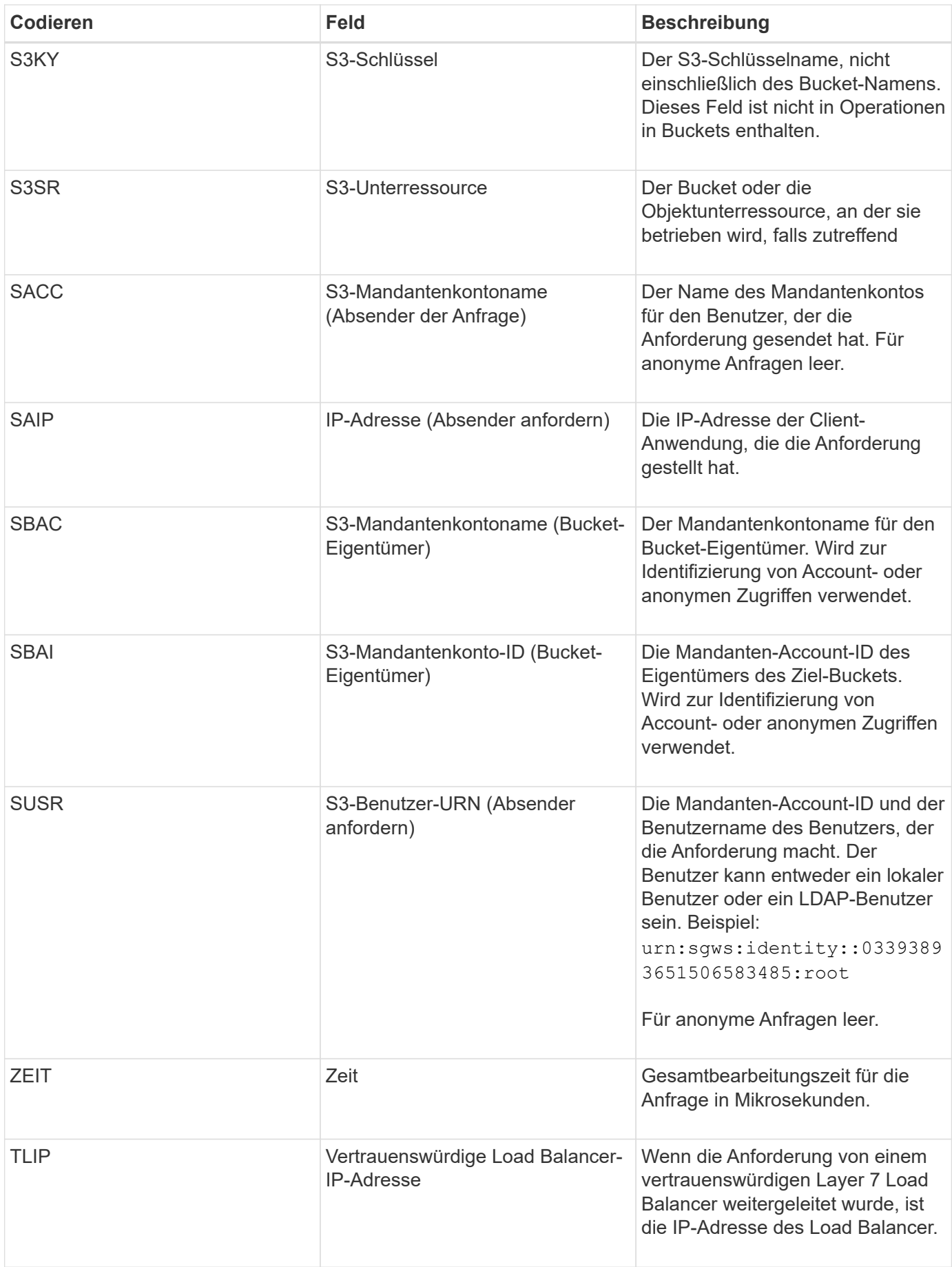

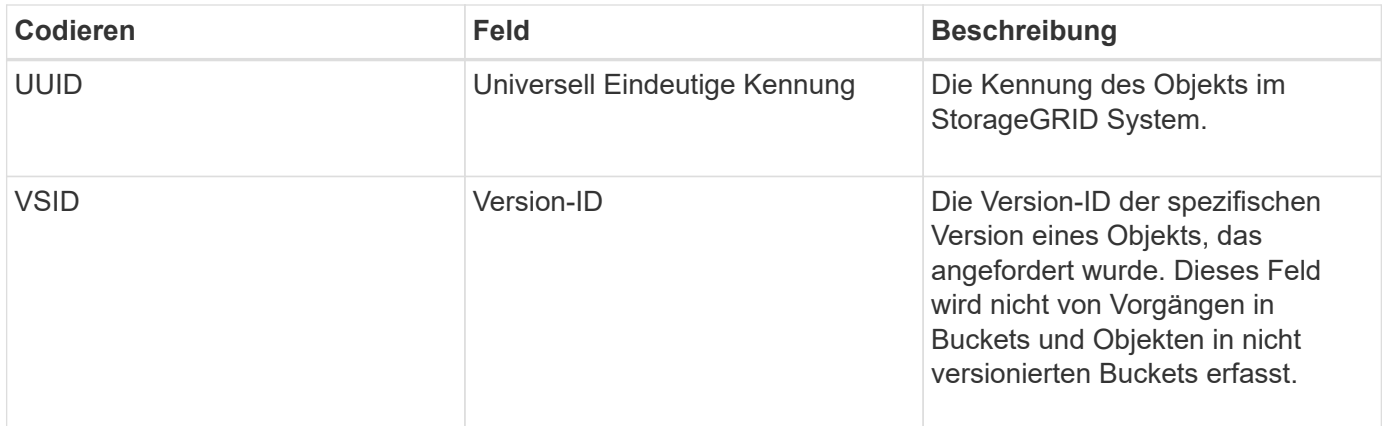

# **SHEA: S3 KOPF**

Wenn ein S3-Client eine HEAD-Transaktion ausgibt, wird eine Anfrage gestellt, ob es sich um ein Objekt oder einen Bucket handelt und die Metadaten zu einem Objekt abzurufen. Diese Meldung wird vom Server ausgegeben, wenn die Transaktion erfolgreich ist.

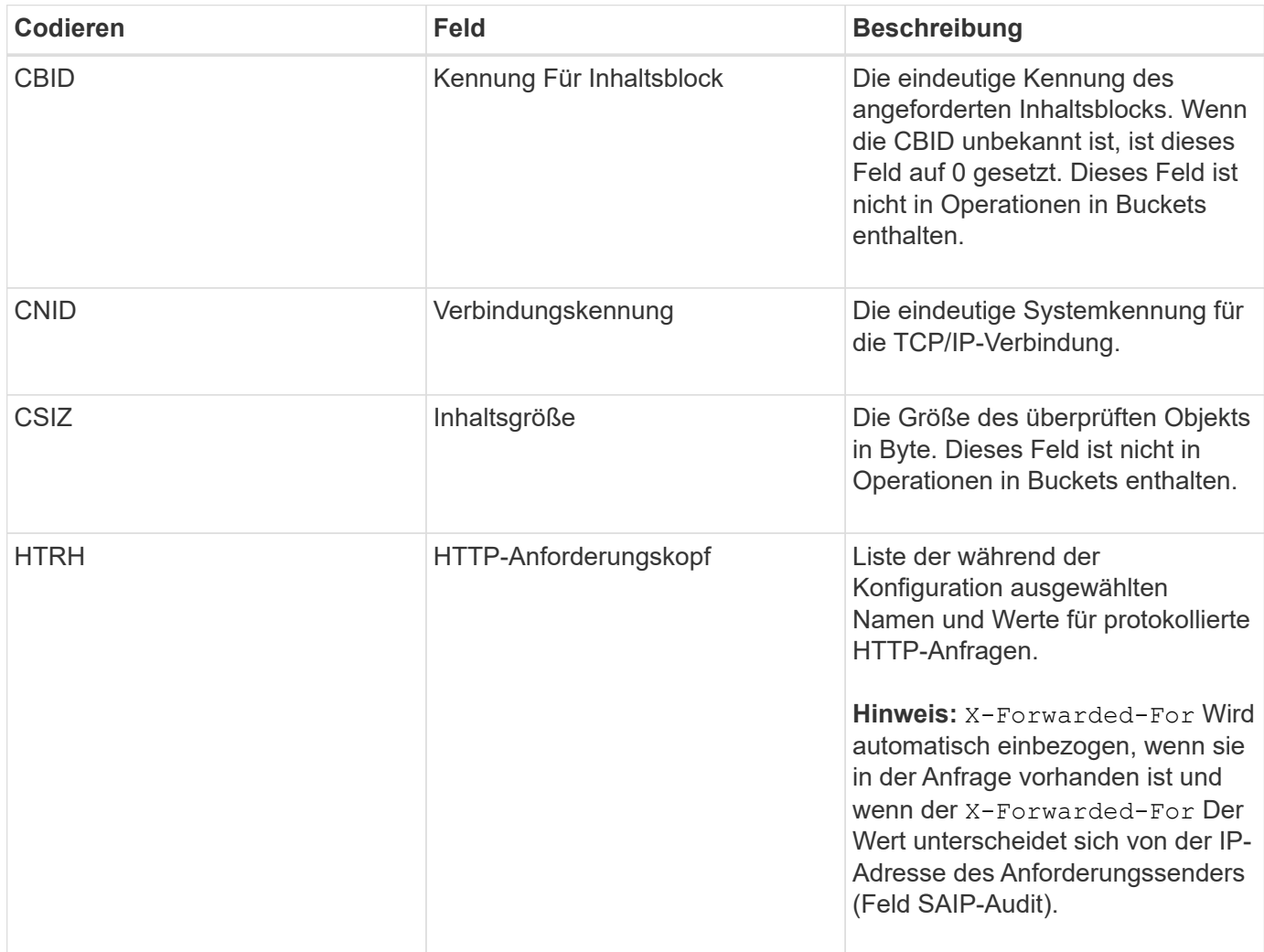

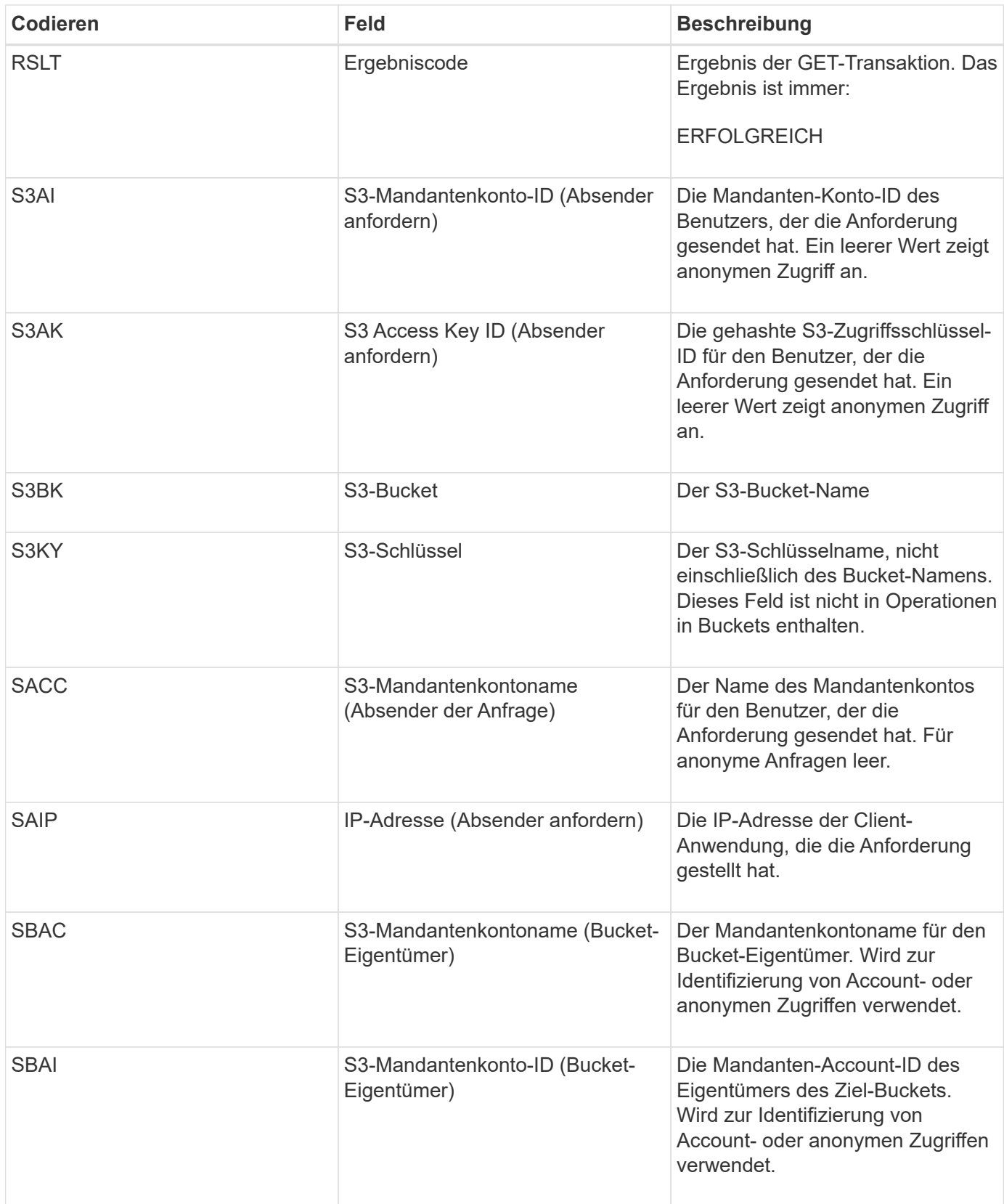

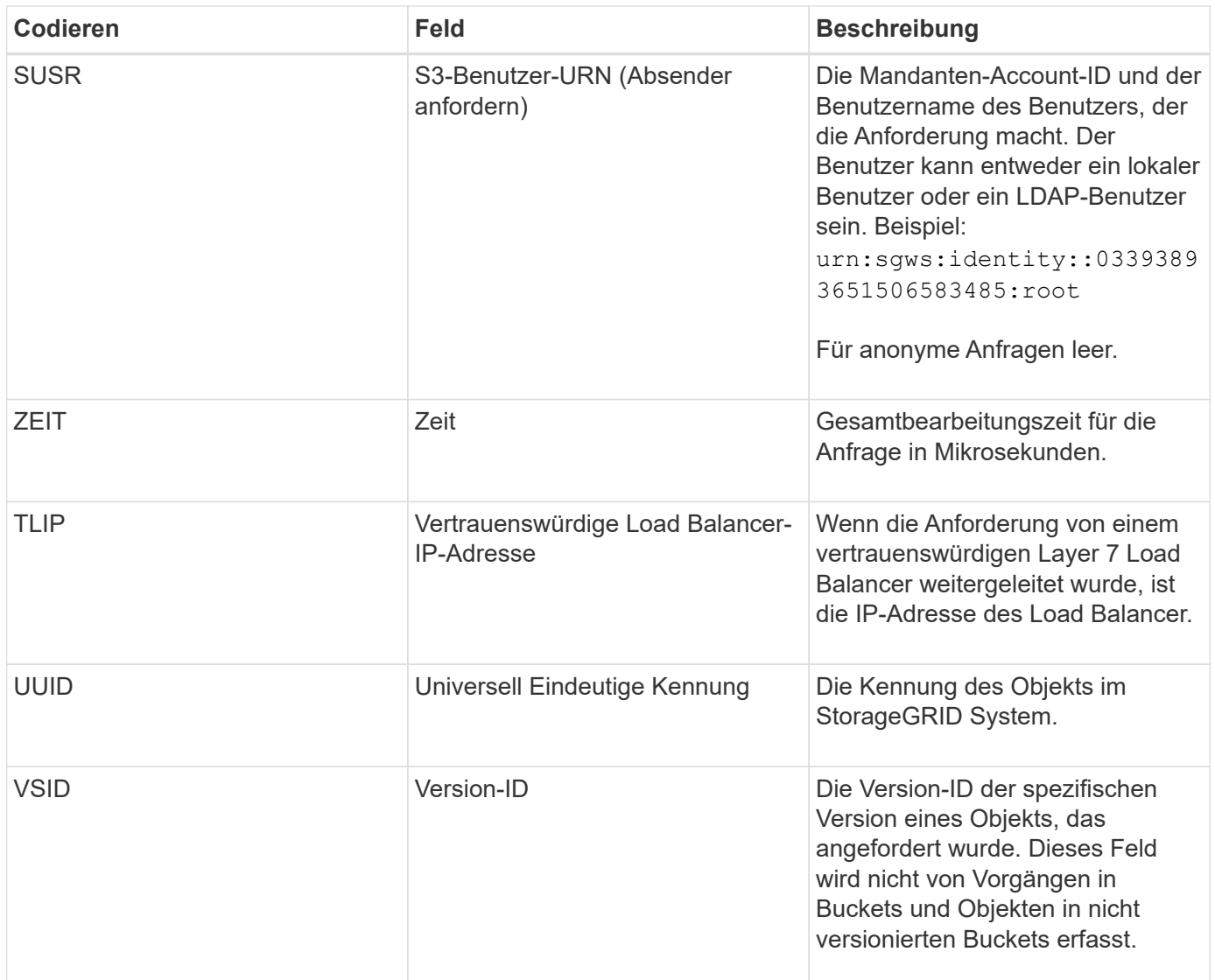

# **SPOS: S3-BEITRAG**

Wenn ein S3-Client eine Anfrage zur WIEDERHERSTELLUNG NACH dem Objekt ausgibt, wird eine Anfrage gestellt, um ein Objekt aus AWS Glacier Storage in einem Cloud Storage Pool wiederherzustellen. Diese Meldung wird vom Server ausgegeben, wenn die Transaktion erfolgreich ist.

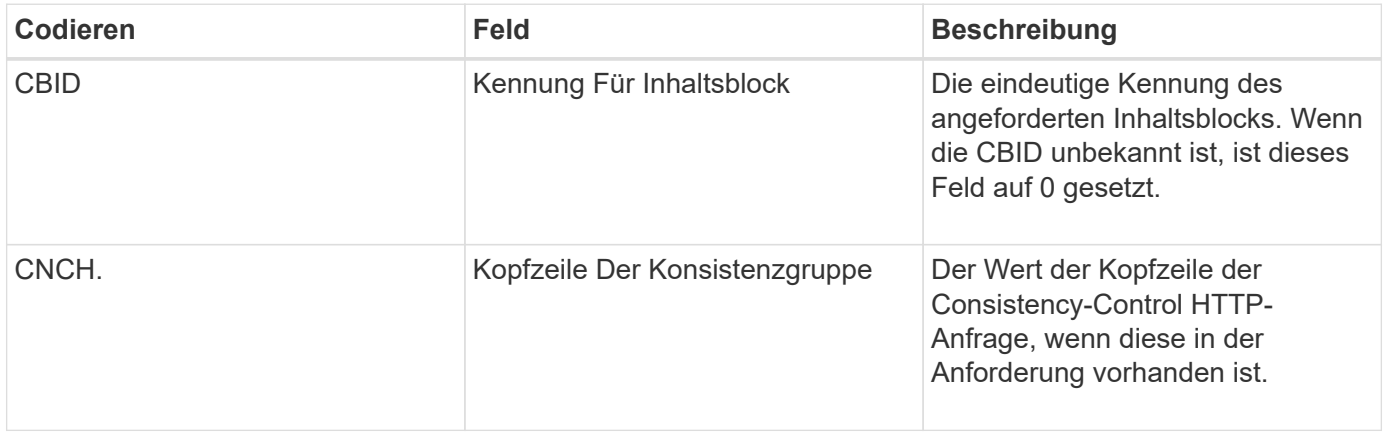

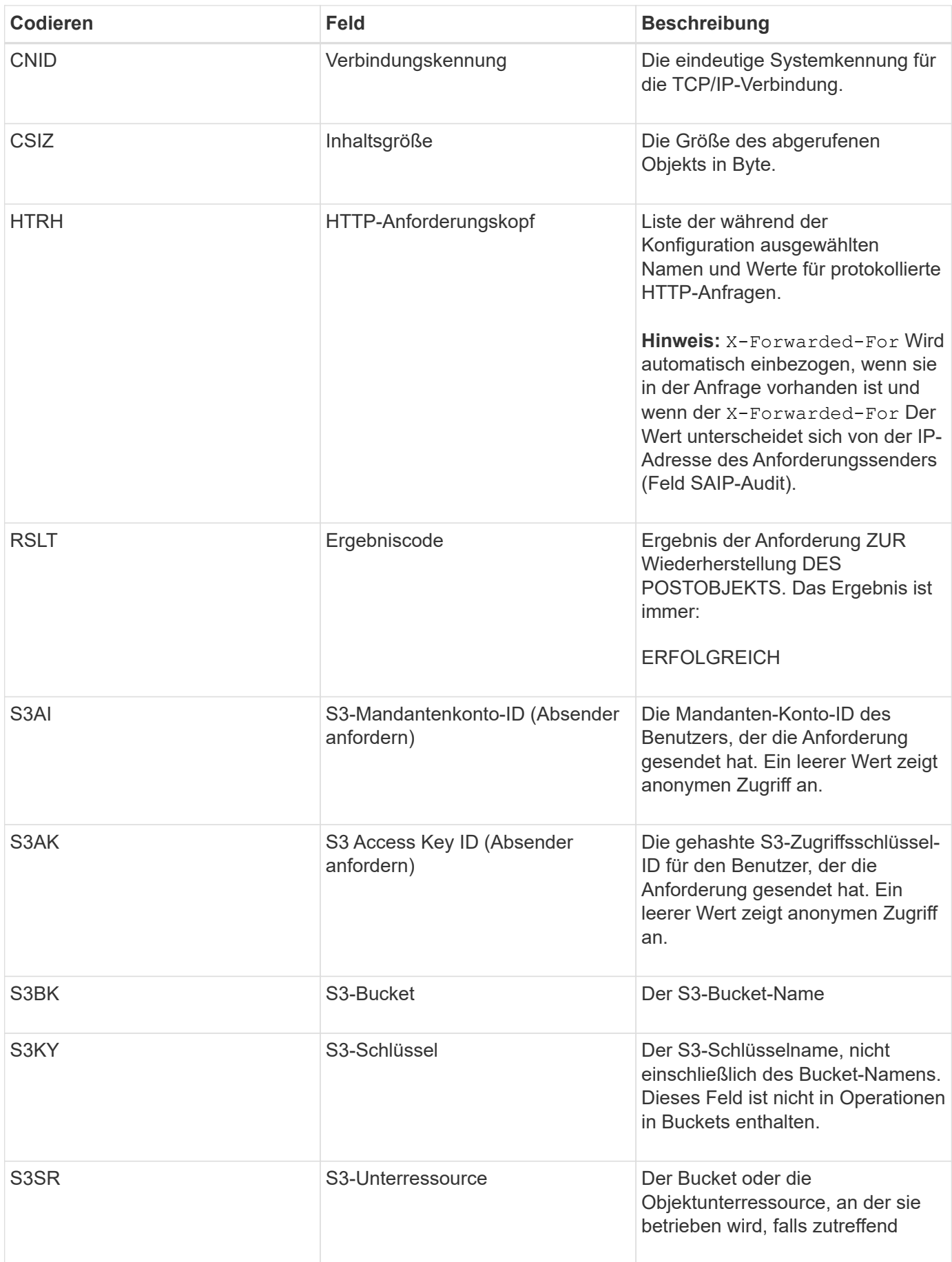

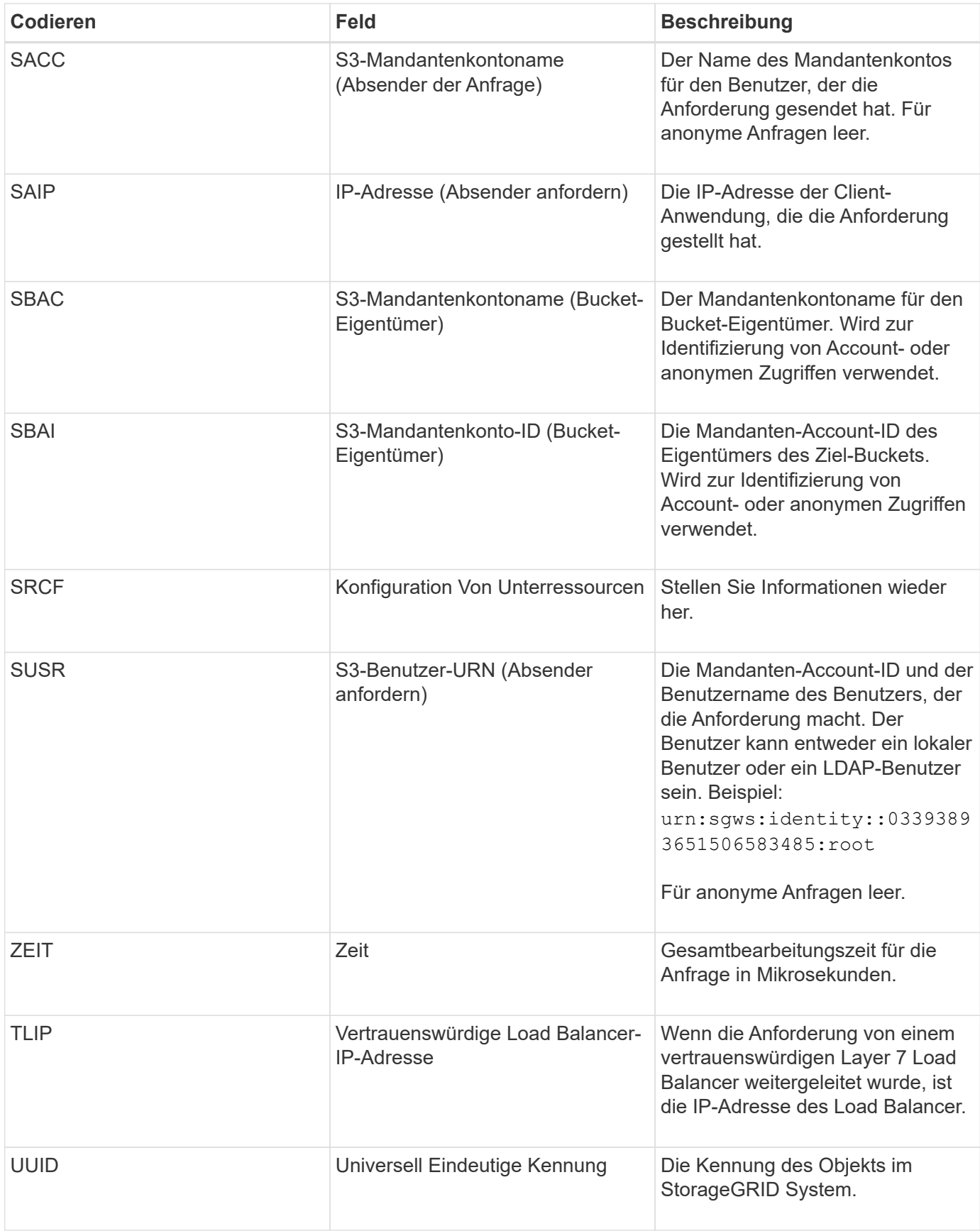

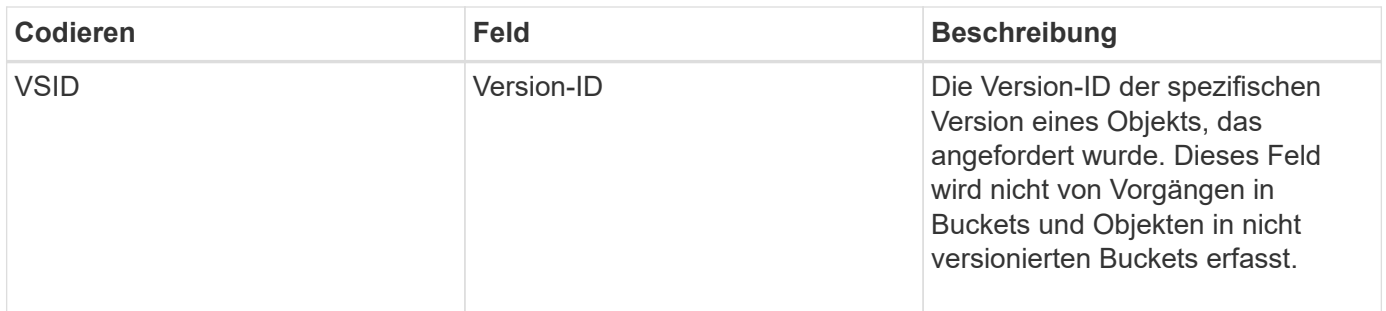

### **SPUT: S3 PUT**

Wenn ein S3-Client eine PUT-Transaktion ausgibt, wird eine Anfrage zum Erstellen eines neuen Objekts oder Buckets gestellt. Diese Meldung wird vom Server ausgegeben, wenn die Transaktion erfolgreich ist.

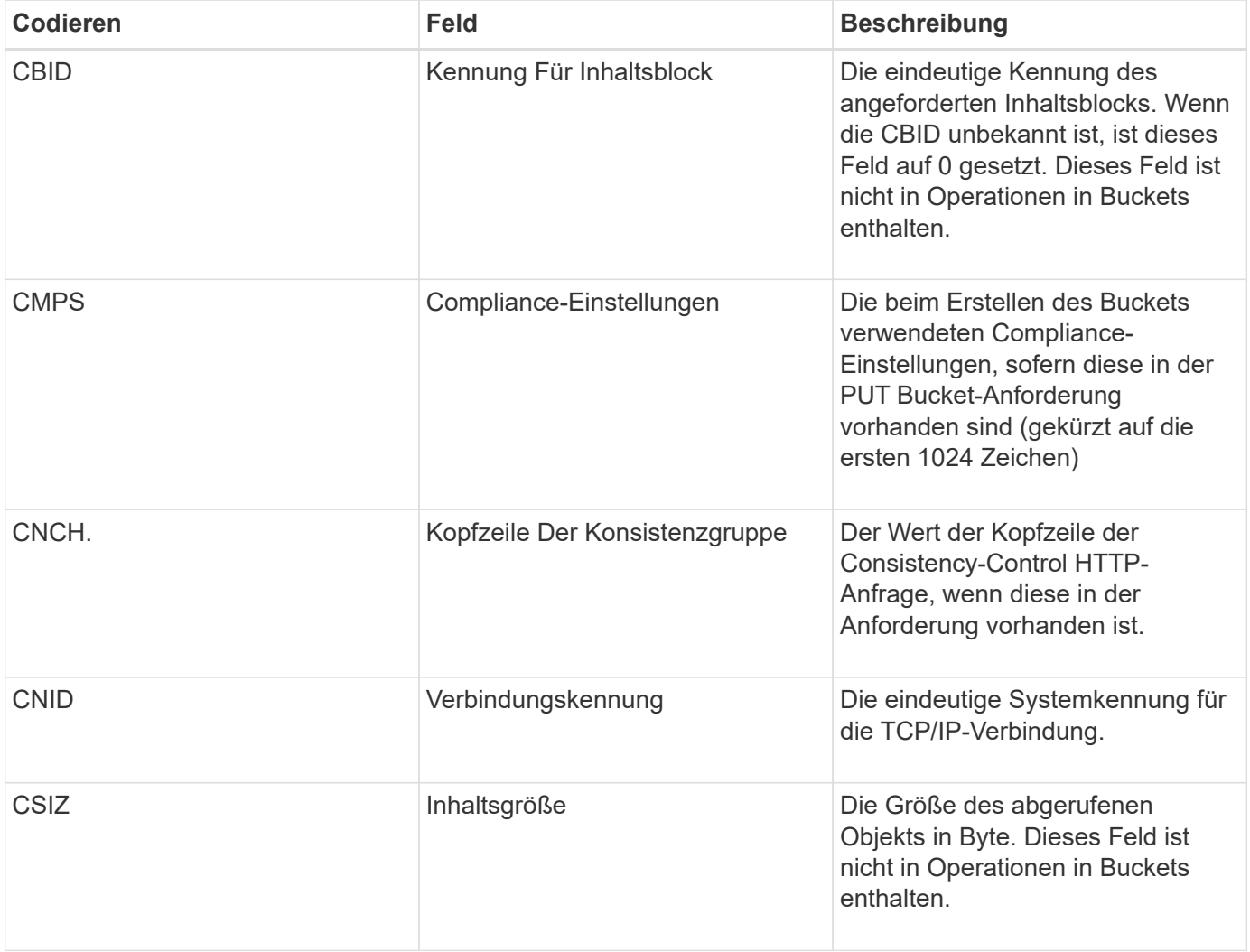

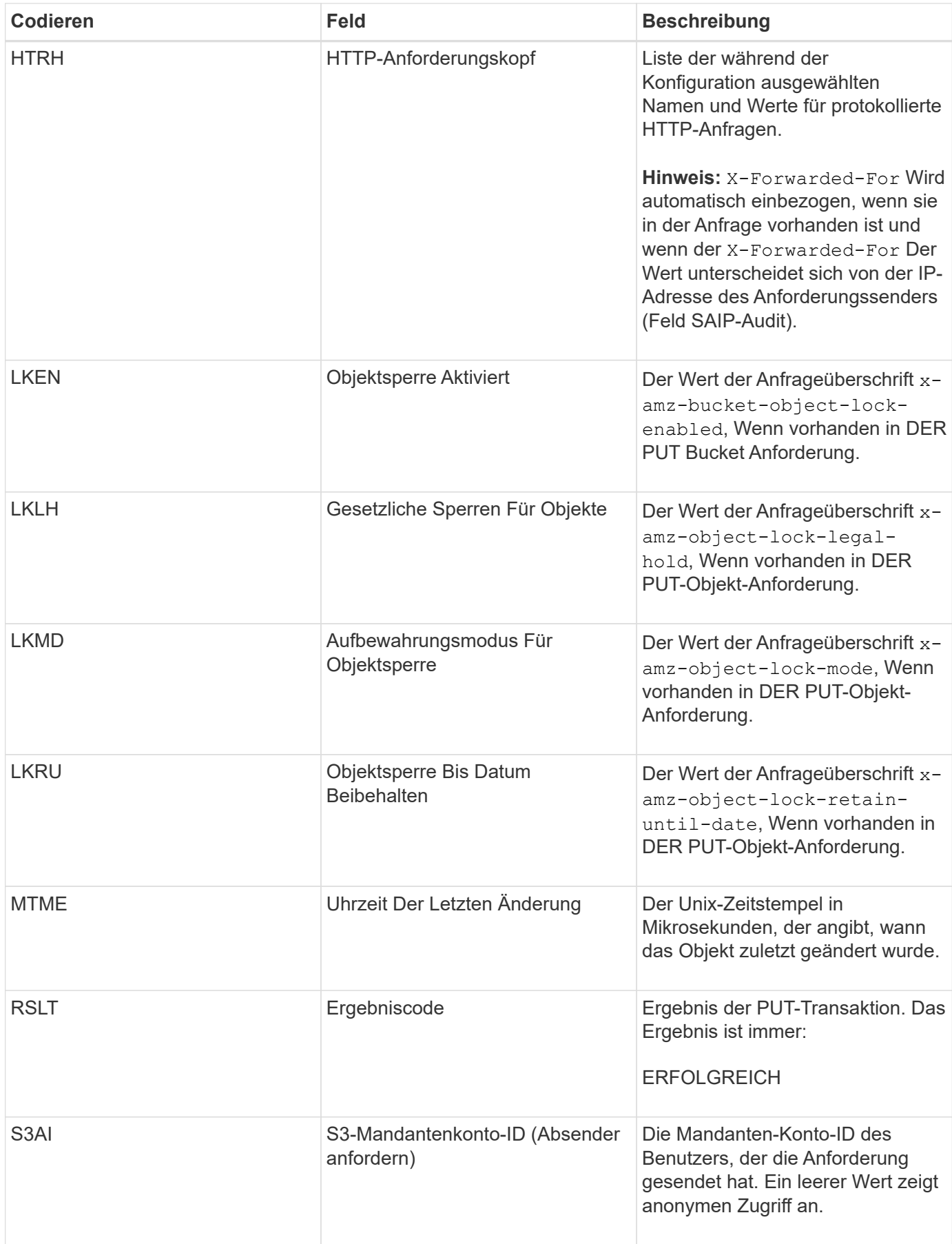

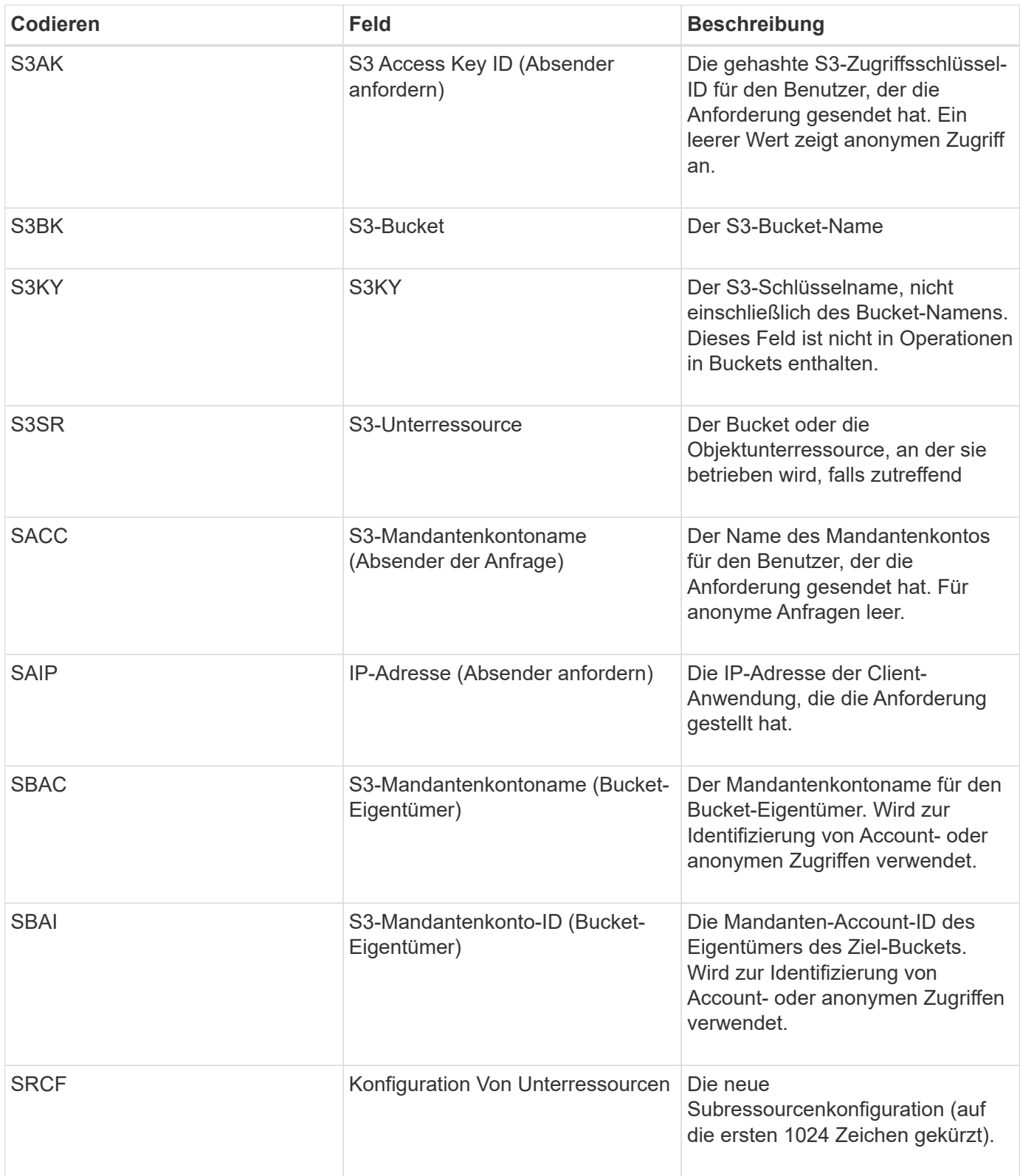

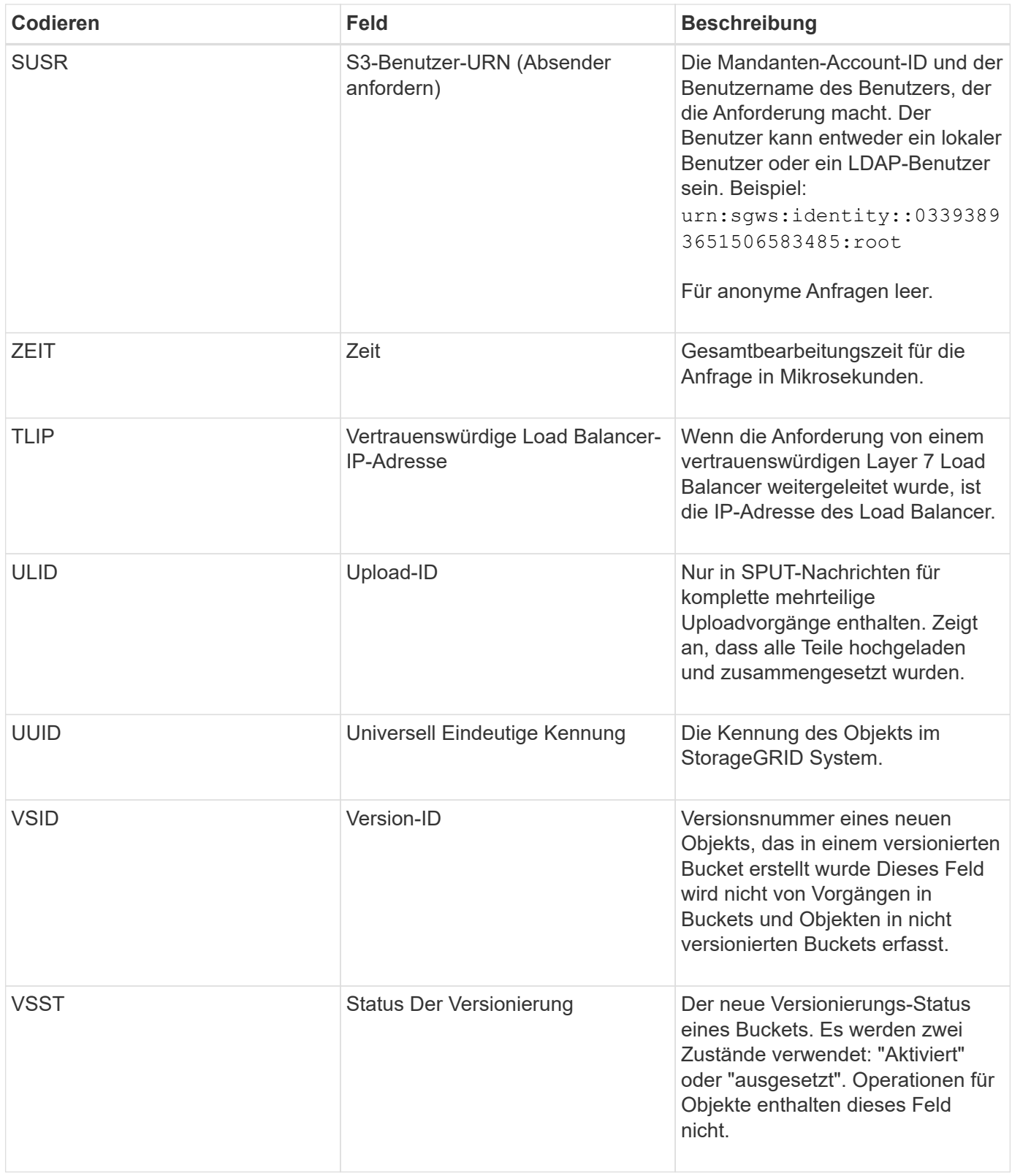

# **SREM: Objektspeicher Entfernen**

Diese Meldung wird ausgegeben, wenn Inhalte aus einem persistenten Storage entfernt werden und nicht mehr über regelmäßige APIs zugänglich sind.

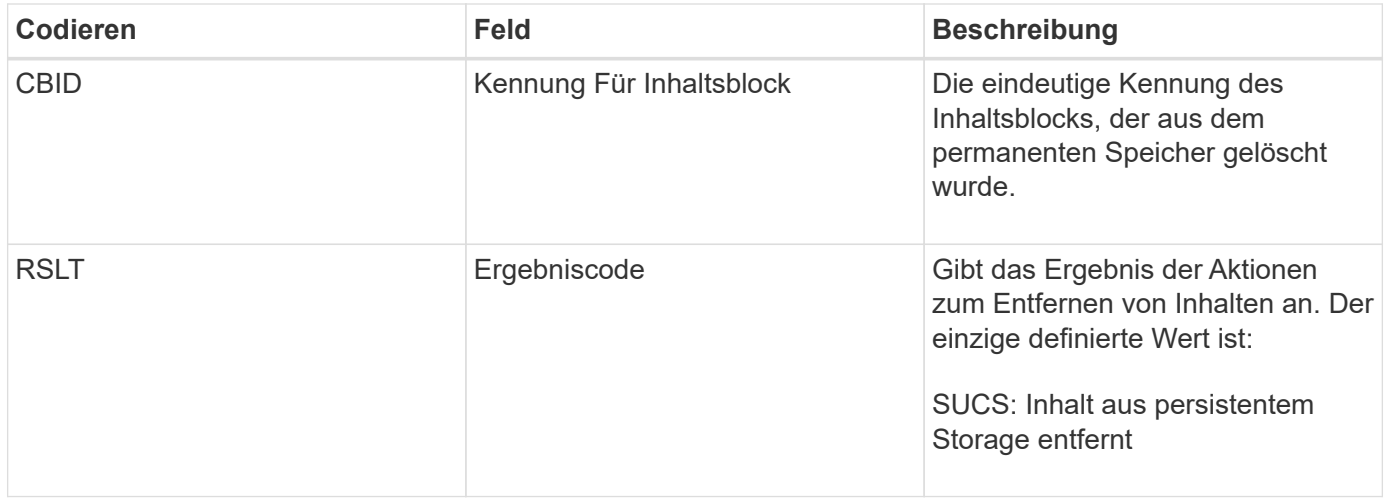

Diese Überwachungsmeldung bedeutet, dass ein bestimmter Inhaltsblock von einem Knoten gelöscht wurde und nicht mehr direkt angefordert werden kann. Die Nachricht kann verwendet werden, um den Fluss gelöschter Inhalte innerhalb des Systems zu verfolgen.

#### **SUPD: S3-Metadaten wurden aktualisiert**

Diese Nachricht wird von der S3-API generiert, wenn ein S3-Client die Metadaten für ein aufgenommenes Objekt aktualisiert. Die Meldung wird vom Server ausgegeben, wenn die Metadatenaktualisierung erfolgreich ist.

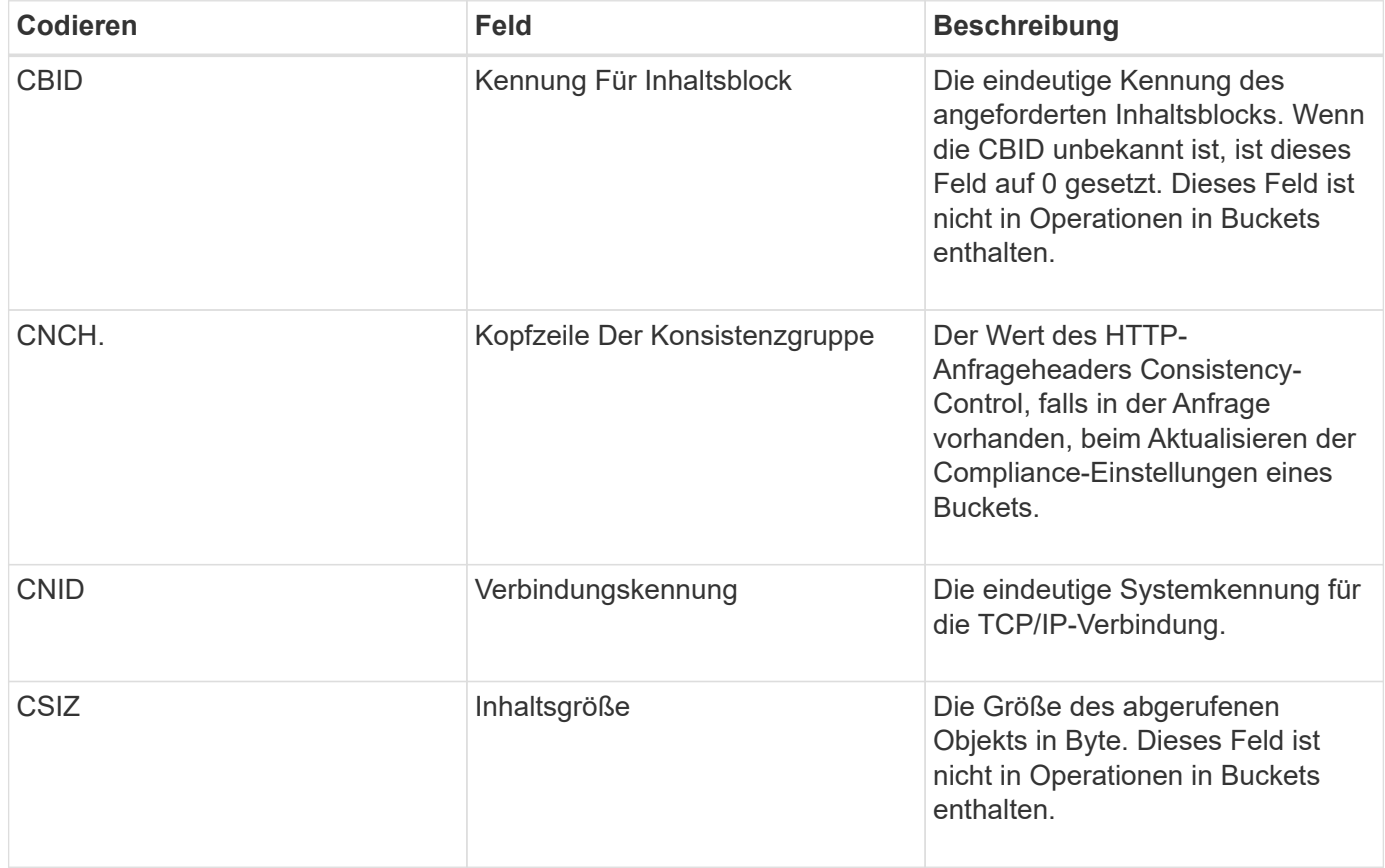

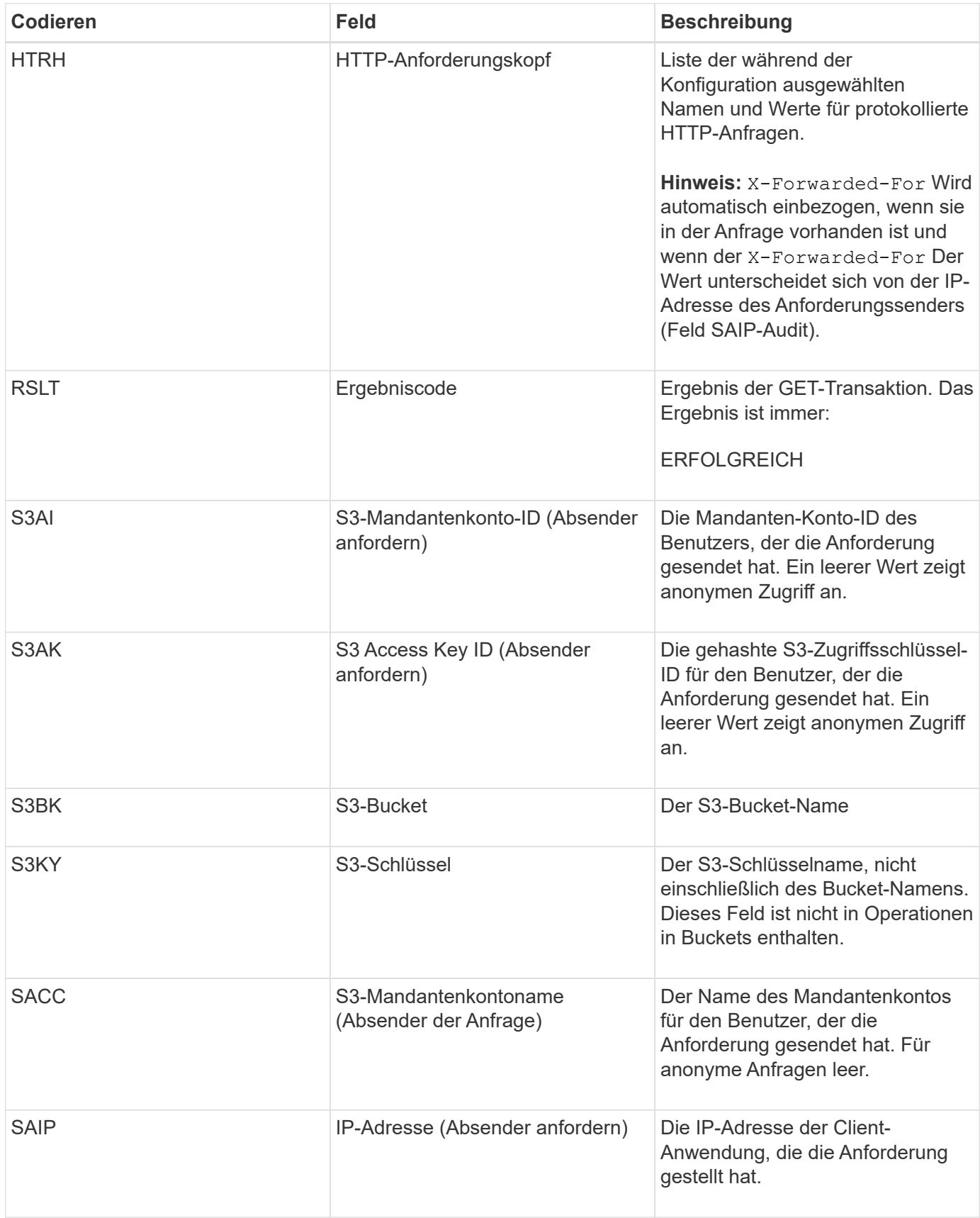

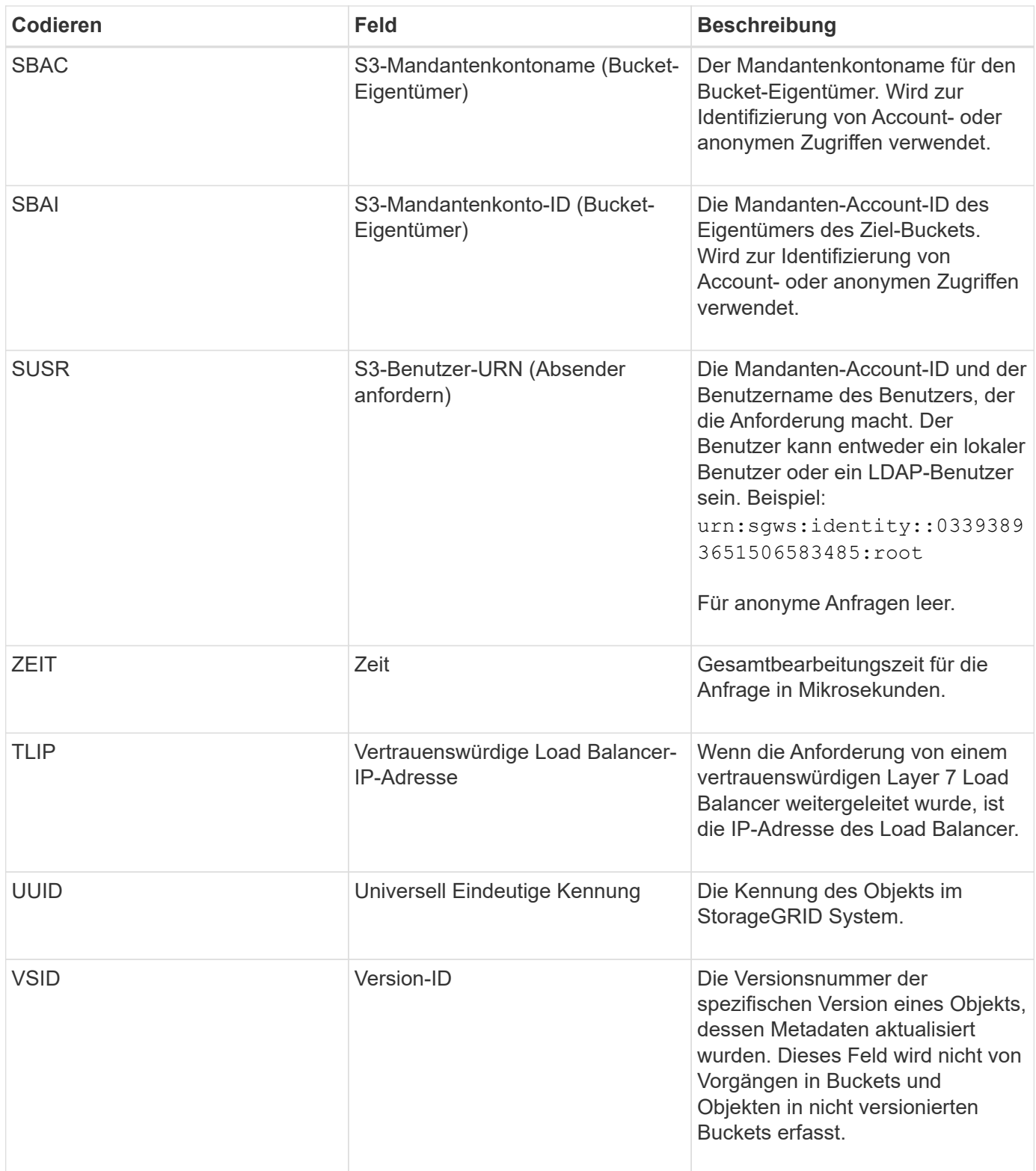

# **SVRF: Objektspeicherüberprüfung fehlgeschlagen**

Diese Meldung wird ausgegeben, wenn ein Inhaltsblock den Verifizierungsprozess nicht erfolgreich durchführt. Jedes Mal, wenn replizierte Objektdaten von der Festplatte gelesen oder auf die Festplatte geschrieben werden, werden verschiedene Verifizierungsprüfungen durchgeführt, um sicherzustellen, dass die an den anfordernden Benutzer gesendeten Daten mit den ursprünglich im System aufgenommenen Daten

identisch sind. Wenn eine dieser Prüfungen fehlschlägt, werden die beschädigten replizierten Objektdaten vom System automatisch gesperrt, um ein erneuten Abruf der Daten zu verhindern.

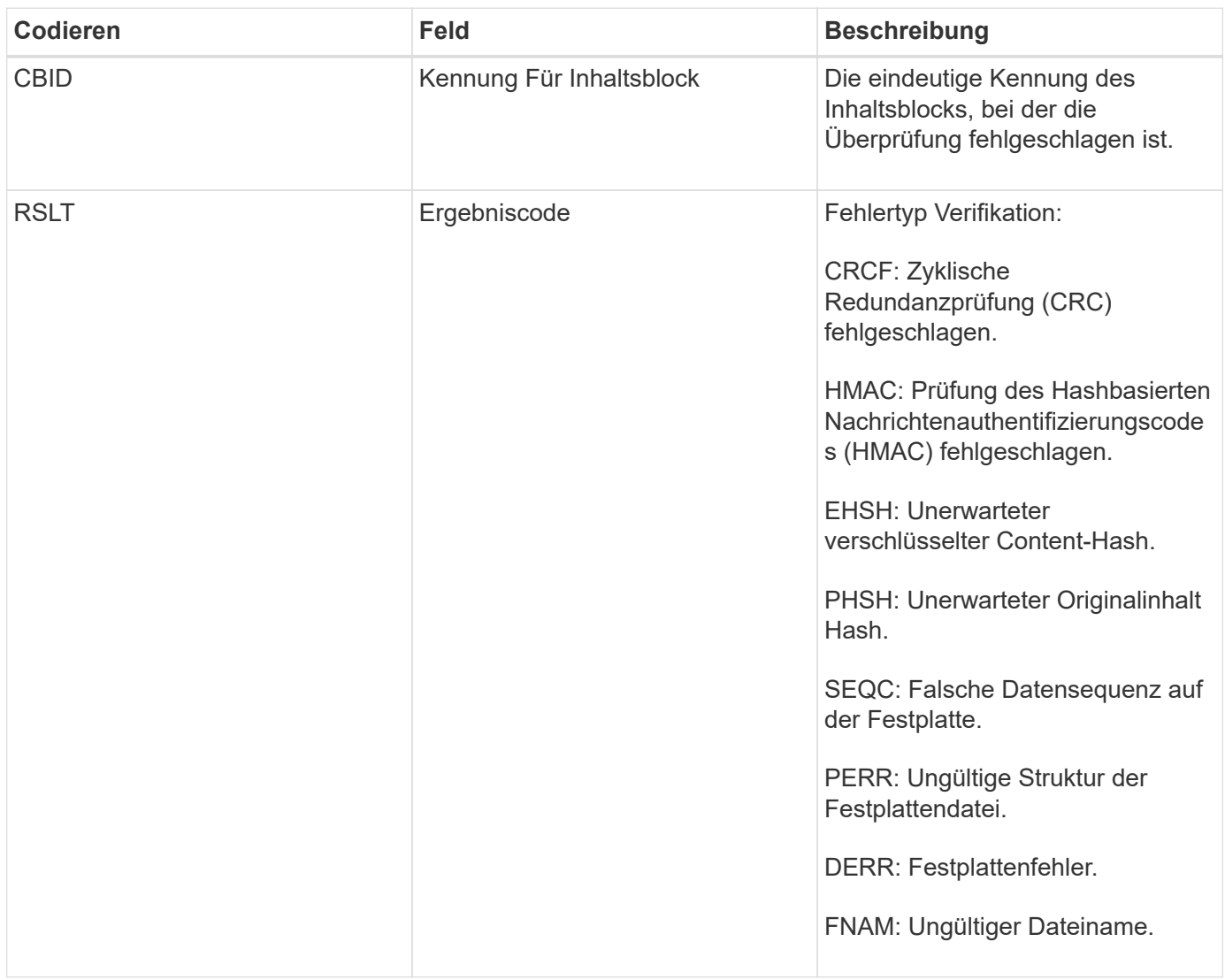

**Hinweis:** Diese Nachricht sollte genau überwacht werden. Fehler bei der Inhaltsprüfung können auf Manipulationen an Inhalten oder drohende Hardwareausfälle hinweisen.

Um zu bestimmen, welcher Vorgang die Meldung ausgelöst hat, lesen Sie den Wert des FELDS AMID (Modul-ID). Beispielsweise gibt ein SVFY-Wert an, dass die Meldung vom Storage Verifier-Modul generiert wurde, d. h. eine Hintergrundüberprüfung und STOR zeigt an, dass die Meldung durch den Abruf von Inhalten ausgelöst wurde.

#### **SVRU: Objektspeicher überprüfen Unbekannt**

Die Storage-Komponente des LDR-Service scannt kontinuierlich alle Kopien replizierter Objektdaten im Objektspeicher. Diese Meldung wird ausgegeben, wenn eine unbekannte oder unerwartete Kopie replizierter Objektdaten im Objektspeicher erkannt und in das Quarantäneverzeichnis verschoben wird.

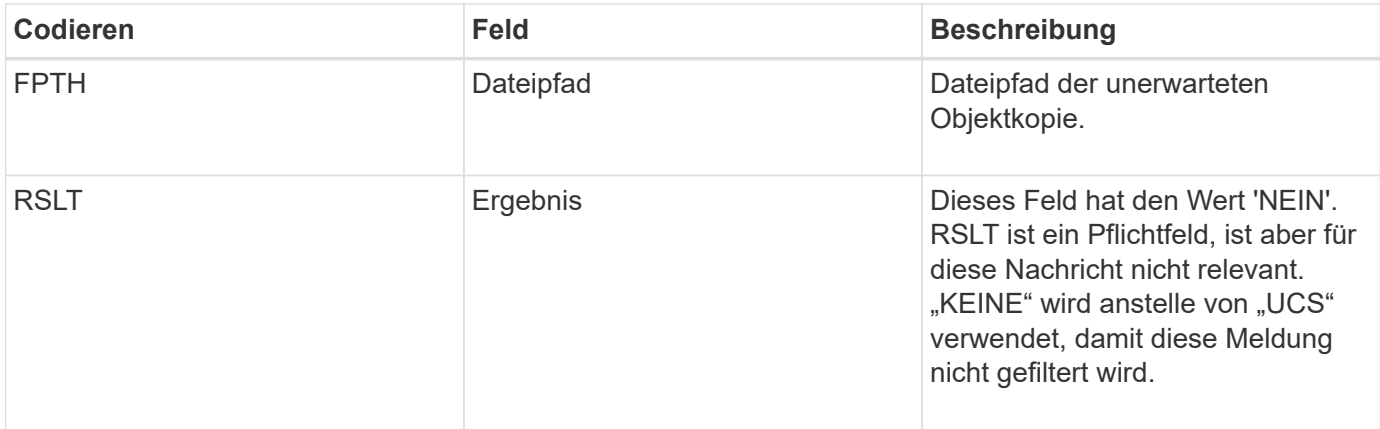

**Hinweis:** die SVRU: Objektspeicher überprüfen Unbekannte Überwachungsmeldung sollte genau überwacht werden. Es bedeutet, dass im Objektspeicher unerwartete Kopien von Objektdaten erkannt wurden. Diese Situation sollte sofort untersucht werden, um festzustellen, wie diese Kopien erstellt wurden, da sie auf den Versuch hinweisen können, Inhalte zu manipulieren oder Hardware-Ausfälle anzufangen.

# **SYSD: Knoten stoppen**

Wenn ein Dienst ordnungsgemäß angehalten wird, wird diese Meldung generiert, um anzugeben, dass das Herunterfahren angefordert wurde. Normalerweise wird diese Meldung erst nach einem späteren Neustart gesendet, da die Warteschlange für die Überwachungsmeldung vor dem Herunterfahren nicht gelöscht wird. Suchen Sie nach der SYST-Meldung, die zu Beginn der Abschaltsequenz gesendet wird, wenn der Dienst nicht neu gestartet wurde.

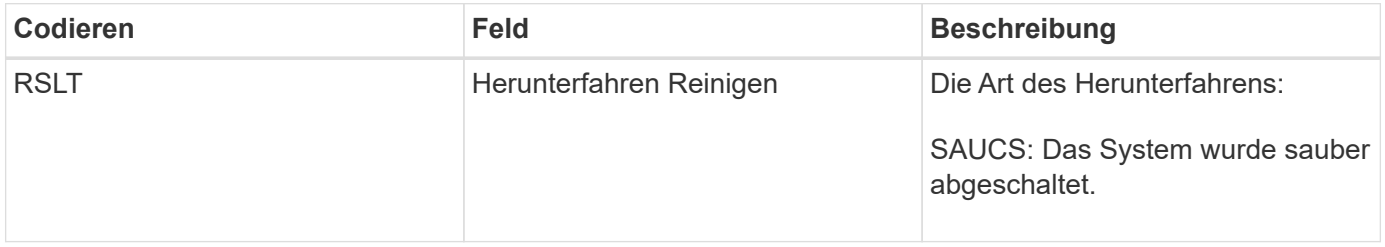

Die Meldung gibt nicht an, ob der Host-Server angehalten wird, sondern nur der Reporting-Service. Das RSLT eines SYSD kann nicht auf ein "nicht ordnungsgemäßes" Herunterfahren hinweisen, da die Meldung nur durch "sauberes" Herunterfahren generiert wird.

#### **SYST: Knoten wird angehalten**

Wenn ein Dienst ordnungsgemäß angehalten wird, wird diese Meldung generiert, um anzugeben, dass das Herunterfahren angefordert wurde und dass der Dienst seine Abschaltsequenz initiiert hat. SYST kann verwendet werden, um festzustellen, ob das Herunterfahren angefordert wurde, bevor der Dienst neu gestartet wird (im Gegensatz zu SYSD, das normalerweise nach dem Neustart des Dienstes gesendet wird).

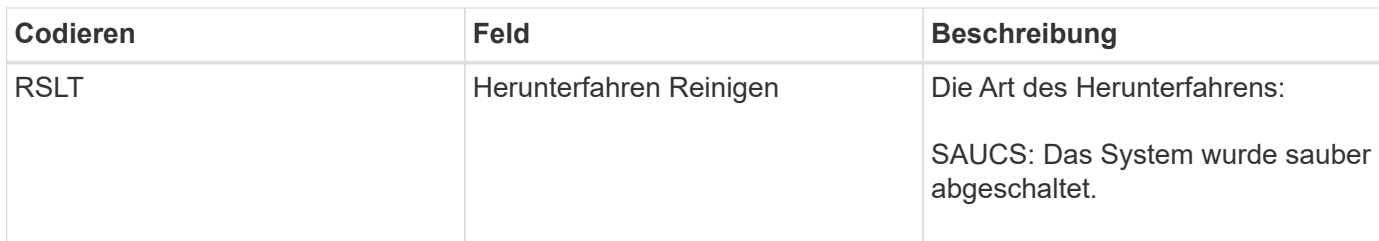

Die Meldung gibt nicht an, ob der Host-Server angehalten wird, sondern nur der Reporting-Service. Der RSLT-Code einer SYST-Meldung kann nicht auf ein "nicht ordnungsgemäßes" Herunterfahren hinweisen, da die Meldung nur durch "sauberes" Herunterfahren generiert wird.

#### **SYSU: Knoten Start**

Wenn ein Dienst neu gestartet wird, wird diese Meldung erzeugt, um anzugeben, ob die vorherige Abschaltung sauber (befahl) oder ungeordnet (unerwartet) war.

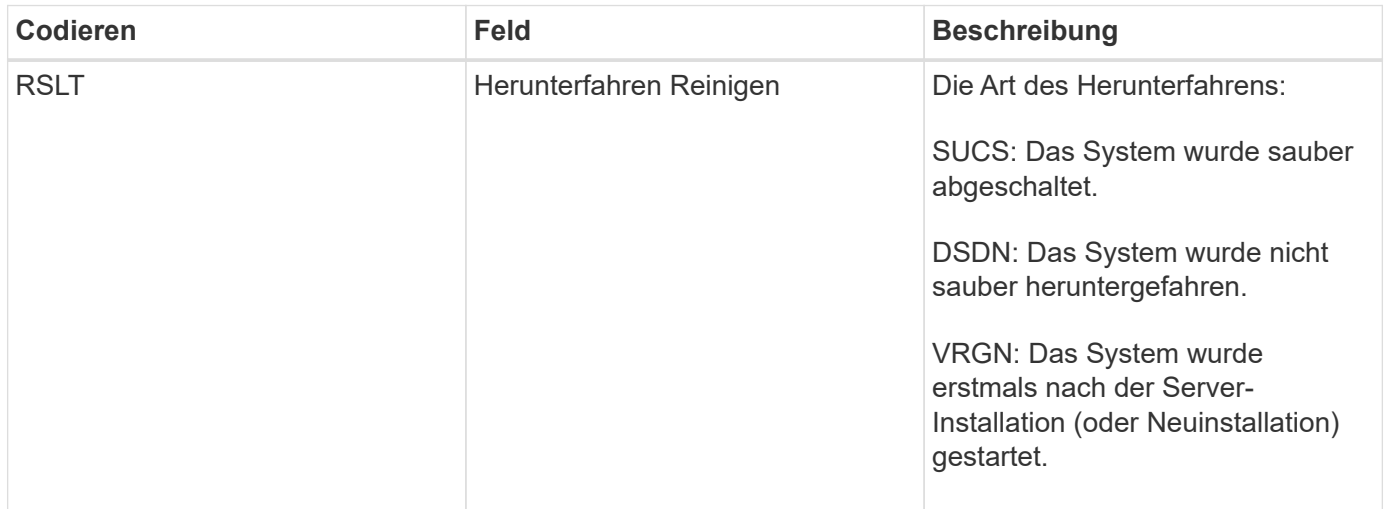

Die Meldung gibt nicht an, ob der Host-Server gestartet wurde, sondern nur der Reporting-Service. Diese Meldung kann verwendet werden, um:

- Diskontinuität im Prüfprotokoll erkennen.
- Ermitteln Sie, ob ein Service während des Betriebs ausfällt (da die verteilte Natur des StorageGRID Systems diese Fehler maskieren kann). Der Server Manager startet einen fehlgeschlagenen Dienst automatisch neu.

#### **VLST: Vom Benutzer initiiertes Volumen verloren**

Diese Meldung wird ausgegeben, wenn der /proc/CMSI/Volume\_Lost Befehl wird ausgeführt.

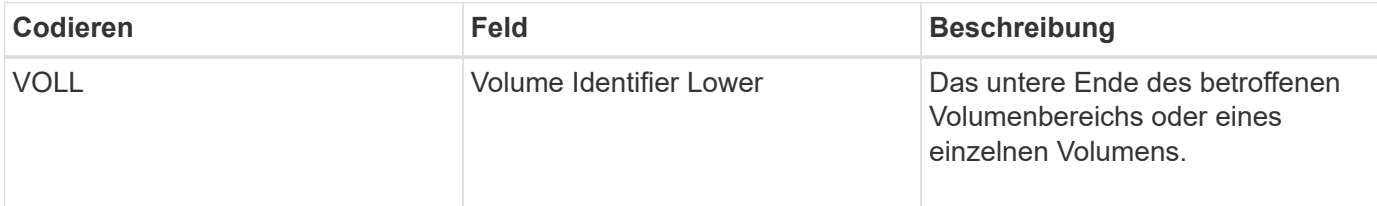

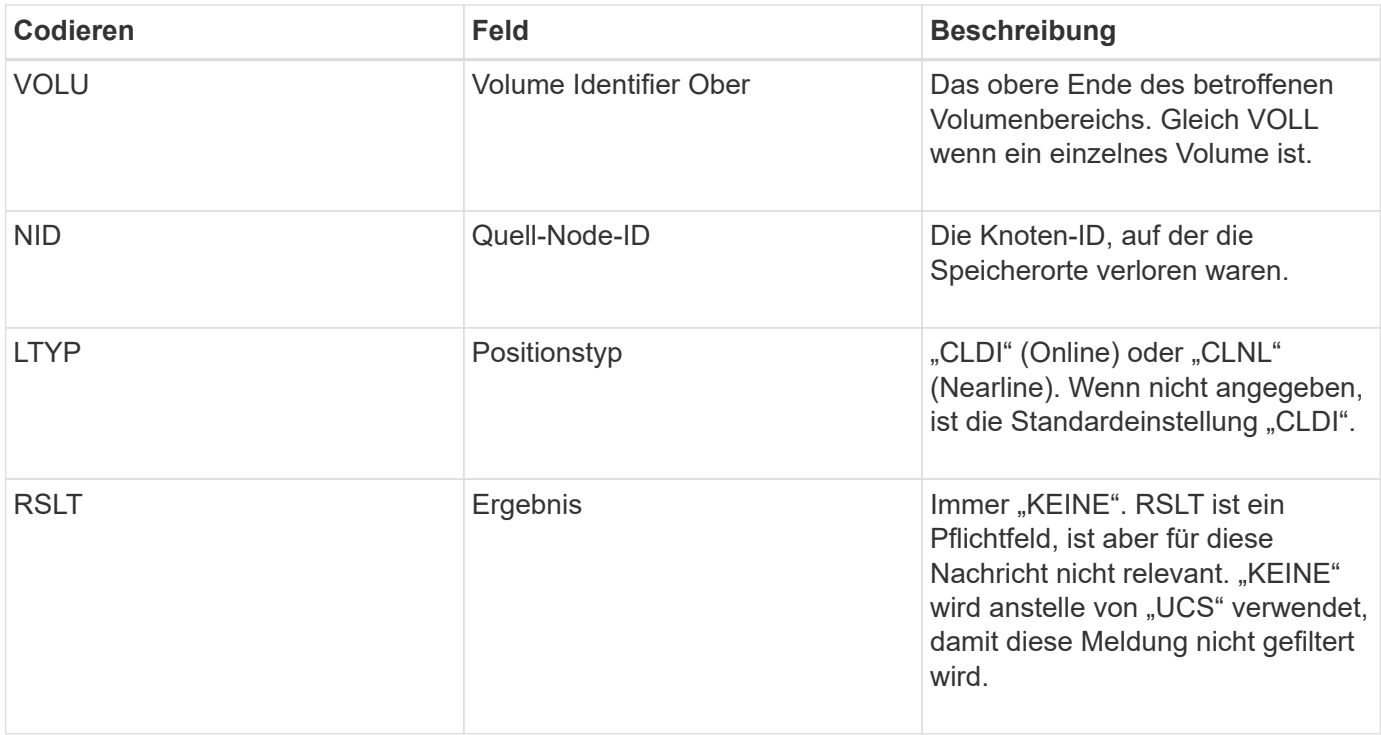

# **WDEL: Swift LÖSCHEN**

Wenn ein Swift-Client eine LÖSCHTRANSAKTION ausgibt, wird eine Anfrage zum Entfernen des angegebenen Objekts oder Containers gestellt. Diese Meldung wird vom Server ausgegeben, wenn die Transaktion erfolgreich ist.

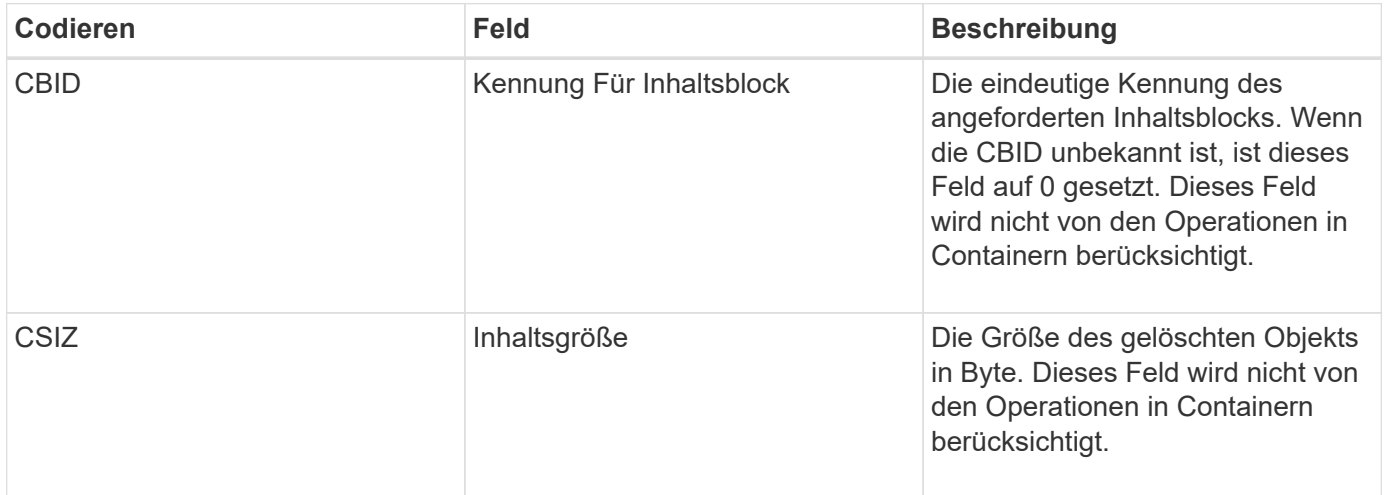

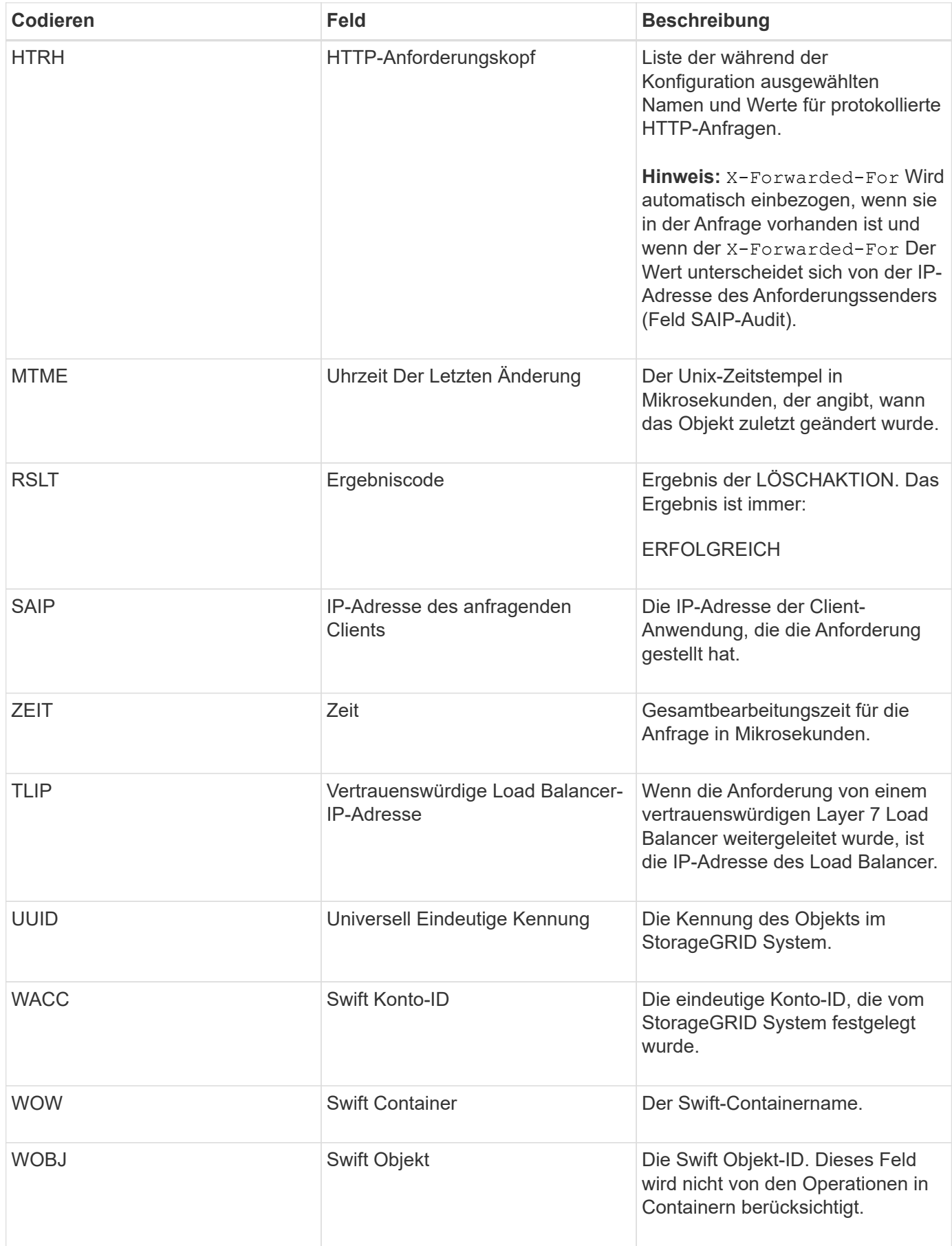

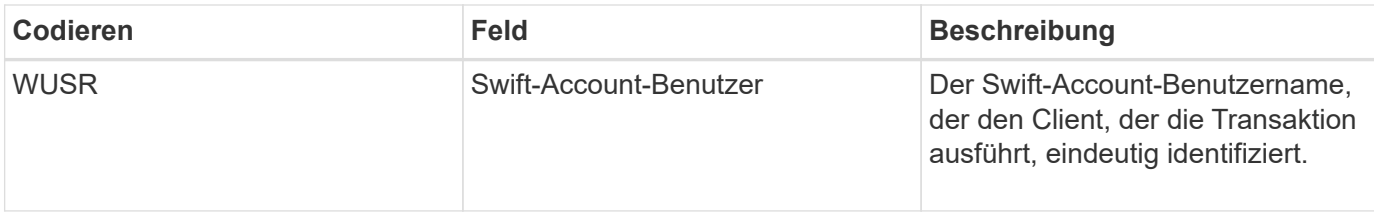

## **WGET: Schneller ERHALTEN**

Wenn ein Swift-Client eine GET-Transaktion ausgibt, wird eine Anfrage gestellt, um ein Objekt abzurufen, die Objekte in einem Container aufzulisten oder die Container in einem Konto aufzulisten. Diese Meldung wird vom Server ausgegeben, wenn die Transaktion erfolgreich ist.

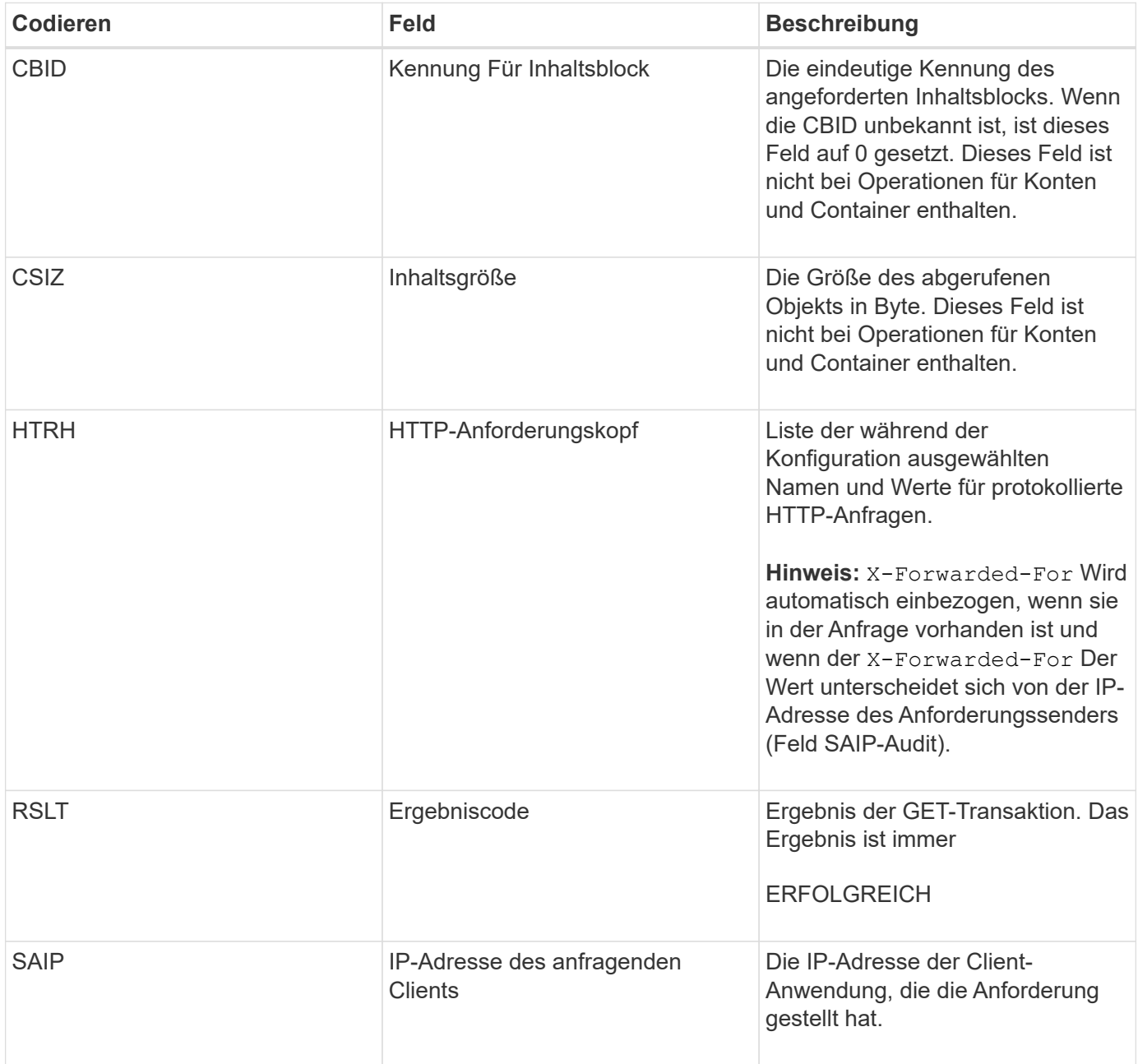

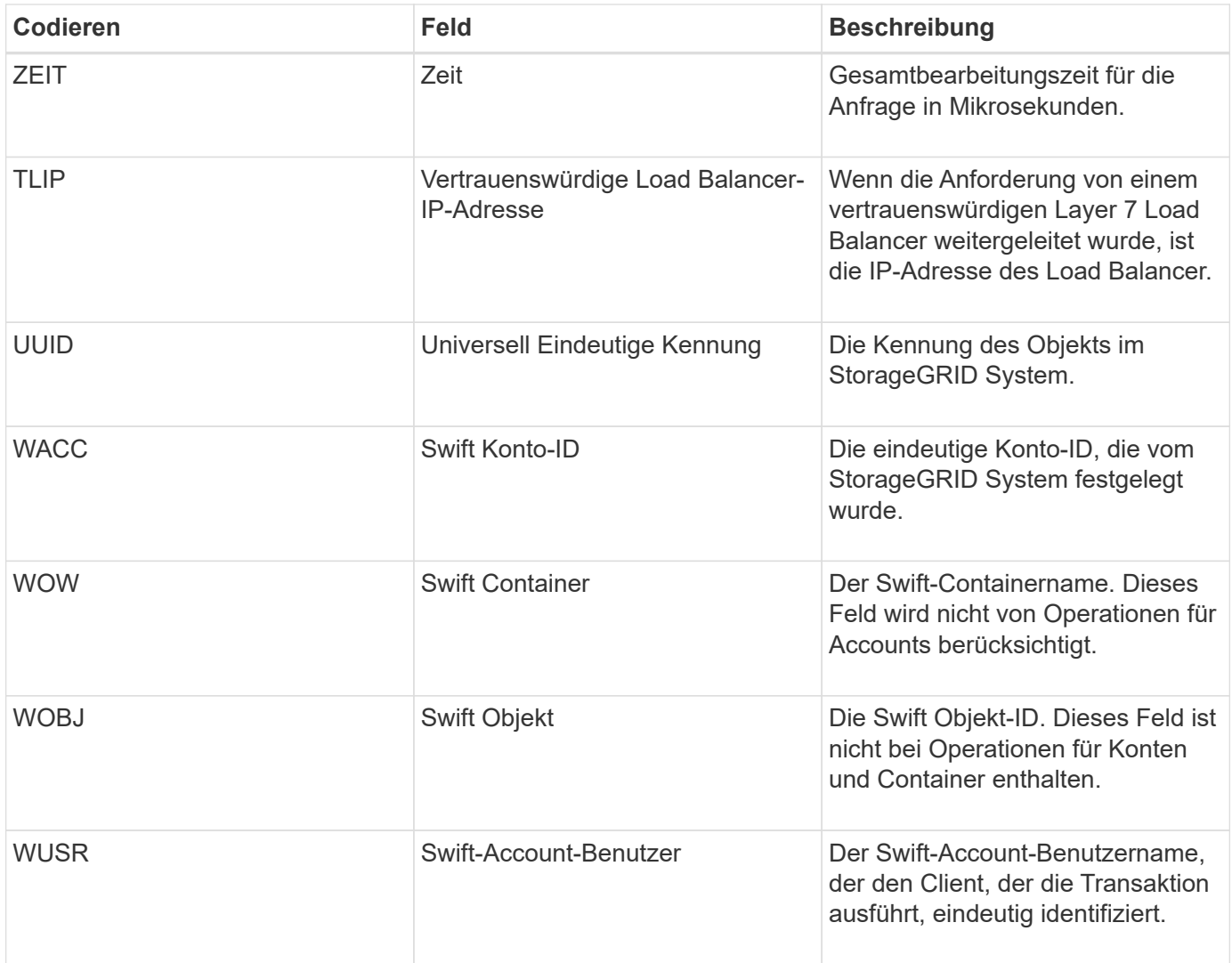

# **WHEA: Schneller KOPF**

Wenn ein Swift-Client eine HEAD-Transaktion ausgibt, wird eine Anfrage gestellt, ob ein Konto, Container oder Objekt vorhanden ist, und alle relevanten Metadaten abzurufen. Diese Meldung wird vom Server ausgegeben, wenn die Transaktion erfolgreich ist.

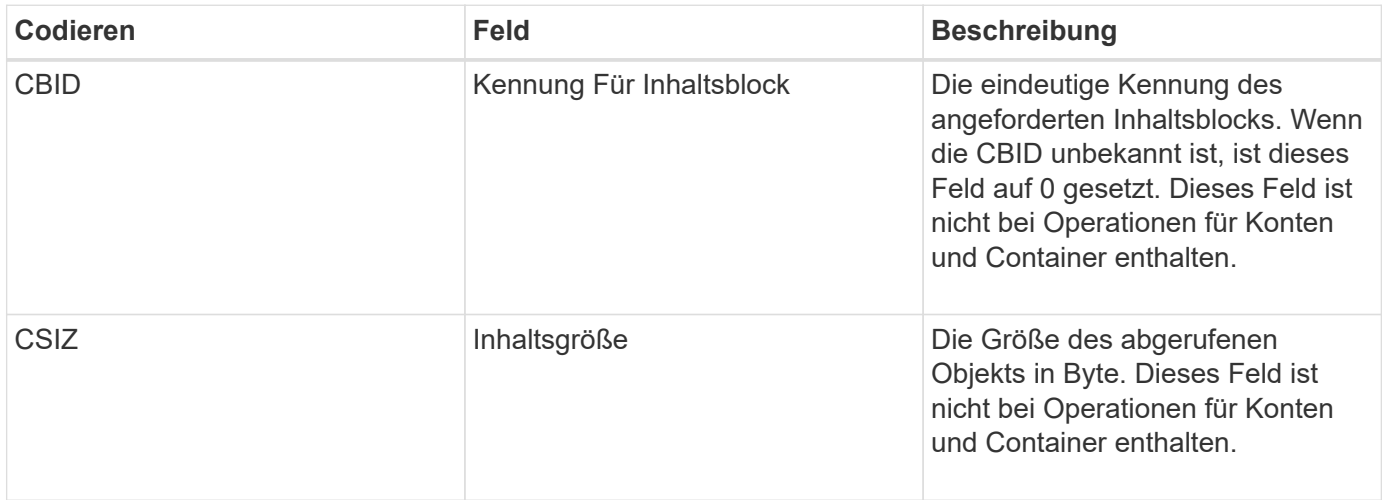

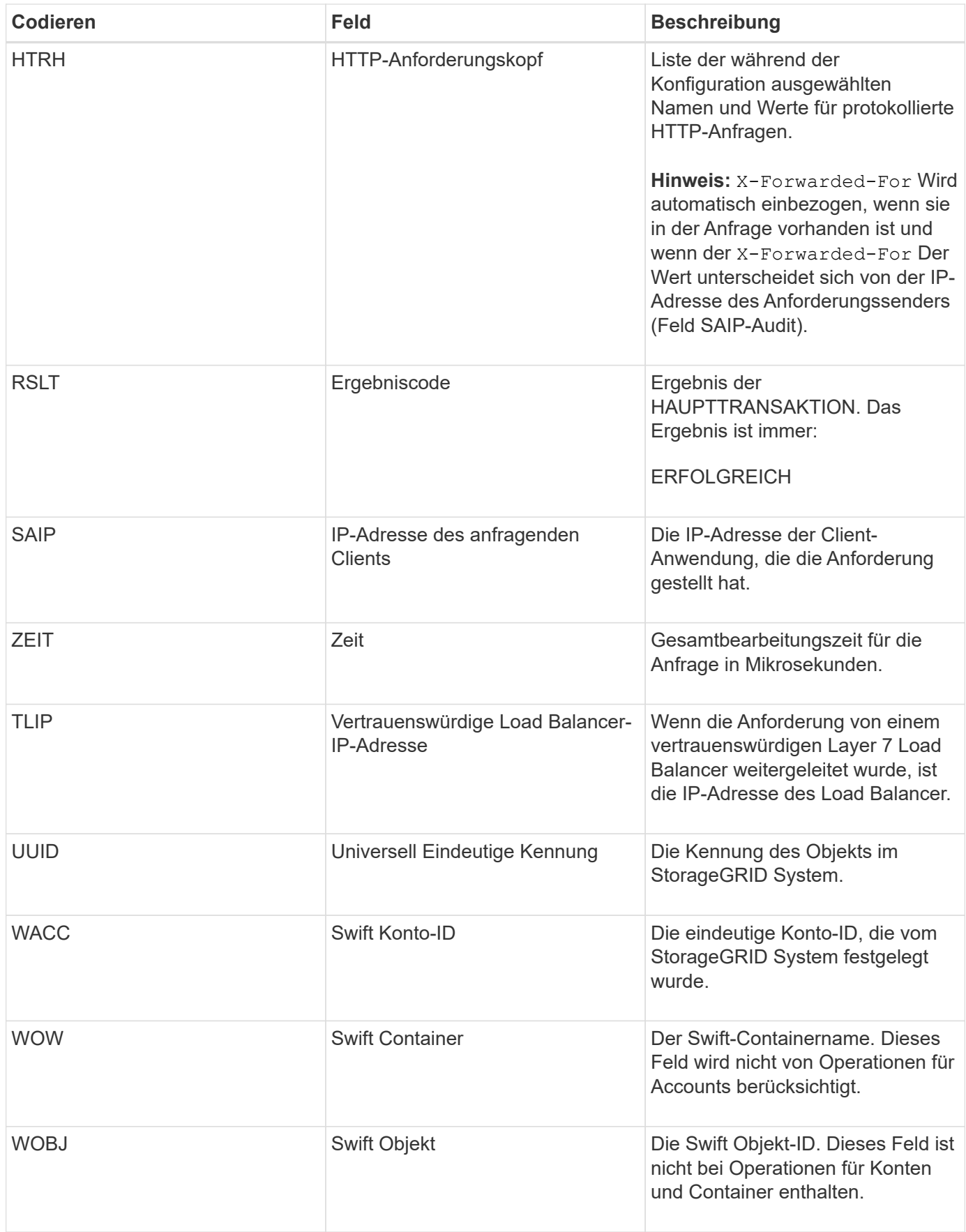

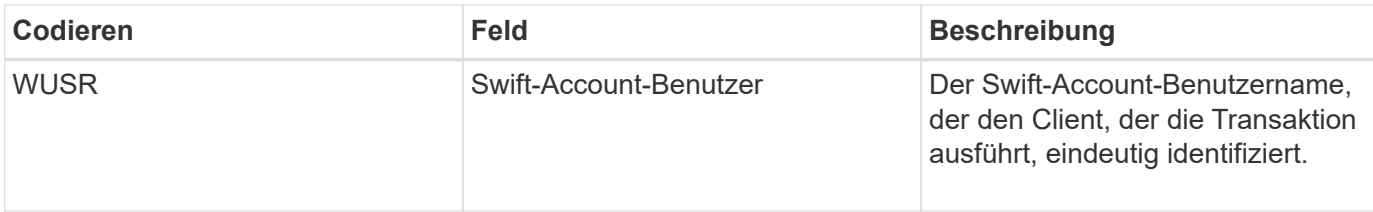

# **WPUT: Schnell AUSGEDRÜCKT**

Wenn ein Swift-Client eine PUT-Transaktion ausgibt, wird eine Anfrage zum Erstellen eines neuen Objekts oder Containers gestellt. Diese Meldung wird vom Server ausgegeben, wenn die Transaktion erfolgreich ist.

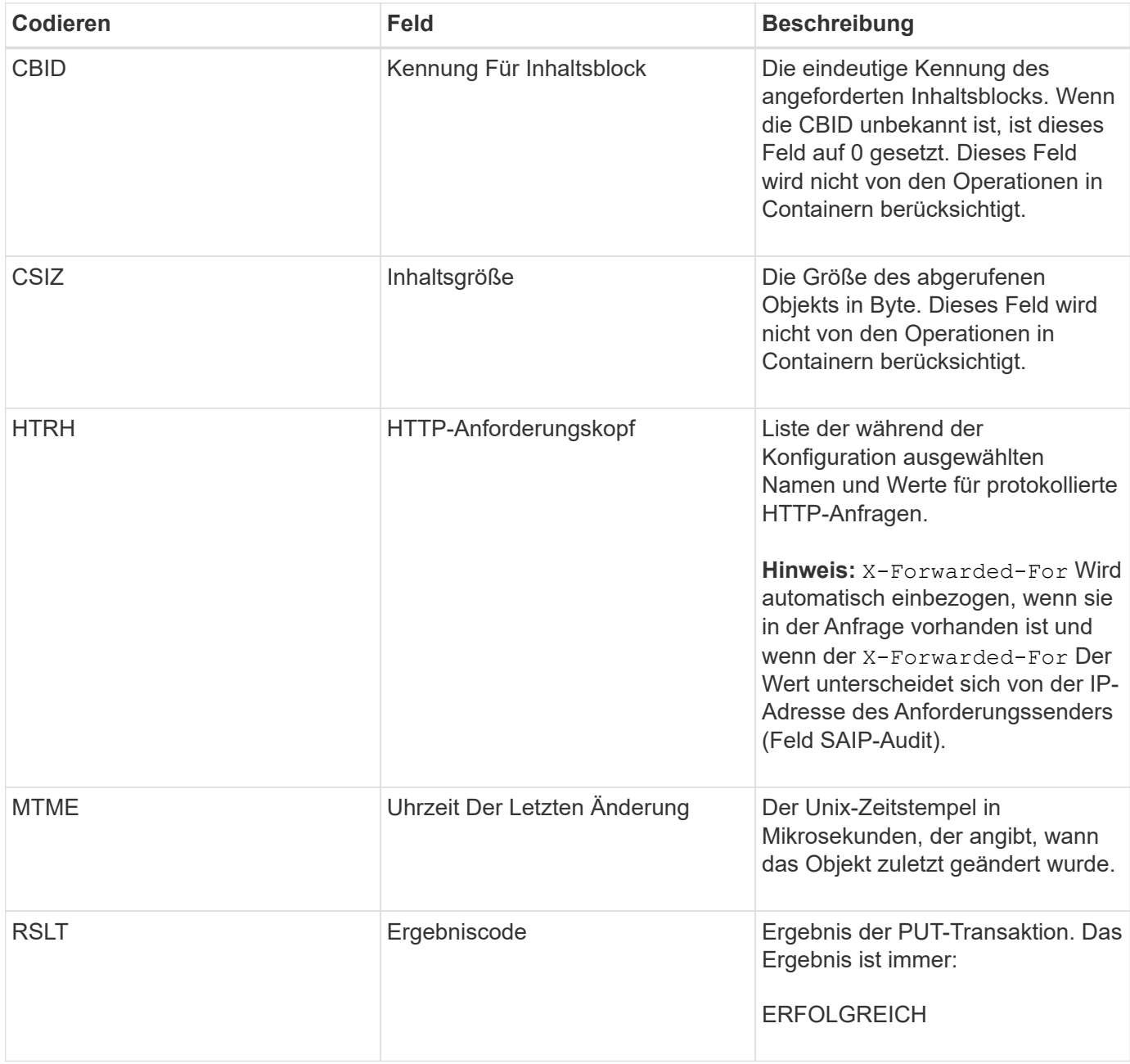

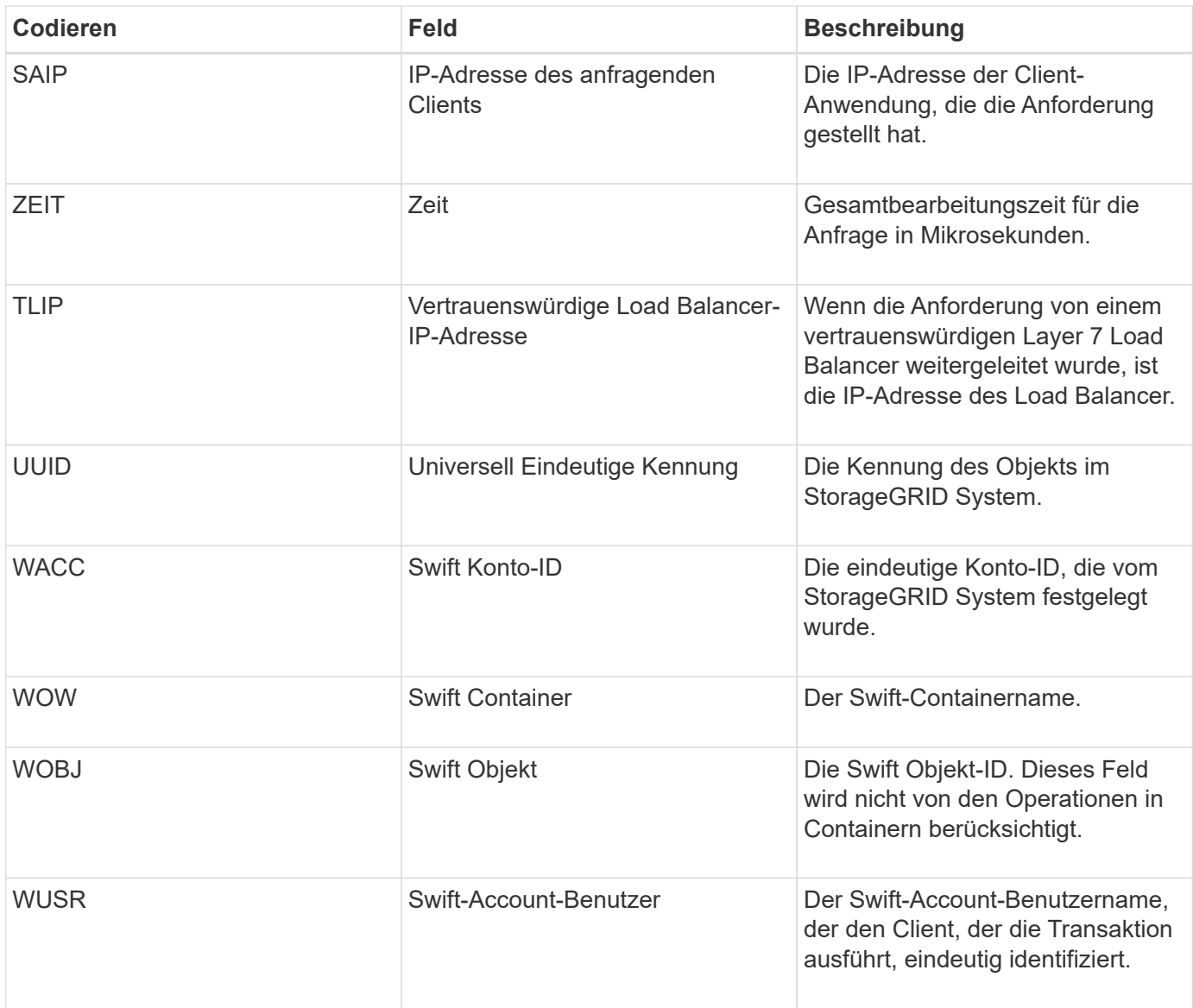

#### **Copyright-Informationen**

Copyright © 2024 NetApp. Alle Rechte vorbehalten. Gedruckt in den USA. Dieses urheberrechtlich geschützte Dokument darf ohne die vorherige schriftliche Genehmigung des Urheberrechtsinhabers in keiner Form und durch keine Mittel – weder grafische noch elektronische oder mechanische, einschließlich Fotokopieren, Aufnehmen oder Speichern in einem elektronischen Abrufsystem – auch nicht in Teilen, vervielfältigt werden.

Software, die von urheberrechtlich geschütztem NetApp Material abgeleitet wird, unterliegt der folgenden Lizenz und dem folgenden Haftungsausschluss:

DIE VORLIEGENDE SOFTWARE WIRD IN DER VORLIEGENDEN FORM VON NETAPP ZUR VERFÜGUNG GESTELLT, D. H. OHNE JEGLICHE EXPLIZITE ODER IMPLIZITE GEWÄHRLEISTUNG, EINSCHLIESSLICH, JEDOCH NICHT BESCHRÄNKT AUF DIE STILLSCHWEIGENDE GEWÄHRLEISTUNG DER MARKTGÄNGIGKEIT UND EIGNUNG FÜR EINEN BESTIMMTEN ZWECK, DIE HIERMIT AUSGESCHLOSSEN WERDEN. NETAPP ÜBERNIMMT KEINERLEI HAFTUNG FÜR DIREKTE, INDIREKTE, ZUFÄLLIGE, BESONDERE, BEISPIELHAFTE SCHÄDEN ODER FOLGESCHÄDEN (EINSCHLIESSLICH, JEDOCH NICHT BESCHRÄNKT AUF DIE BESCHAFFUNG VON ERSATZWAREN ODER -DIENSTLEISTUNGEN, NUTZUNGS-, DATEN- ODER GEWINNVERLUSTE ODER UNTERBRECHUNG DES GESCHÄFTSBETRIEBS), UNABHÄNGIG DAVON, WIE SIE VERURSACHT WURDEN UND AUF WELCHER HAFTUNGSTHEORIE SIE BERUHEN, OB AUS VERTRAGLICH FESTGELEGTER HAFTUNG, VERSCHULDENSUNABHÄNGIGER HAFTUNG ODER DELIKTSHAFTUNG (EINSCHLIESSLICH FAHRLÄSSIGKEIT ODER AUF ANDEREM WEGE), DIE IN IRGENDEINER WEISE AUS DER NUTZUNG DIESER SOFTWARE RESULTIEREN, SELBST WENN AUF DIE MÖGLICHKEIT DERARTIGER SCHÄDEN HINGEWIESEN WURDE.

NetApp behält sich das Recht vor, die hierin beschriebenen Produkte jederzeit und ohne Vorankündigung zu ändern. NetApp übernimmt keine Verantwortung oder Haftung, die sich aus der Verwendung der hier beschriebenen Produkte ergibt, es sei denn, NetApp hat dem ausdrücklich in schriftlicher Form zugestimmt. Die Verwendung oder der Erwerb dieses Produkts stellt keine Lizenzierung im Rahmen eines Patentrechts, Markenrechts oder eines anderen Rechts an geistigem Eigentum von NetApp dar.

Das in diesem Dokument beschriebene Produkt kann durch ein oder mehrere US-amerikanische Patente, ausländische Patente oder anhängige Patentanmeldungen geschützt sein.

ERLÄUTERUNG ZU "RESTRICTED RIGHTS": Nutzung, Vervielfältigung oder Offenlegung durch die US-Regierung unterliegt den Einschränkungen gemäß Unterabschnitt (b)(3) der Klausel "Rights in Technical Data – Noncommercial Items" in DFARS 252.227-7013 (Februar 2014) und FAR 52.227-19 (Dezember 2007).

Die hierin enthaltenen Daten beziehen sich auf ein kommerzielles Produkt und/oder einen kommerziellen Service (wie in FAR 2.101 definiert) und sind Eigentum von NetApp, Inc. Alle technischen Daten und die Computersoftware von NetApp, die unter diesem Vertrag bereitgestellt werden, sind gewerblicher Natur und wurden ausschließlich unter Verwendung privater Mittel entwickelt. Die US-Regierung besitzt eine nicht ausschließliche, nicht übertragbare, nicht unterlizenzierbare, weltweite, limitierte unwiderrufliche Lizenz zur Nutzung der Daten nur in Verbindung mit und zur Unterstützung des Vertrags der US-Regierung, unter dem die Daten bereitgestellt wurden. Sofern in den vorliegenden Bedingungen nicht anders angegeben, dürfen die Daten ohne vorherige schriftliche Genehmigung von NetApp, Inc. nicht verwendet, offengelegt, vervielfältigt, geändert, aufgeführt oder angezeigt werden. Die Lizenzrechte der US-Regierung für das US-Verteidigungsministerium sind auf die in DFARS-Klausel 252.227-7015(b) (Februar 2014) genannten Rechte beschränkt.

#### **Markeninformationen**

NETAPP, das NETAPP Logo und die unter [http://www.netapp.com/TM](http://www.netapp.com/TM\) aufgeführten Marken sind Marken von NetApp, Inc. Andere Firmen und Produktnamen können Marken der jeweiligen Eigentümer sein.